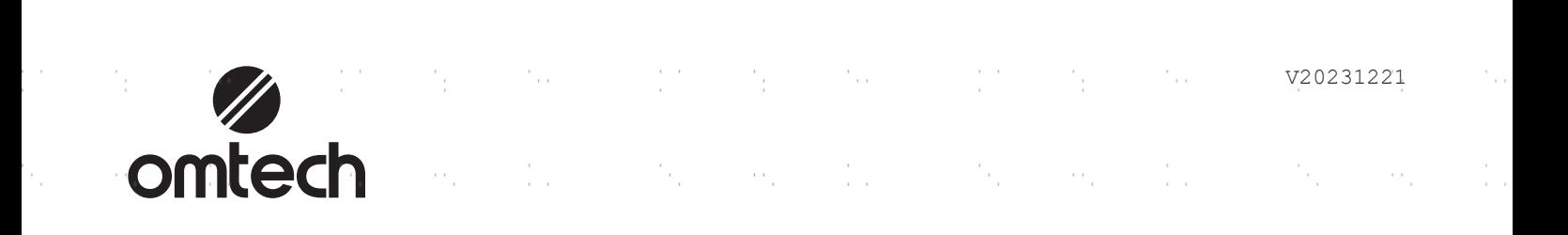

a pro

ò.

þ.

i.

i<br>C

 $\mathbb{R}^2$ 

Ċ,

į.

Ō,

ś,

į,

 $\mathbb{R}^2$ 

Ċ,

į,

ò,

Ÿ,

 $\mathcal{A}$ 

 $\tilde{\gamma}_1$ 

 $\alpha_{\rm{c}}$ 

 $\epsilon$  ).

 $\mathcal{L}(\mathcal{G})$ 

 $\mathcal{C}_{\mathcal{C}}$ 

 $\alpha_{\rm{1}}$  .

 $\frac{1}{2}$ 

 $\sim$ 

 $\epsilon_{\rm g}$ 

 $\alpha_{\rm{c}}$ 

 $\hat{\mathcal{E}}$ 

 $\mathcal{F}_{\text{int}}$ 

 $\frac{1}{\sqrt{2}}$ 

 $\hat{\mathcal{F}}_{\text{tot}}$ 

 $\sim$ 

 $\mathcal{C}_{\rm{max}}$ 

 $\frac{1}{2}$  .

 $\mathcal{C}_{\rm{max}}$ 

 $\epsilon$ 

 $\sim 10^6$ 

 $\sim$  :

 $\alpha_1,\ldots,\alpha_n$ 

## and the state of the state of the state of the state of  $\label{eq:2} \frac{1}{2} \sum_{i=1}^n \frac{1}{2} \sum_{i=1}^n \frac{1}{2} \sum_{i=1}^n \frac{1}{2} \sum_{i=1}^n \frac{1}{2} \sum_{i=1}^n \frac{1}{2} \sum_{i=1}^n \frac{1}{2} \sum_{i=1}^n \frac{1}{2} \sum_{i=1}^n \frac{1}{2} \sum_{i=1}^n \frac{1}{2} \sum_{i=1}^n \frac{1}{2} \sum_{i=1}^n \frac{1}{2} \sum_{i=1}^n \frac{1}{2} \sum_{i=1}^n \frac{1}{$  $\mathbb{R}^{n \times n}$  . **SH-H1060a Machine de gravure**

 $\label{eq:1} \frac{1}{2}\sum_{i=1}^n\frac{1}{2}\left(\frac{1}{2}\right)^2\left(\frac{1}{2}\right)^2\left(\frac{1}{2}\right)^2.$ 

 $\beta_1,\ldots,\beta_n$ 

 $\alpha_{\rm{p}}$ 

 $\epsilon$  ,  $\epsilon$ 

 $\sim 1$ 

 $\sim$  10  $^{\circ}$ 

 $\beta_1$  ,  $\beta_2$  ,  $\beta_3$ 

 $\alpha_1,\ldots,\alpha_n$ 

 $\label{eq:2.1} \frac{1}{2} \int_{0}^{2\pi} \frac{1}{2} \left( \frac{1}{2} \right) \left( \frac{1}{2} \right) \frac{1}{2} \, \frac{1}{2} \, \frac{1}{2} \, \frac{1}{2} \, \frac{1}{2} \, \frac{1}{2} \, \frac{1}{2} \, \frac{1}{2} \, \frac{1}{2} \, \frac{1}{2} \, \frac{1}{2} \, \frac{1}{2} \, \frac{1}{2} \, \frac{1}{2} \, \frac{1}{2} \, \frac{1}{2} \, \frac{1}{2} \, \frac{1}{2} \$ 

 $\eta_{\rm{max}}$  and

 $\alpha_{\rm{p}}$ 

 $\frac{1}{2}$ 

 $\mathcal{C}_{\mathcal{E}}$  .

 $\epsilon$  ).

 $\sim$  .

S.

N.

 $\mathbb{R}^{n \times n}$ 

 $\sim 10$ 

 $\sim$   $\sim$ 

 $\sim 10$ 

 $\sim 10^6$ 

 $\eta_{\rm{max}}=0.1$ 

 $\hat{\mathcal{V}}^{(1)}$ 

 $\mathcal{E}^{(1)}$  .

 $\mathcal{H}_{\mathbf{r}}$  .

 $\mathbb{R}^{d \times d}$ 

 $\frac{1}{2}$  .

 $\mathcal{F}_{\mu\nu}$ 

 $\frac{1}{2}$  and

 $\sim$   $\sim$ 

in.

 $\sim 1000$  and  $\sim 100$ 

 $\alpha_{\rm{c}}$ 

Style Contact

 $\sim$   $\sim$  $\mathcal{A}$  and  $\mathcal{A}$  are  $\mathcal{A}$  . In particular,  $\mathcal{L}^{\mathcal{L}}(\mathcal{A})$  and  $\mathcal{L}^{\mathcal{L}}(\mathcal{A})$  $\epsilon$  $\frac{1}{2}$  and  $\epsilon$  $\frac{1}{2}$  and  $\frac{1}{2}$  $\sim$   $\sim$  $\frac{1}{2}$  )  $\frac{1}{2}$  $\sim$   $\sim$  $\epsilon$  $\sim \gamma_{\rm p}$  $\sim 10^7$  $\epsilon$  ,  $\epsilon$  $\sim$  $\mathcal{H}_{\mathrm{L}} = \{ \mathcal{H}_{\mathrm{L}} \} \cup \{ \mathcal{H}_{\mathrm{L}} \}$  $\label{eq:1} \alpha_{\rm{max}} = 1.5 \pm 0.01$  $\mathcal{N}_{\mathcal{A}} = \{ \mathcal{N}_{\mathcal{A}} \mid \mathcal{N}_{\mathcal{A}} \in \mathcal{N}_{\mathcal{A}} \}$ 

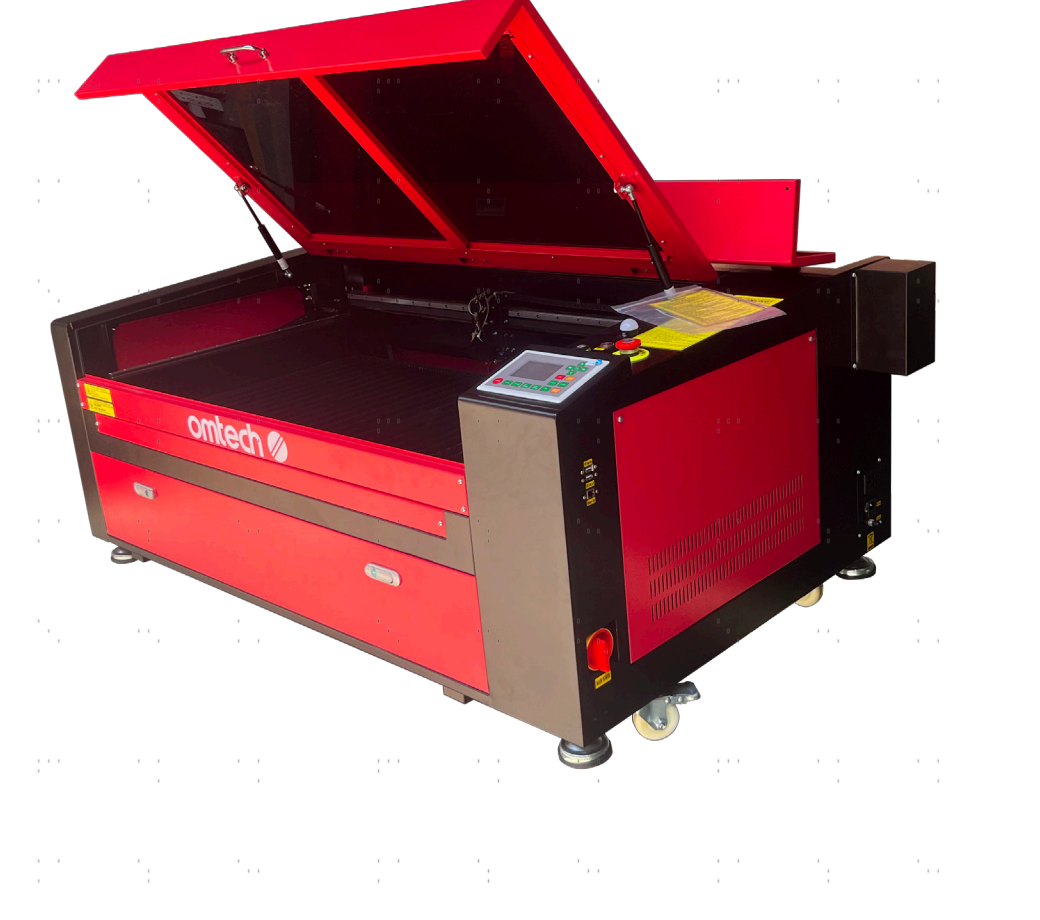

Lisez attentivement le manuel avant de l'utiliser et conservez-le pour pouvoir vous y référer ultérieurement.

 $\label{eq:2.1} \mathcal{L}_{\mathcal{A}}(x,y) = \mathcal{L}_{\mathcal{A}}(x,y) = \mathcal{L}_{\mathcal{A}}(x,y) = \mathcal{L}_{\mathcal{A}}(x,y)$ 

 $\alpha_{\rm{c}}$ 

N.

 $\sim 100$ 

April 1996

ος.

Nous vous remercions d'avoir choisi notre appareil laser.

Cette machine à graver au laser CO2 est destinée à un usage personnel ou professionnel. Lorsqu'il est utilisé conformément aux instructions ci-dessous, l'appareil contient un système laser de classe 1, mais certains composants restent néanmoins **VIABLES**. N'annulez jamais les dispositifs de sécurité préinstallés et utilisez toujours votre laser de manière sûre et responsable.

**Préface**

Lisez attentivement le manuel avant d'utiliser le laser. Il s'agit des détails concernant l'installation correcte, le réglage, l'entretien et surtout le fonctionnement sûr du laser. Il doit être utilisé conjointement avec le manuel du logiciel, car ce dernier ne se limite généralement pas à la création d'images, mais constitue également l'interface principale pour les réglages et les commandes du laser. Vous, ainsi que tous les autres utilisateurs de cet appareil, devez comprendre en profondeur **les DEUX** manuels avant de mettre l'appareil en service.

Conservez les deux manuels pour pouvoir vous y référer ultérieurement et transmettez-les à **TOUTES** les personnes qui vont installer, utiliser, entretenir ou réparer l'appareil. Les deux manuels doivent être fournis avec l'appareil si celui-ci est cédé ou vendu à des tiers.

Si vous avez des questions après avoir lu ces manuels, contactez-nous et notre

service clientèle s'occupera de votre demande dans les plus brefs délais.

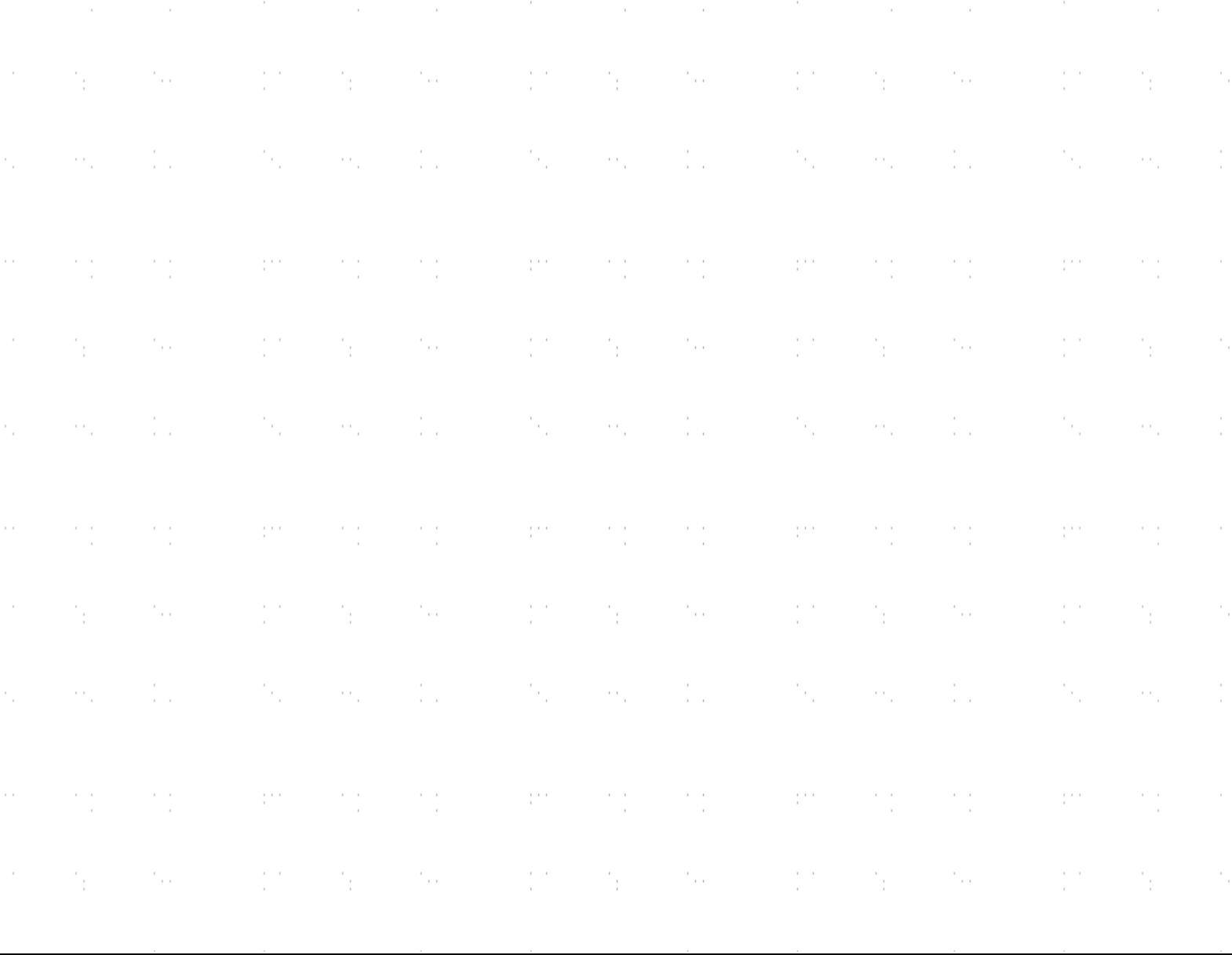

# **TABLE DES MATIÈRES**

a shekara ta 1972 a ƙasar Ingila.<br>'Yan wasan ƙwallon ƙafa ta ƙasar Ingila.

and the control of the control of the control of the control of the control of the control of the control of the control of the control of the control of the control of the control of the control of the control of the cont

and the

and a state

 $\frac{1}{2} \frac{d}{dt} \left( \frac{d}{dt} \right)$ 

in 19

 $\mathcal{F}_{\mathcal{D}}$ 

- 11

 $\hat{\gamma}$ 

 $\frac{1}{2}$ 

 $\frac{1}{2}$ 

 $\gamma_{\rm{eff}}$ 

 $\frac{1}{2}$ 

 $\frac{1}{2}$ 

 $\hat{\mathcal{C}}_{\mu\nu}$ 

 $\frac{1}{\sqrt{2}}$ 

 $\frac{1}{2}$ 

 $\hat{\phi}$ 

 $\frac{1}{2}$  .

 $\frac{1}{2}$ 

 $\tilde{\gamma}$ 

 $\frac{1}{\sqrt{2}}$ 

 $\frac{1}{2}$ 

 $\hat{\gamma}$ 

 $\frac{1}{2}$ 

 $\frac{1}{2}$ 

 $\gamma_{\rm{th}}$ 

 $\mathcal{L}_{\rm p}$ 

 $\mathcal{L}^{(1)}$  .

er i

Ĉ.

Ŷ,

M,

Ŭ,

Ŷ,

Ċ,

þ.

y.

ė,

i<br>S

Ŷ.

e.

Ĉ,

Ŷ,

ċ,

 $\mathbb{R}^2$ 

ķ,

ė,

er<br>S

 $\mathcal{L}_{\frac{1}{2}}$ 

 $\mathcal{F}_{\text{tot}}$ 

- 11

- 11

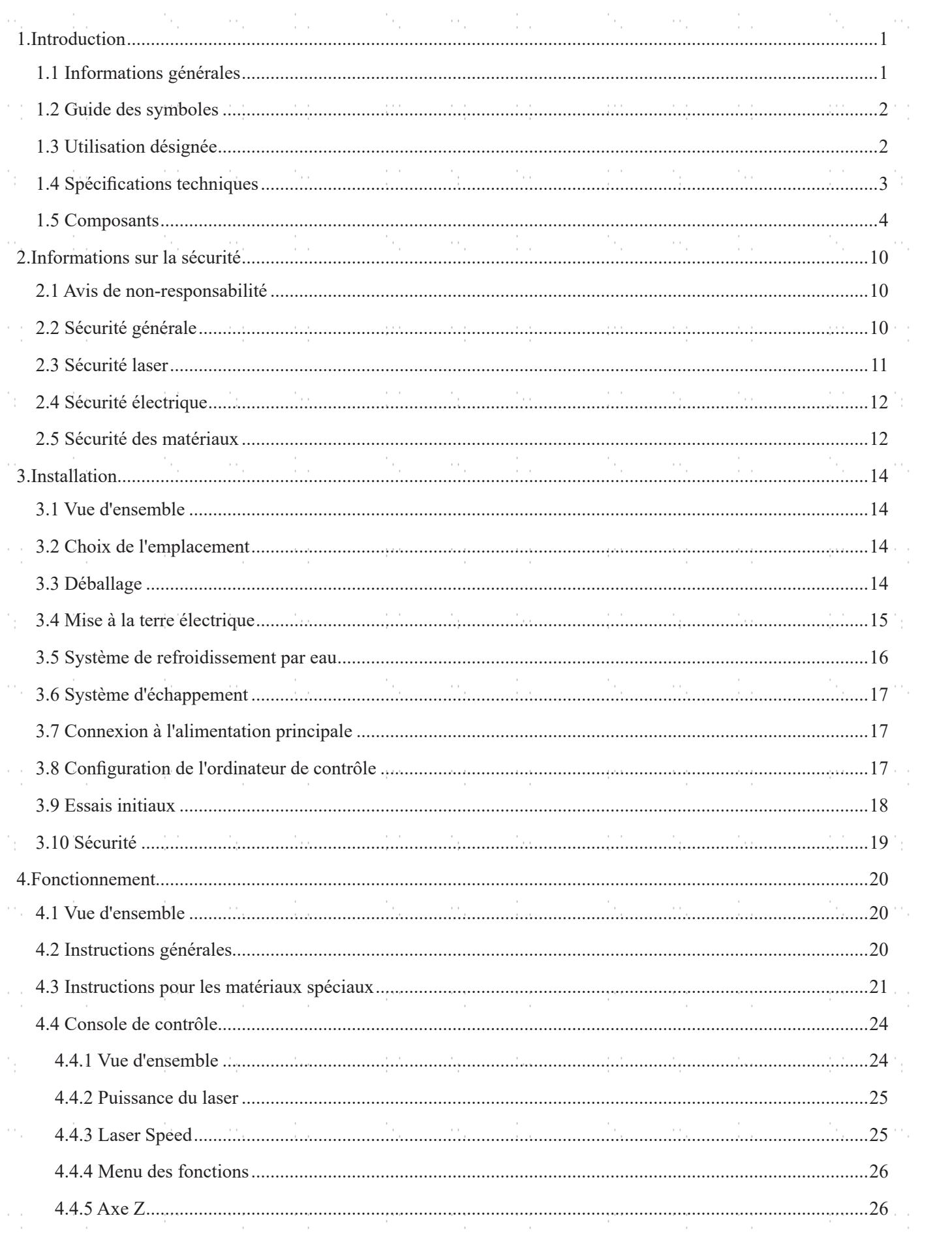

 $\sim 150$  and  $\rm M_{\odot}$ 

 $\frac{1}{2}$  ,  $\frac{1}{2}$  ,  $\frac{1}{2}$  ,  $\frac{1}{2}$ 

 $\sim$   $^{\prime}$  , ,

 $\mathcal{F}_{\frac{1}{2}}$ 

 $\mathcal{C}_{\rm tot}$ 

 $\mathcal{V} = \mathcal{V}$ 

 $\sim$   $\sim$ 

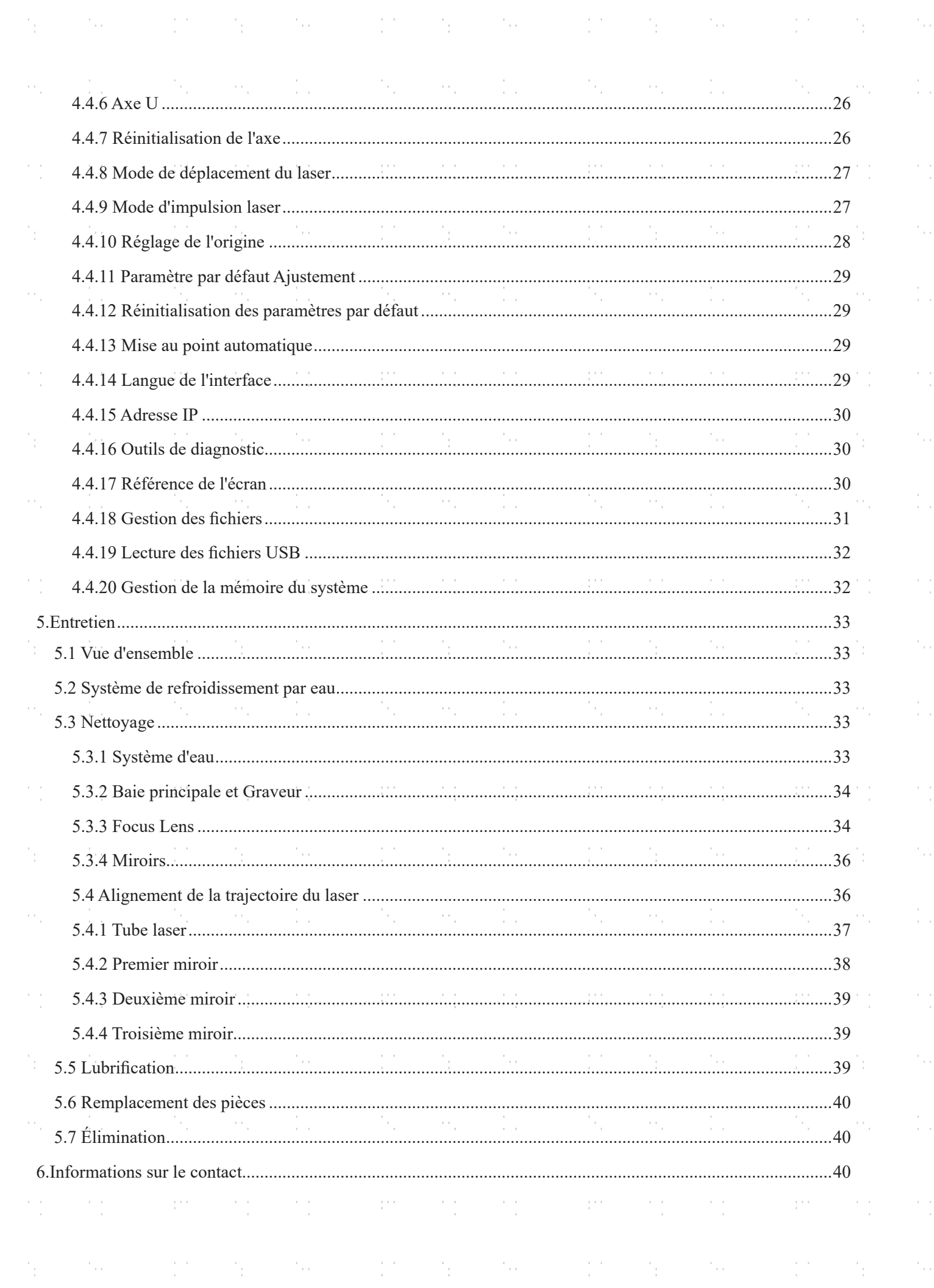

an i

i.

i.

i<br>C

i.

ķ,

i<br>C

þ.

ķ,

i<br>S

i<br>S

ķ,

i<br>S

Ċ,

Ŷ.

i<br>S

į,

l.

 $\ddot{\phantom{0}}$ 

þ.

 $\sim$ 

-14

- 111

-11

 $\sim 10$ 

 $\sim 10^{11}$ 

-11

 $\sim 10$ 

 $\sim 100$ 

-14

-14

W.

 $\mathbb{Z}^d$ 

-11

-11

 $\frac{1}{2}$ 

 $\ddot{\phantom{0}}$ 

 $\frac{1}{2}$ 

 $\frac{1}{2}$ 

 $\frac{1}{2}$ 

 $\frac{1}{2}$ 

 $\frac{1}{2}$ 

 $\ddot{\phantom{0}}$ 

ķ.

 $\frac{1}{2}$ 

i.

 $\frac{1}{2}$ 

 $\frac{1}{2}$ 

 $\frac{1}{2}$ 

 $\frac{1}{2}$ 

 $\frac{1}{2}$ 

 $\ddot{\phantom{0}}$ 

 $\frac{1}{2}$ 

## **1.Introduction**

## **1.1 Information générale**

Ce manuel est le guide de l'utilisateur désigné pour l'installation, la configuration, le fonctionnement en toute sécurité et l'entretien de votre graveur laser d'armoire. Il est divisé en six chapitres couvrant les informations générales, les consignes de sécurité, les étapes d'installation, les instructions d'utilisation, les procédures d'entretien et les informations de contact.

TOUT le personnel impliqué dans l'installation, la configuration, le fonctionnement, l'entretien et la réparation de cette machine doit lire et comprendre ce manuel, en particulier les consignes de sécurité. Certains composants sont soumis à une tension extrêmement élevée et/ou produisent de puissantes radiations laser. La méconnaissance et le non-respect de ces instructions peuvent entraîner des performances et une longévité insuffisantes, des dommages matériels et des blessures corporelles.

Votre graveur laser émet un puissant faisceau laser à partir d'un tube de verre rempli de dioxyde de carbone excité (CO₂), réflectant ce faisceau sur trois miroirs et à travers une lentille de mise au point, et utilisant cette lumière focalisée pour graver des motifs sur certains substrats. Le premier miroir est fixé près de l'extrémité du tube laser, le deuxième miroir se déplace le long de l'axe Y de la machine et le troisième miroir est fixé à la tête du laser qui se déplace le long de l'axe X. La poussière issue du processus de gravure se déposant sur les miroirs, ceux-ci doivent être nettoyés fréquemment. Comme ils se déplacent pendant le fonctionnement, ils doivent également être réajustés périodiquement à l'aide de leurs vis de positionnement afin de maintenir la trajectoire correcte du laser. Un système de refroidissement par eau - généralement une pompe ou un refroidisseur - doit être utilisé avec ce graveur pour dissiper la chaleur produite par le tube laser. De même, un système d'échappement - typiquement un évent externe ou un purificateur d'air dédié - doit être utilisé pour éliminer la poussière et les gaz produits par le processus de gravure.

En cas d'utilisation à faible intensité, le tube laser fourni a une durée de vie moyenne d'environ 12 000 heures avant de devoir être remplacé. Cependant, le fait de faire fonctionner constamment votre laser à plus de 70 % de sa puissance nominale maximale peut réduire considérablement sa durée de vie. Il est recommandé d'utiliser des réglages compris entre 10 et 70 % de la puissance nominale maximale pour bénéficier de performances et d'une longévité optimales.

Notez qu'il s'agit d'un appareil à haute tension et que, par mesure de sécurité, il est recommandé de ne toucher ses composants que d'une seule main à la fois pendant l'utilisation.

Notez que le laser actif est invisible à l'œil humain. Cet appareil ne doit jamais être utilisé lorsque le couvercle est ouvert afin d'éviter des blessures potentiellement permanentes.

Notez également que le système de refroidissement de l'eau et le système d'échappement sont tous deux absolument essentiels à l'utilisation en toute sécurité de cet appareil. Ne faites jamais fonctionner le graveur sans que ces deux systèmes fonctionnent correctement. L'eau doit toujours rester propre et à température ambiante, et le système d'échappement doit toujours être conforme à toutes les lois et réglementations applicables en matière de qualité de l'air sur le lieu de travail et dans l'environnement.

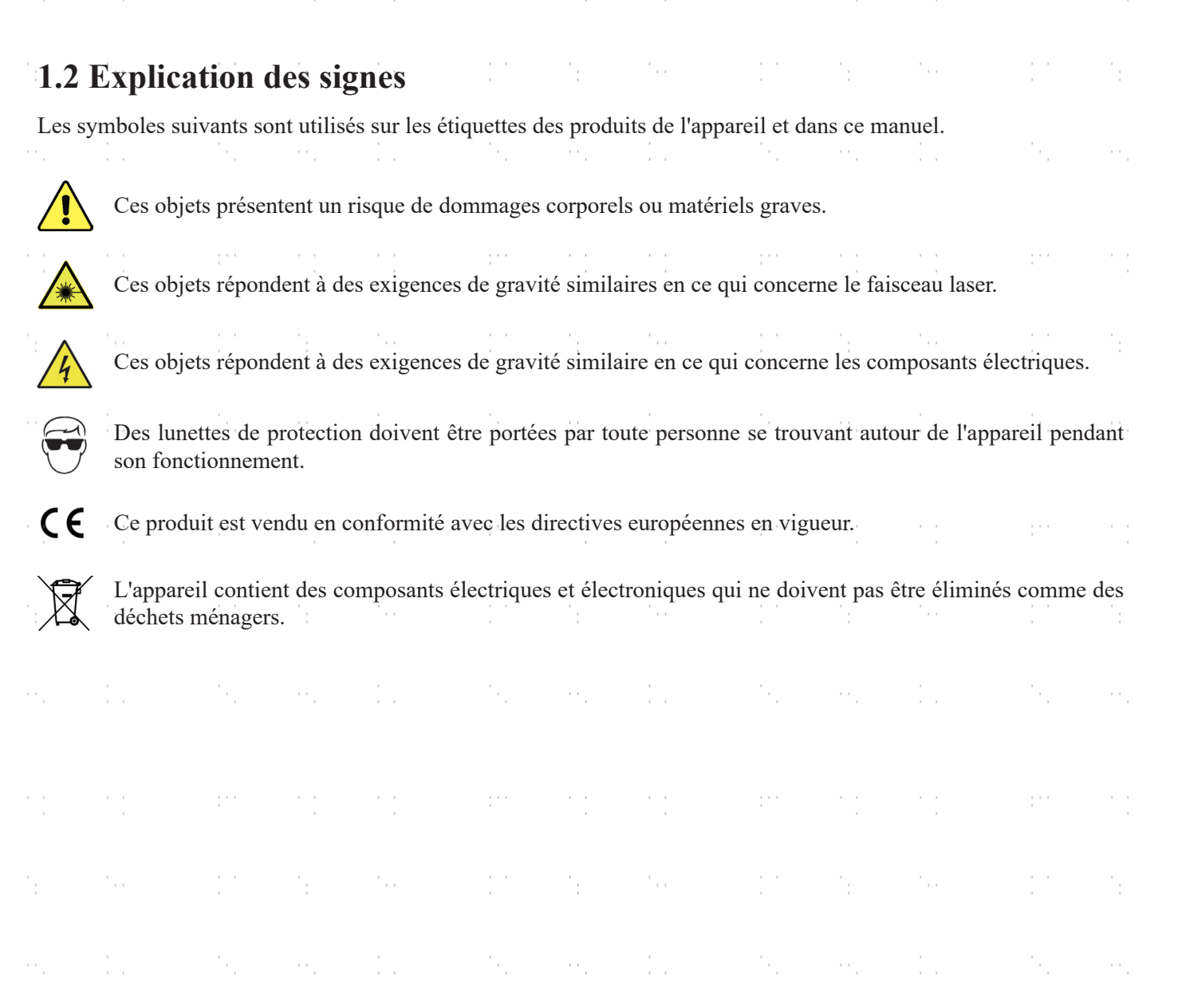

## **1.3 Utilisation conforme**

Cette machine est destinée à la gravure d'enseignes et d'autres produits de consommation sur des substrats appropriés. Ce laser peut traiter une grande variété de matériaux, notamment le bois et le liège, le papier et le carton, la plupart des plastiques, le verre, le tissu et le cuir, et la pierre. Il peut également être utilisé avec certains métaux à revêtement spécial. L'utilisation de ce système à des fins ou pour des matériaux non désignés n'est pas autorisée.

Le système doit être utilisé, entretenu et réparé par du personnel familiarisé avec le domaine d'utilisation et les dangers de la machine et du matériau gravé, y compris sa réactivité, sa conductivité, son potentiel de création de fumées nocives ou combustibles, etc.

Les rayons laser sont dangereux. Le fabricant et/ou le vendeur n'assument aucune responsabilité en cas d'utilisation inappropriée de cet appareil ou de tout dommage ou blessure résultant d'une telle utilisation. L'opérateur est tenu d'utiliser ce graveur laser d'armoire uniquement conformément à l'usage auquel il est destiné, aux autres instructions figurant dans les manuels et à toutes les lois et réglementations locales et nationales applicables.

 $\frac{1}{2}$ 

÷.

÷.

## **1.4 Données techniques**

a pro

-11

in 1

 $\mathcal{L}_{\mathcal{A}}$ 

 $\frac{1}{\sqrt{2}}\frac{1}{\sqrt{2}}$ 

-14

 $\frac{1}{2}$ 

-11

 $\epsilon_{\rm{tot}}$ 

-111

 $\frac{1}{2} \frac{1}{2} \frac{1}{2} \frac{1}{2}$ 

-11

 $\gamma_{\rm f}$ 

-11

 $\mathcal{C}_{\mathrm{tot}}$ 

W.

 $\mathbb{C}^{n}$ 

-11

 $\tilde{\mathcal{A}}$ 

-11

 $\hat{\mathcal{C}}_{\mu\nu}$ 

t<br>C

 $\frac{1}{2}$ 

 $\hat{\gamma}$ 

 $\frac{1}{\sqrt{2}}$ 

 $\begin{array}{c} \frac{1}{2} & \frac{1}{2} \\ \frac{1}{2} & \frac{1}{2} \end{array}$ 

 $\hat{\gamma}$ 

 $\frac{1}{\sqrt{2}}$ 

 $\frac{1}{2}$ 

 $\hat{\gamma}$ 

t<br>C

 $\frac{1}{2}$ 

 $\gamma_{\rm{tot}}$ 

 $\frac{1}{2}$  .

 $\frac{1}{2}$ 

 $\hat{\gamma}$ 

t<br>C

 $\frac{1}{2}$ 

 $\hat{\gamma}$ 

an i

Ĉ.

Ÿ,

ò.

Ċ,

Ŷ,

÷,

Ċ,

Ċ,

ò.

Ù,

Ŷ,

ò,

Ù,

Ŷ,

ò,

Ċ,

Ċ,

÷,

Ŭ,

 $\bar{1}$ 

÷.

 $\bar{z}$ 

 $\bar{z}$ 

- 11

 $\overline{\phantom{a}}$ 

- 11

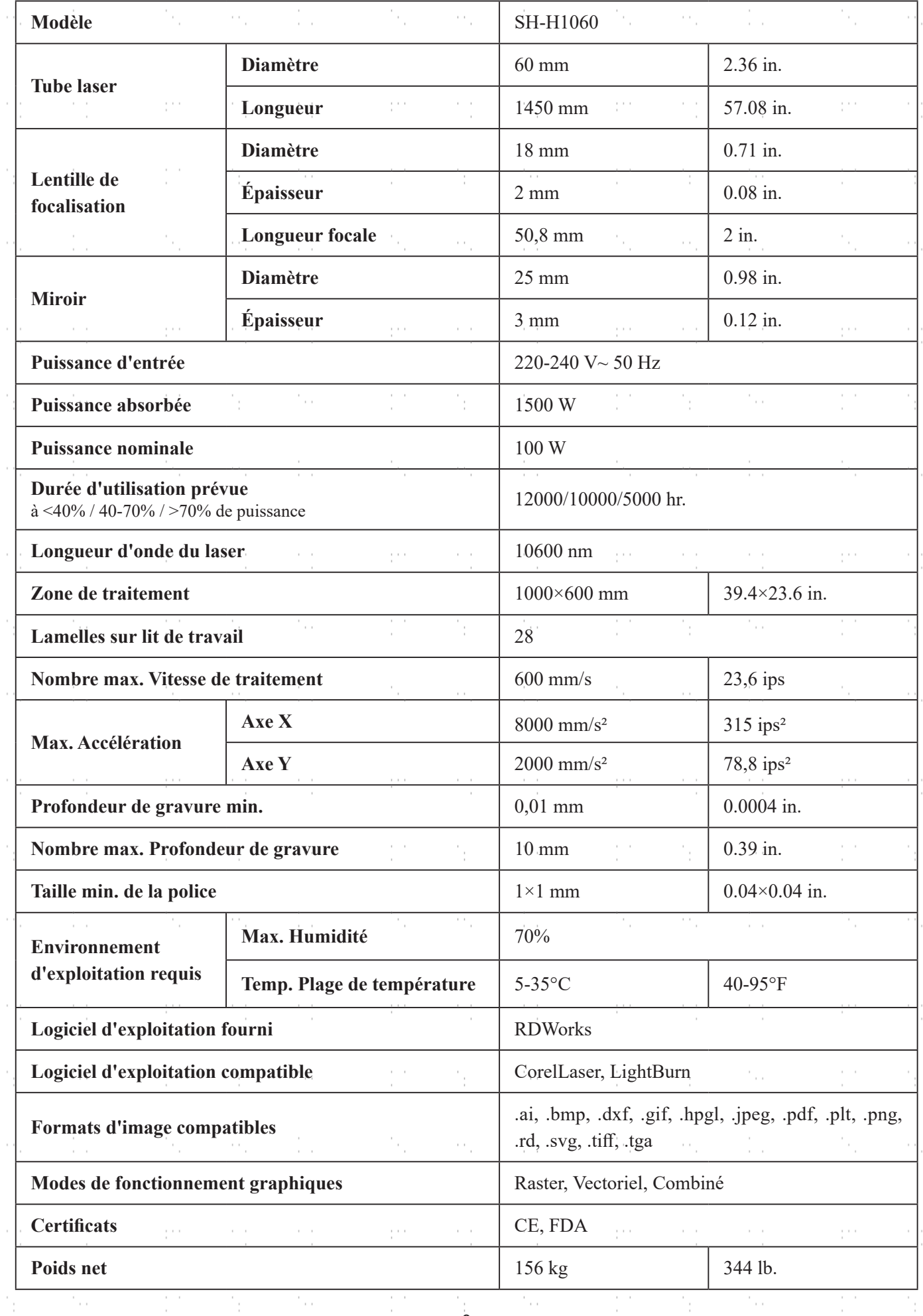

 $\frac{1}{3}$ 

## **1.5 Composants**

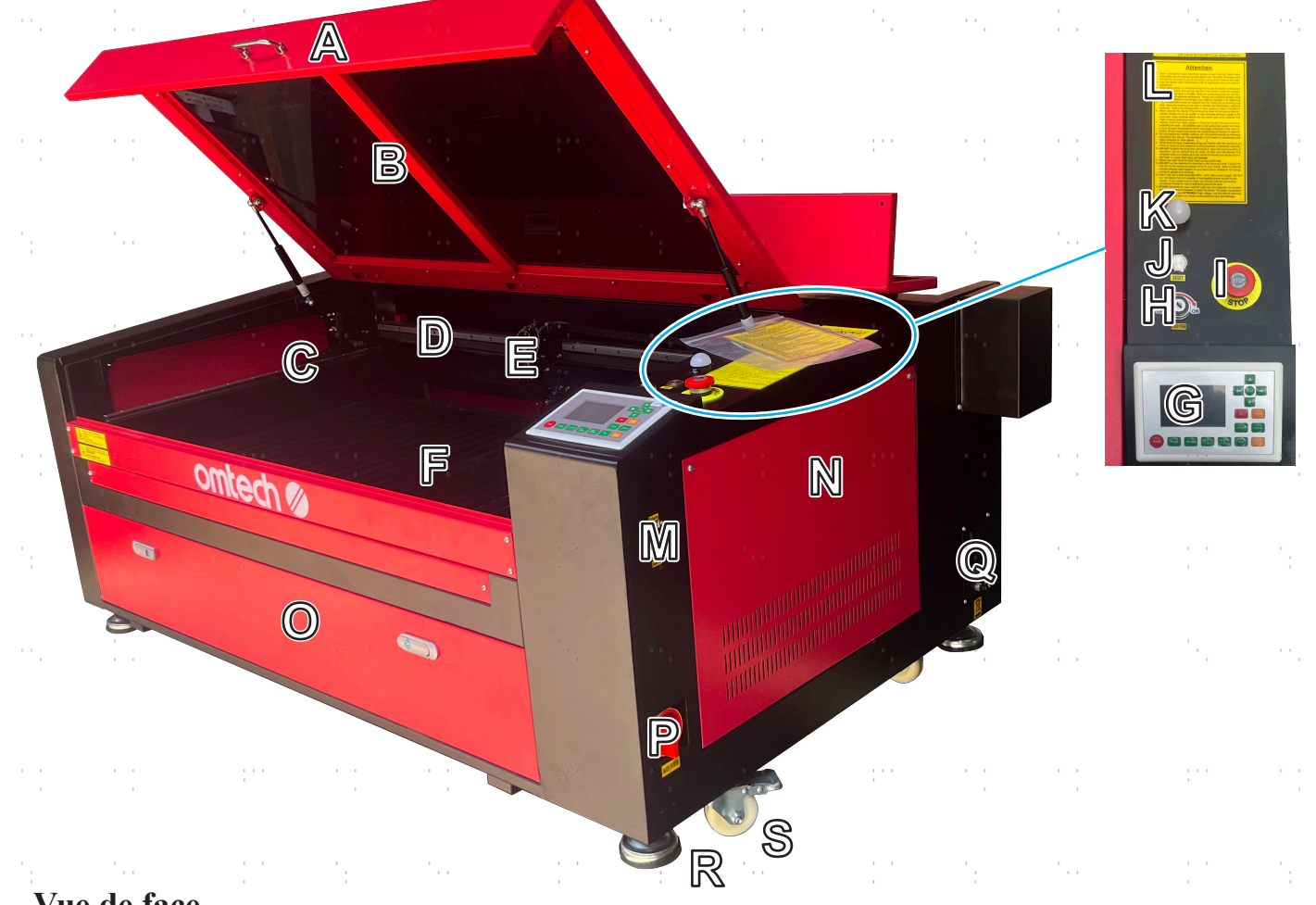

#### **Vue de face**

- **A. Couvercle—**Le couvercle permet d'accéder au boîtier principal pour charger et retirer les matériaux, aligner le laser et effectuer d'autres travaux de maintenance. L'alimentation électrique est automatiquement coupée dès que le couvercle est ouvert.
- **B. Fenêtre de visualisation—**La fenêtre en polycarbonate est blindée afin de vous protéger, vous et les autres, du laser et de sa réflexion, ce qui permet de surveiller le processus de gravure. Cependant, vous ne devez jamais regarder le faisceau laser en permanence pendant le fonctionnement, même à travers la fenêtre.
- **C. Rail de l'axe Y—**Le rail de l'axe Y soutient le mouvement du rail de l'axe X vers le haut et vers le bas de l'appareil. Lit de travail.
- **D. Rail de l'axe X—**Le rail de l'axe X maintient le deuxième miroir et soutient le mouvement de la tête laser de gauche à droite sur la table de travail.
- **E. Tête du laser—**La tête du laser contient le troisième miroir, la lentille de mise au point, le système de guidage du point rouge et la sortie d'air assistée.
- **F. Table de travail—**La table de travail peut être réglée en hauteur pour s'adapter aux matériaux plus ou moins épais, ainsi qu'entre les plates-formes en aluminium et en nid d'abeille. C'est également là que se trouve le kit d'accessoires à la livraison du graveur.
- **G. Panneau de commande—**Le panneau de commande permet de contrôler manuellement le processus de gravure, y compris le déplacement manuel de la tête du laser et le firing du laser.
- **H. Touche Laser—**Cette touche contrôle l'alimentation électrique du tube laser et de l'assistance pneumatique. Mettez-la en marche après la mise sous tension du système de contrôle et arrêtez-la avant.
- **I. Arrêt d'urgence—**Ce bouton coupe immédiatement l'alimentation du tube laser en cas d'urgence.
- **J. Bouton de réinitialisation—**appuyez sur ce bouton une fois l'urgence passée pour rétablir l'alimentation de votre machine. Vous devez également appuyer sur ce bouton si le laser est mis hors tension par les verrouillages lorsque le couvercle ou l'une des portes est ouvert pendant la gravure.

- **K. Voyant lumineux—**Ce voyant indique l'état du laser. Lorsque le tube laser reçoit du courant en fonctionnement normal, le voyant est vert. En mode veille, il passe au jaune et, en cas de défaillance, il devient rouge.
- **L. Avertissements—**Cette notice complète le chapitre Informations de sécurité de ce manuel. Lisez-la attentivement avant d'utiliser la machine.
- **M. Alimentation et entrées—**Ce panneau comprend les interrupteurs d'alimentation de la machine ainsi que les ports pour les connexions USB, informatiques et Internet.
- **N. Porte d'accès droite—**Cette porte permet d'accéder à la carte mère, aux pilotes de moteur et aux blocs d'alimentation.
- **O. Porte d'accès avant—**Cette porte permet d'accéder à la zone située sous la table de travail pour faciliter le nettoyage.
- **P. Interrupteur d'alimentation principale—**cet interrupteur contrôle l'alimentation principale de la machine.
- **Q. Prises de courant—**Ces prises se branchent sur votre alimentation principale, mettent la machine à la terre et fournissent des prises supplémentaires pour la pompe à eau et l'assistance pneumatique, si nécessaire. Il est toutefois recommandé d'utiliser une prise séparée sur un fusible différent pour ces dispositifs.
- **R. Pieds—**Ces pieds peuvent être tournés vers le bas pour aider à ancrer la machine en place.
- **S. Roues pivotantes—**les roues avant sont équipées de verrous pour maintenir le graveur en place.

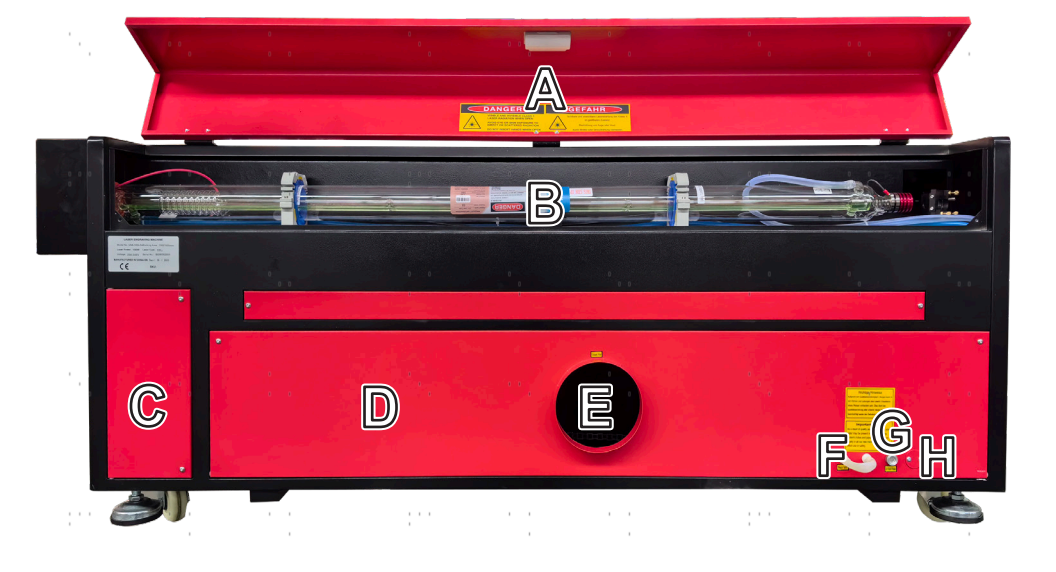

#### **Vue arrière**

- **A. Porte d'accès arrière supérieure—**Cette porte s'ouvre sur la baie laser, où se trouvent le tube laser et ses connexions.
- **B.** Tube laser—Ce long tube de verre est rempli d'hélium, d'azote et de CO2 et refroidi à l'eau pour produire en toute sécurité votre laser de gravure. Sa connexion à l'alimentation du laser est à très haute tension et extrêmement dangereuse.
- **C. Porte d'accès arrière inférieure gauche—**cette porte permet d'accéder à la même zone que la porte d'accès droite. D. Porte d'accès arrière inférieure**—**Cette porte permet d'accéder à la pompe à air pour faciliter l'entretien.
- **E. Port du ventilateur d'extraction—**utilisez ce port pour connecter votre ventilateur d'extraction (non fourni).
- **F. Ports d'eau—**ces ports se connectent à votre pompe à eau ou à votre refroidisseur pour maintenir votre tube laser froid et stable.
- **G. Prise d'air—**Cet orifice se connecte à votre assistant pneumatique pour lui fournir de l'air sous pression. Vérifiez périodiquement que le filtre n'est pas obstrué.
- **H. Orifice de la pompe d'assistance pneumatique—**Si une assistance pneumatique supplémentaire est nécessaire, retirez le couvercle et branchez votre assistance pneumatique supplémentaire par cet orifice.

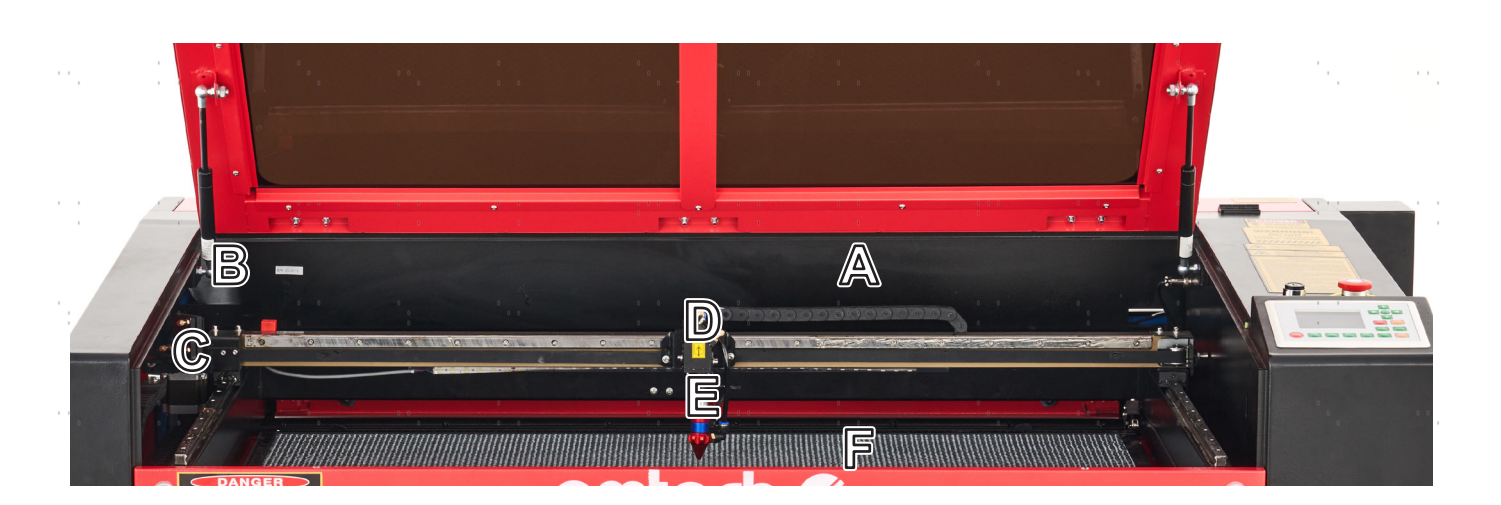

#### **Trajectoire du laser**

- **A.** Tube laser—Ce tube en verre recouvert de CO<sub>2</sub> est monté sur des supports et immobile. Sa connexion à l'alimentation du laser est à très haute tension et extrêmement dangereuse.
- **B. 1er miroir—**Ce miroir à angle réglable est fixé en place pour transférer le laser de gravure du tube au 2ème
- miroir.
- **C. 2e miroir—**Ce miroir à angle réglable se déplace avec le rail de l'axe X pour permettre au faisceau laser de se déplacer le long de l'axe Y.
- **D. 3e miroir—**Ce miroir à angle réglable se déplace avec la tête du laser pour permettre au faisceau laser de se déplacer le long de l'axe X.
- **E. Lentille de focalisation—**Cette lentille dirige et focalise le laser sur le matériau.
- **F. Plan de travail—**Le plan de travail nu peut être réglé en hauteur ou fitté avec des tables en aluminium ou en nid d'abeille pour différents projets.

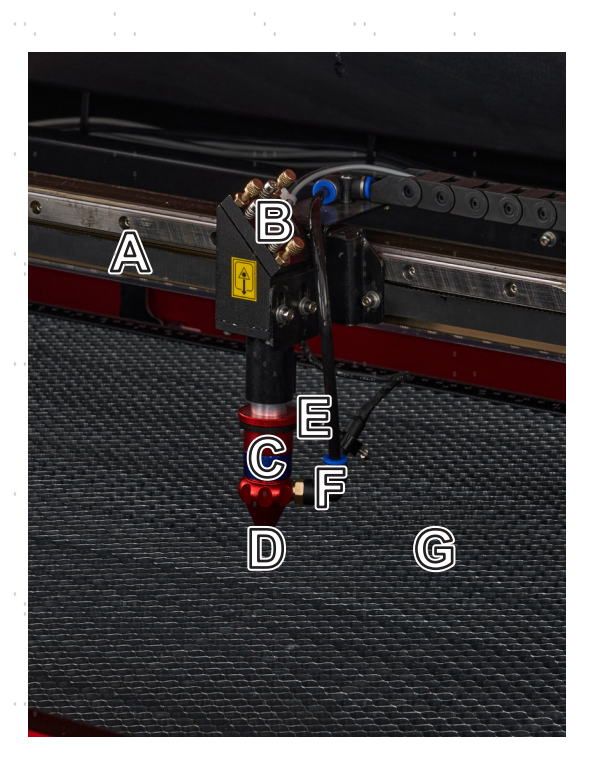

#### **Tête de laser**

- **A. Troisième miroir—**Ce miroir à angle réglable transfère le laser du deuxième miroir à la lentille de mise au point.
- **B. Rail de l'axe X—**Ce rail se déplace le long de l'axe Y, son mouvement étant contrôlé par des interrupteurs de fin de course.
- **C. Capteur de mise au point automatique—**Ce capteur est utilisé par votre graveur pour mettre au point le laser correctement en appuyant sur un bouton.
- **D. Lentille de focalisation—**cette lentille de 18 mm dirige et focalise le faisceau laser vers son point de contact avec le matériau à graver.
- **E. Laser—**Le laser de gravure est invisible mais très dangereux. Évitez toute exposition directe à la peau ou aux yeux.
- **F. Air Assist—**Ce dispositif souffle de l'air sous pression pour éliminer les étincelles et évacuer les gaz et les débris pendant la gravure.
- **G. Pointeur à point rouge—**Ce dispositif vous aide à voir la position exacte du laser de gravure invisible.
- **H. Plan de travail—**Utilisez l'outil en acrylique fourni pour obtenir une mise au point parfaite, quelle que soit l'épaisseur du matériau.

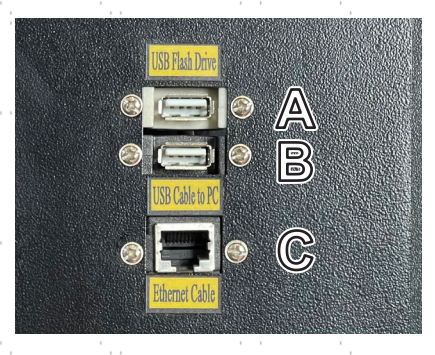

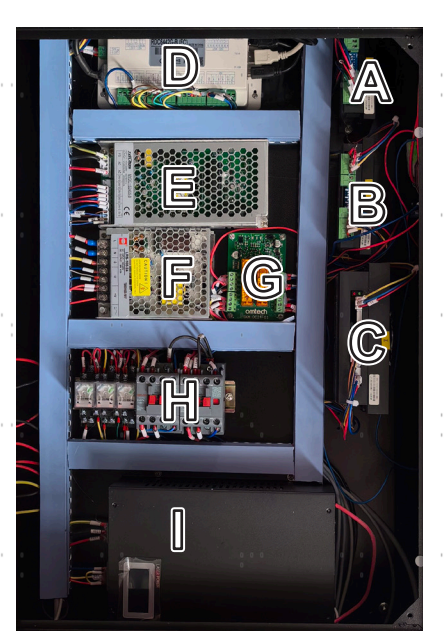

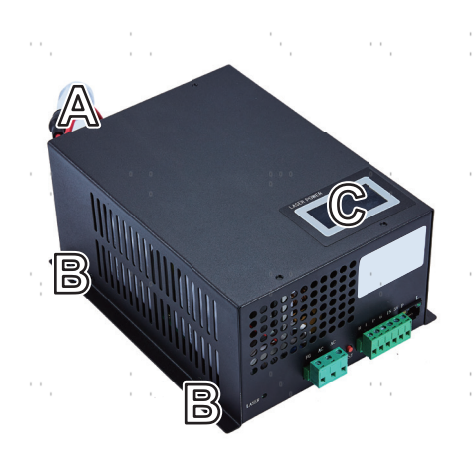

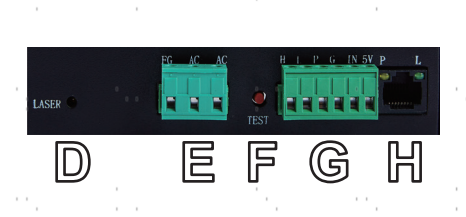

### **Entrées de raccordement**

- **A. Port USB—**Ce port vous permet d'envoyer des échantillons et des charger et enregistrer des paramètres directement sur l'appareil
- **B. Connecteur de ligne USB—**Ce connecteur est utilisé avec votre ordinateur de contrôle. ou le logiciel de gravure via l'un de ses ports USB.
- **C. Connexion Ethernet—**Cette connexion est reliée à votre ordinateur de contrôle ou au logiciel de gravure, soit directement, soit via Internet.

#### **Porte d'accès droite**

- **A. Pilote de l'axe Y—**Ce dispositif déplace le rail X le long du rail Y.
- **B. Pilote de l'axe X—**Ce dispositif déplace la tête du laser le long du rail X.
- **C. Pilote de l'axe Z—**ce dispositif déplace le plateau de travail vers le haut et vers le bas.
- **D. Carte mère—**Cette carte contrôle le processus de gravure, en répondant aux commandes de votre logiciel de gravure ou du panneau de commande de la machine.
- **E. Alimentation de contrôle—**Ce dispositif alimente le panneau de commande de la machine.
- **F. Alimentation de sécurité—**Ce dispositif alimente le relais de sécurité de la machine, les voyants lumineux et les contacteurs de courant alternatif.
- **G. Relais de sécurité—**Ce dispositif coupe l'alimentation du laser lorsque le couvercle ou la porte d'accès avant est ouvert pendant l'utilisation ou lorsque le bouton d'arrêt d'urgence est enfoncé.
- **H. Contacteur à courant alternatif—**Ce dispositif forme un double circuit de sécurité avec le relais de sécurité en établissant et en interrompant les connexions électriques entre le laser et l'alimentation électrique du laser.
- **I. Alimentation du laser—**Ce dispositif transforme l'électricité standard en une charge à très haute tension nécessaire au fonctionnement du tube laser.

### **Alimentation du laser**

- **A. Fil à haute tension—**Cette ligne est connectée à l'anode ou à l'extrémité positive du tube laser, fournissant un courant à haute tension pour alimenter le laser.
- **B. Trous de montage—**ces fentes standard permettent une installation et un démontage aisés.
- **C. Affichage numérique—**Cet affichage fournit le courant en temps réel au tube laser en milliampères et la notification de tout problème avec le laser ou les systèmes d'eau.
- **D. Témoin lumineux du laser—**ce témoin indique que le courant est envoyé au tube laser.
- **E. Borne d'alimentation principale—**Ce bornier assure la connexion de l'alimentation à la mise à la terre du graveur (FG) et à l'alimentation principale (AC).
- **F. Bouton de test—**ce bouton est utilisé pour tenter de tester la fire du laser lors du dépannage. Si le laser fires avec succès, le problème se situe généralement au niveau du panneau de commande ou de ses connexions.
- **G. Borne de connexion—**Ce bornier contient les connexions aux sorties haut (H) et bas (L), à l'interrupteur de protection contre l'eau (P), à une autre masse (G) et à deux commandes de signal laser (IN et 5V).
- **H. Port Ethernet—**Ce port permet de connecter l'alimentation du laser à un ampèremètre externe.

## **Console de contrôle**

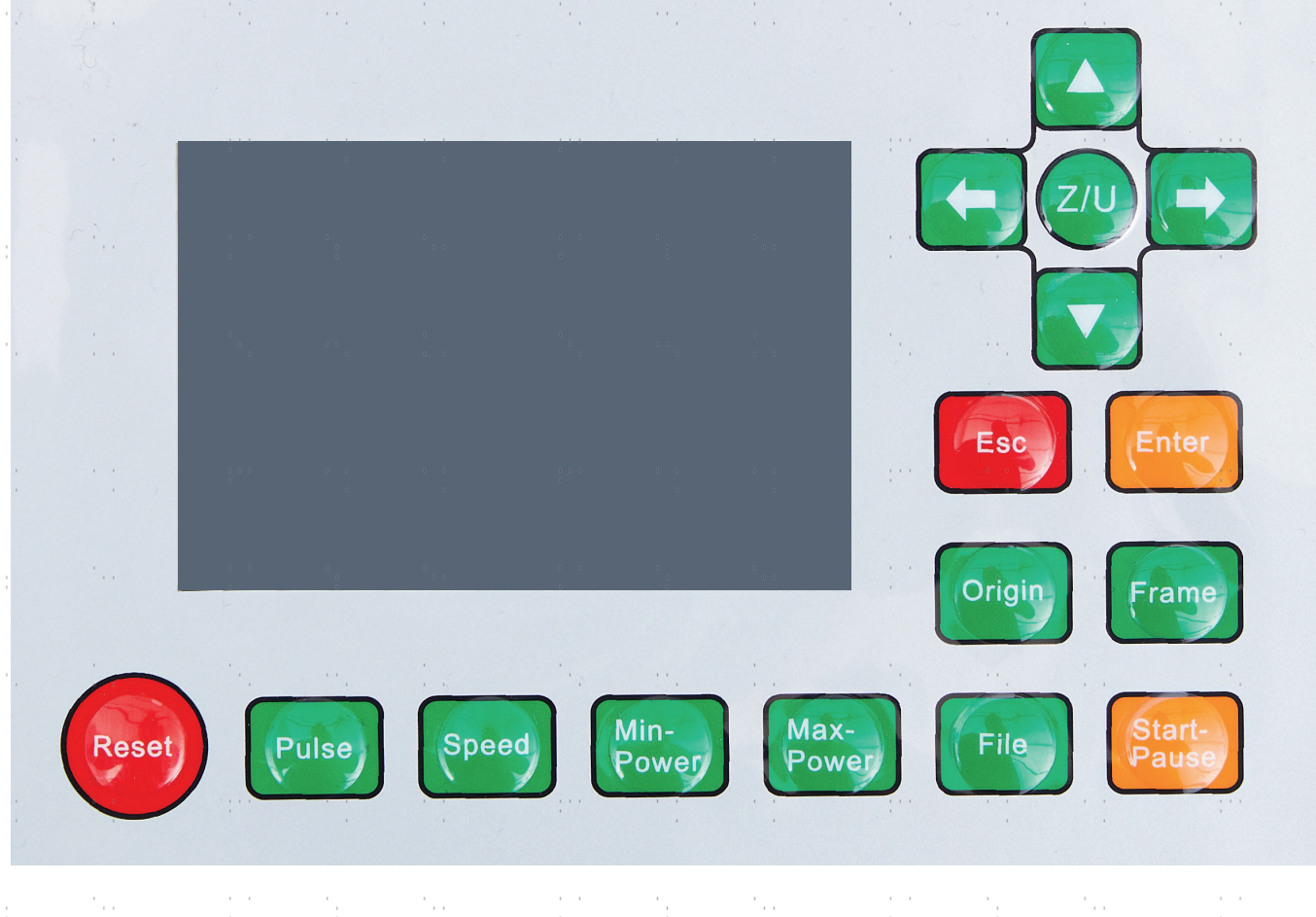

Ramène l'appareil aux paramètres par défaut enregistrés.

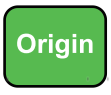

**Reset** 

Définit le point de départ de la tête du laser  $\bar{\mathcal{A}}$ p.

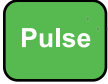

fires manuellement le laser.

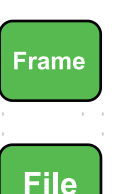

Trace le contour du dessin ou modèle actuel pour le dimensionnement. **State**  $\sim 10^{-1}$  km s  $^{-1}$  $\sim 10^{-1}$  $\frac{1}{2}$  and  $\frac{1}{2}$ 

Ouvre le menu de contrôle de la file. Ouvre le menu des fonctions. $\label{eq:2.1} \frac{1}{2} \left( \mathcal{F}^{(1)} \right) = \mathcal{F}^{(1)} \left( \mathcal{F}^{(1)} \right) = \mathcal{F}^{(1)} \left( \mathcal{F}^{(1)} \right)$ 

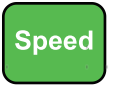

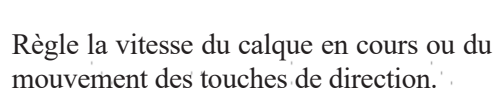

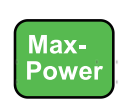

Règle la puissance maximale du laser de la couche en cours d'exécution ou règle la puissance du laser.

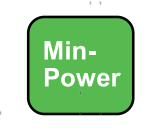

Définit la puissance laser minimale de la couche en cours d'exécution.

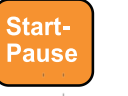

Lance ou interrompt le travail. production and control of the

Déplace l'axe X ou le curseur gauche/ droite. Déplace l'axe Z ou U si Z Move ou U Move a été sélectionné dans le menu de fonctions. A.

Déplace la tête du laser le long de l'axe Y

 $\mathbb{R}^{n \times n}$ 

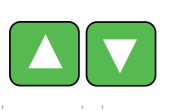

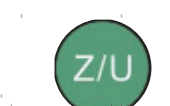

 $\alpha = \alpha$  $\sim 2\, \mu$  .  $\sim 200$ 

ou du curseur haut/bas.

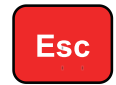

Arrête le travail ou sort d'un sous-menu.

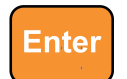

Entre une commande ou confirme votre sélection.

 $\overline{8}$ 

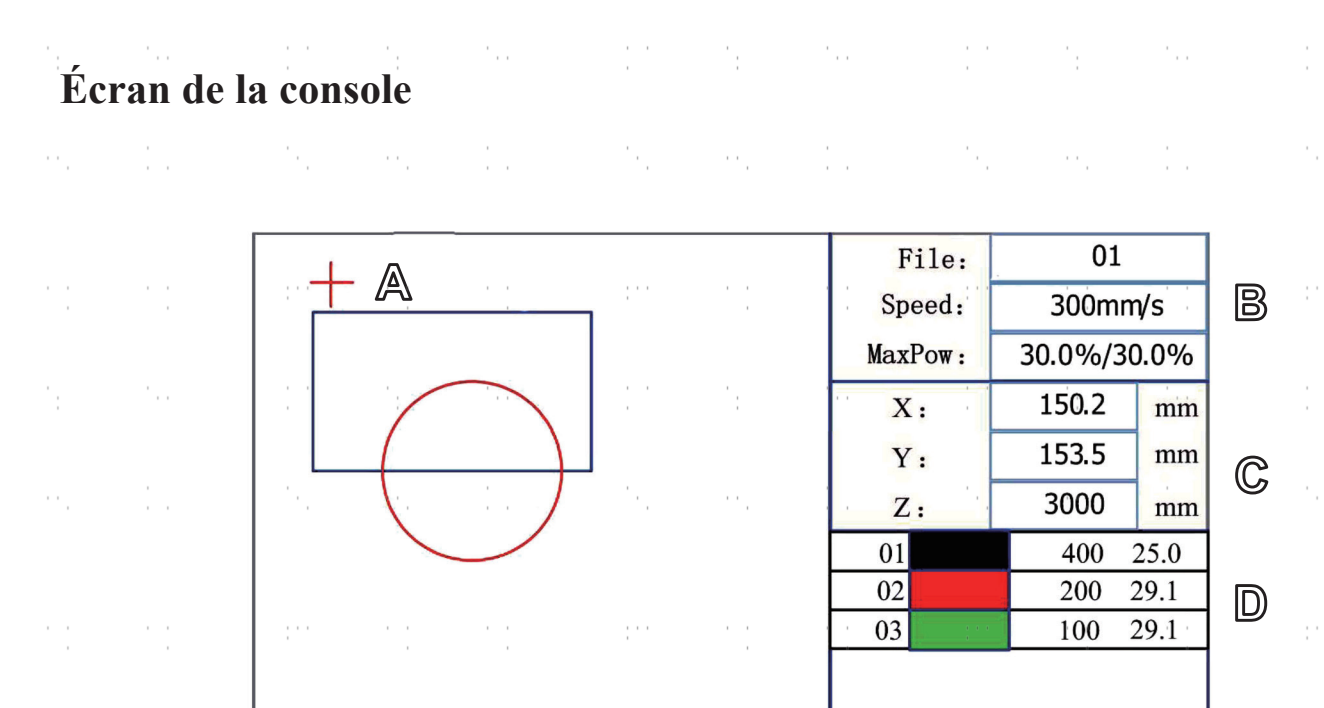

**A. Zone d'affichage graphique :** Trace l'image du file traité pendant l'affichage de l'aperçu du file et le traitement.

99 X: 180, 5 mm Y: 235, 6

 $\mathbb H$ 

 $mm$ 

connect

 $\overline{\mathbf{a}}$ 

**B. Zone d'affichage des paramètres :** Affiche le numéro de file, la vitesse et la puissance maximale du file de traitement actuel.

**C. Zone d'affichage des coordonnées :** Affiche la valeur des coordonnées de la position actuelle de la tête laser.

- **D. Zone d'affichage des calques :** Affiche les paramètres de calque du file de traitement actuel ou les paramètres de calque du file de prévisualisation. Les paramètres, de gauche à droite, sont : le calque, la couleur, la vitesse du calque et la puissance maximale du calque.
- **E. Barre de progression :** Affiche l'état d'avancement du traitement.

Idle 00.00.00 Count:

肎

**目** 

**F. État du système :** Affiche l'état de fonctionnement actuel du système : inactif, en pause, terminé ou en cours d'exécution. Le temps de travail est affiché à droite.

**G. Numéro de traitement du lot :** Affiche la quantité traitée du file de traitement actuel.

G

**H. Dimensions du fichier :** Affiche les dimensions du file en cours.

**I.** État du réseau : Affiche l'état de la connexion à Internet. Lorsque la connexion au réseau est réussie, l'écran  $\blacktriangleright$ s'affiche. Dans le cas contraire,  $\blacktriangleright$  il s'affiche.

.<br>9

## **2.Consignes de sécurité**

## **2.1 Déclaration de non-responsabilité**

En raison d'options, d'améliorations du produit, etc., les détails du produit de votre machine à graver peuvent différer légèrement de ceux présentés dans ce manuel. Contactez-nous si votre machine à graver a été livrée avec un manuel obsolète ou si vous avez d'autres questions.

## **2.2 Consignes générales de sécurité**

• Votre appareil doit être livré avec des étiquettes de sécurité aux endroits suivants :

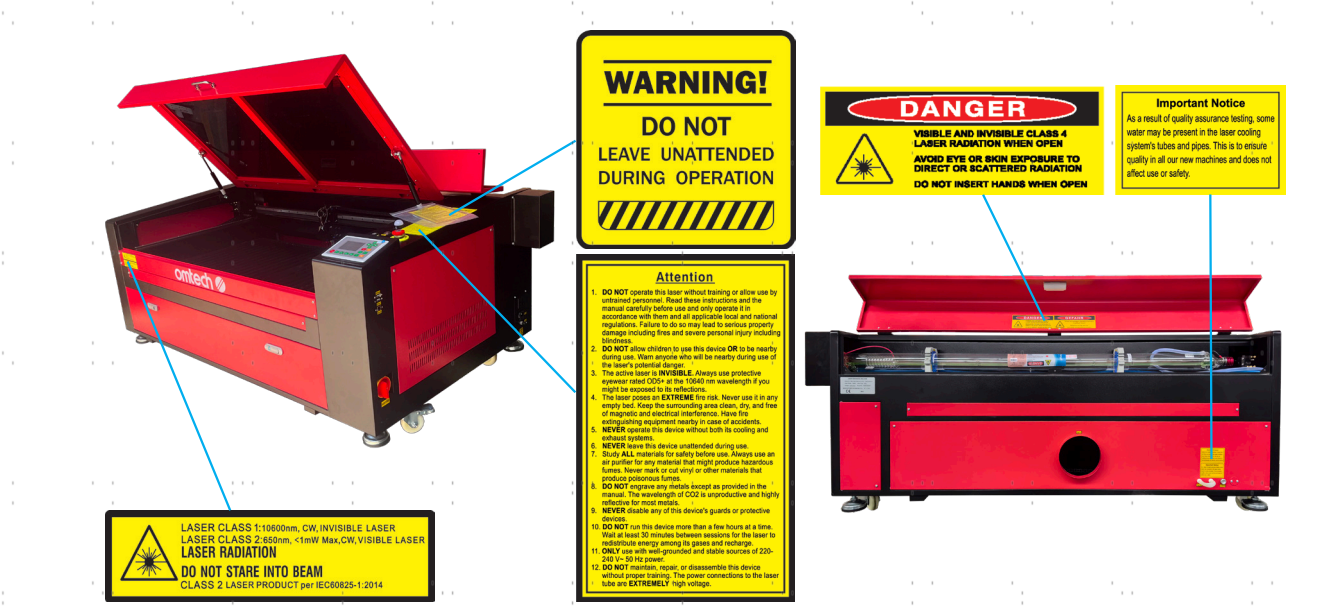

En cas de plaque manquante, illisible ou endommagée, elle doit être remplacée immédiatement.

- Toutes les lois et réglementations locales et nationales en vigueur doivent être respectées lors de l'utilisation de la machine de gravure laser.
- N'utilisez l'appareil que de la manière prévue dans ce manuel d'utilisation et dans le manuel du logiciel fourni avec l'appareil. Faites installer, utiliser, entretenir et réparer l'appareil **UNIQUEMENT** par des personnes qui ont lu et compris les deux manuels. Si l'appareil est cédé ou vendu à un tiers, assurez-vous que ce manuel et le manuel du logiciel sont fournis avec l'appareil.
- Ne faites **PAS** fonctionner l'appareil pendant plus de 3½ heures en continu. Attendez au moins 30 minutes avant chaque utilisation.
- Ne laissez **PAS** l'appareil sans surveillance pendant son fonctionnement. Observez l'appareil pendant son fonctionnement et si vous constatez un quelconque effet étrange, coupez immédiatement **TOUTE** l'alimentation électrique de la machine et contactez le service aprèsvente ou un service de réparation spécialisé. Après chaque utilisation, veillez à ce que l'appareil soit complètement éteint (y compris via le bouton d'arrêt d'urgence).

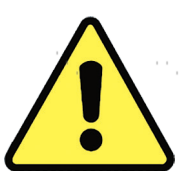

- Les enfants, les personnes non formées ou les personnes souffrant d'un handicap physique ou mental en ce qui concerne le suivi des instructions contenues dans ce manuel et dans le manuel du logiciel ne doivent **PAS** installer, utiliser, entretenir ou réparer cet appareil.
- les personnes non formées qui peuvent éventuellement se trouver à proximité de l'appareil pendant son fonctionnement, **DOIT** être informé du danger et recevoir des instructions complètes sur la manière d'éviter les blessures.
- Ayez toujours un extincteur, un tuyau d'eau ou tout autre système de protection contre les flammes à portée de main en cas d'urgence imprévue. Assurez-vous que le numéro d'appel des pompiers locaux est clairement visible à proximité. En cas d'incendie, coupez l'alimentation électrique avant d'éteindre la flamme. Familiarisez-vous avec la distance correcte de votre extincteur avant de l'utiliser. Veillez à ne pas tenir l'extincteur trop près de la flamme, car il faut s'attendre à un retour de flamme dû à une surpression.

## **2.3 Consignes de sécurité relatives au laser**

Dans le cadre d'une utilisation conforme, l'appareil contient un système laser de classe 1 qui permet de travailler sans danger pour l'utilisateur et les personnes à proximité. Néanmoins, le laser de gravure invisible, le tube laser et ses connexions électriques restent **EXTRÊMEMENT** dangereux. Une utilisation incorrecte ou une modification de l'appareil peut entraîner de graves dommages matériels et corporels, y compris, mais sans s'y limiter, ce qui suit :

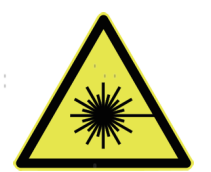

- Le laser peut facilement enflammer des matériaux inflammables situés à proximité.
- Certains matériaux peuvent être exposés à des rayonnements ou à des risques pour la santé lors de leur traitement. émettre des gaz dangereux.
- L'exposition directe au laser provoquera des lésions corporelles, y compris de graves brûlures. et des lésions oculaires irréparables.

De ce point de vue,

- NE MODIFIEZ **PAS** ou ne désactivez **PAS les** fonctions de sécurité existantes sur l'appareil. Ne modifiez pas ou ne démontez pas l'appareil et, dans un tel cas, ne l'utilisez PAS tant que les travaux de modification ou de démontage n'ont pas été effectués par un personnel qualifié. L'adaptation, la modification ou toute autre utilisation différente de l'appareil peut entraîner une exposition dangereuse aux radiations et des blessures.
- N'interférez jamais avec le faisceau laser, ne placez aucune partie de votre corps dans la trajectoire du laser pendant le fonctionnement et n'essayez jamais de voir le laser directement. Si vous risquez d'être exposé au faisceau laser, prenez des mesures pour vous protéger des faisceaux laser potentiellement reflectés, notamment en utilisant des équipements de protection individuelle tels que des lunettes de protection spécialement conçues pour filtrer la longueur d'onde spécificifique du laser de votre graveur avec une densité optique (DO) de 5+.
- NE PAS fixer ou permettre à d'autres personnes de fixer continuellement le faisceau laser pendant le fonctionnement, même si le couvercle est fermé et/ou si vous portez des lunettes de protection.
- N'utilisez ce graveur que si ses fermetures automatiques fonctionnent correctement. Lorsque vous recevez ce graveur et si vous remarquez par la suite des problèmes, testez-les (voir ci-dessous) avant d'entreprendre tout autre travail. Ne continuez pas à l'utiliser si les shutoffs ne se produisent pas. Mettez l'appareil hors tension et contactez le service clientèle ou votre service de réparation. Ne désactivez jamais ces shutoffs.
- N'utilisez en **aucun** cas cette machine à graver au laser si le système de refroidissement par eau ne fonctionne pas correctement. Activez toujours le système de refroidissement par eau et confirmez visuellement que de l'eau circule dans tout le système avant d'allumer le tube laser. Si vous utilisez la pompe à eau fournie, assurez-vous qu'elle se trouve dans un réservoir rempli d'eau distillée fraîche ou tiède. N'utilisez pas d'eau glacée ou dont la température est supérieure à 38 °C. Pour obtenir des résultats optimaux, maintenez la température de l'eau entre 15 et 21 °C. Remplacez l'eau chaude ou ajoutez des bouteilles scellées d'eau congelée pour la refroidir, tout en ne faisant jamais fonctionner le système sans la présence d'eau ou avec de l'eau plus froide que 10 °C. Si le fonctionnement du système de refroidissement de l'eau est perturbé, arrêtez immédiatement de l'utiliser.
- N'utilisez **PAS d**'agents de refroidissement ou d'antigel génériques dans l'eau de refroidissement, car ils peuvent laisser des résidus corrosifs et se solidifier dans les tuyaux et les canalisations, ce qui peut entraîner des dysfonctionnements, voire des explosions. Utilisez des formules sur mesure résistantes au laser ou utilisez et stockez votre graveur dans un endroit climatisé.
- NE LAISSEZ **PAS** traîner de matériaux potentiellement inflammables, combustibles, explosifs ou corrosifs, où ils pourraient être exposés au faisceau laser direct ou réfléchi.
- N'utilisez ou ne laissez **PAS d'**équipement sensible aux interférences électromagnétiques (EMI) à proximité de l'appareil. Assurez-vous que votre lieu de travail est exempt de fortes perturbations électromagnétiques.
- Utilisez la machine **UNIQUEMENT** pour manipuler les matériaux décrits dans la section Sécurité des matériaux. Les réglages du laser et la méthode de gravure doivent être correctement adaptés à certains matériaux.
- Veillez à ce que la zone soit exempte de polluants atmosphériques qui, entre autres, provoquent une réflexion similaire. et un risque d'inflammation.

## **2.4 Consignes de sécurité électrique**

• N'utilisez cet appareil qu'avec une alimentation compatible et stable dont la tension varie de moins de 5 %.

- NE PAS brancher d'autres appareils sur le même fusible, car le système laser aura besoin de tout son ampérage. Ne l'utilisez pas avec des rallonges ou des multiprises standard. N'utilisez que des parasurtenseurs d'une capacité supérieure à 2000J.
- N'allumez cet appareil que lorsqu'il est bien mis à la terre, soit par une connexion firm à une prise à 3 broches, soit par un câble de mise à la terre dédié firmément connecté à l'emplacement approprié sur l'armoire. Ne l'utilisez pas avec un adaptateur de 3 à 2 broches non mis à la terre. La mise à la terre de l'appareil doit être vérifiée régulièrement pour s'assurer que la ligne n'est pas endommagée et que les connexions ne sont pas desserrées.

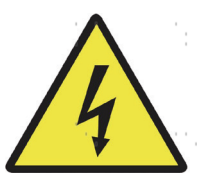

- L'environnement de l'appareil de gravure laser doit être sec, bien ventilé et contrôlé afin de maintenir la température ambiante entre 5 et 35 °C (40 et 95 °F). Pour de meilleurs résultats, maintenez la température à 25°C (75°F) ou moins. L'humidité ambiante ne doit pas dépasser 70  $\%$ .
- Ne manipulez pas la pompe à eau ou l'eau dans laquelle elle est immergée lorsque la pompe est branchée sur son alimentation électrique. Placez-la dans l'eau avant de la brancher et débranchez-la avant de la retirer.
- Le réglage, l'entretien et la réparation des composants électriques de cet appareil doivent être effectués UNIQUEMENT par des professionnels qualifiés et compétents afin d'éviter les fires et autres dysfonctionnements, y compris l'exposition potentielle aux radiations due à l'endommagement des composants du laser. Étant donné que des techniques spécialisées sont nécessaires pour tester les composants électriques de ce système de marquage, il est recommandé que ces tests soient effectués uniquement par le fabricant, le vendeur ou le service de réparation.
- Sauf indication contraire, ne procédez au réglage, à l'entretien et à la réparation de l'appareil que lorsqu'il est éteint, déconnecté de son alimentation électrique et complètement refroidi.

## **2.5 Consignes de sécurité relatives aux matériaux**

- Il incombe aux utilisateurs de cette machine à graver au laser de confirmer que les matériaux à traiter résistent à la chaleur du laser et ne génèrent pas d'émissions ou de sous-produits nocifs pour les personnes se trouvant à proximité ou contraires aux lois et réglementations locales ou nationales. En particulier, le chlorure de polyvinyle (PVC), le téflon ou d'autres substances halogénées ne doivent en aucun cas être traitées par l'appareil.
- Les utilisateurs de cette machine à graver au laser sont tenus de s'assurer que la personne présente pendant le fonctionnement dispose d'un équipement de protection individuelle suffisant pour éviter tout risque de blessure dû aux émissions ou aux sous-produits du traitement des matériaux. Outre les lunettes de protection laser mentionnées ci-dessus, des lunettes de sécurité, des masques ou des appareils respiratoires, des gants et d'autres vêtements de protection peuvent également être nécessaires.
- N'utilisez en **aucun cas** cette machine à graver au laser si le système d'échappement ne fonctionne pas correctement. Il faut toujours s'assurer que le ventilateur d'échappement peut éliminer la poussière et les gaz produits par la gravure, conformément à toutes les lois et réglementations locales et nationales en vigueur. Si le fonctionnement du ventilateur d'évacuation ou de l'évent est défectueux, arrêtez immédiatement l'opération. Vérifiez régulièrement le filtre d'entrée d'air pour vous assurer qu'il est exempt de poussière et de débris.
- Les utilisateurs doivent manipuler les matériaux conducteurs avec beaucoup de précaution, car l'accumulation de poussières et de particules d'air extérieur peut endommager les composants électriques, provoquer des courtscircuits ou d'autres effets, y compris la réflexion du rayonnement laser.

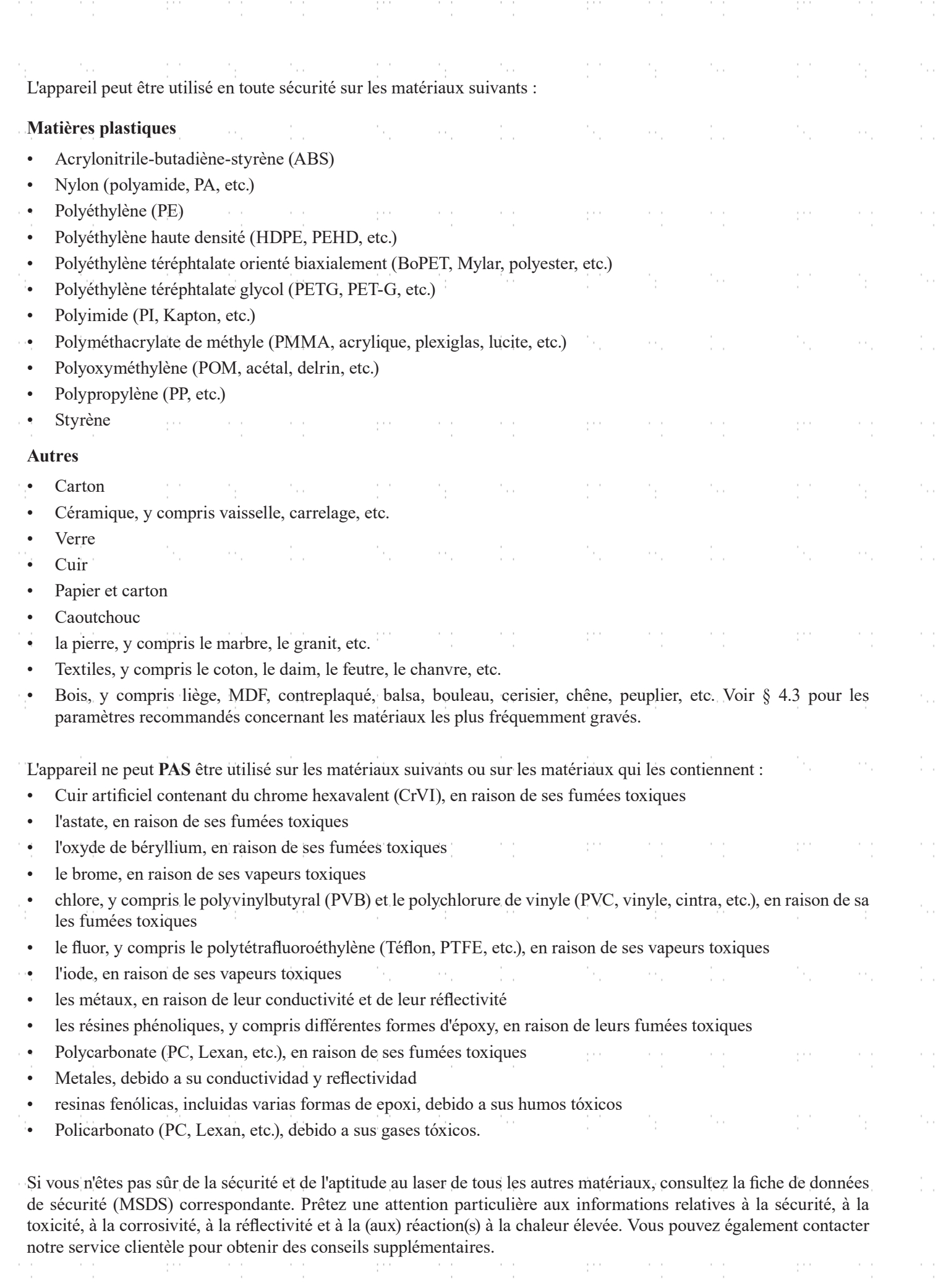

in Sala

i<br>C

ķ,

in.

i.

ķ,

in.

i<br>S

ķ.

in.<br>C

i<br>S

i.

in.

i.

ķ,

M.

i<br>S

l.

i<br>C

i<br>S

 $\gamma_{\rm{E}}$  .

 $\mathcal{O}_{\mathcal{O}}$ 

 $\mathcal{V}^{\text{in}}_{\text{in}}$  ,  $\mathcal{V}^{\text{in}}_{\text{in}}$ 

 $\mathcal{F}_{\alpha}$ 

 $\mathcal{F}_{\alpha}$ 

 $\mathcal{O}_{\mathcal{O}}$ 

 $\frac{1}{2}$  ,  $\frac{1}{2}$ 

 $\gamma_{\rm{f}}$ 

 $\label{eq:2} \frac{1}{\sqrt{2}}\frac{1}{\sqrt{2}}\frac{1}{\sqrt{2}}\left(\frac{1}{\sqrt{2}}\right)^2\frac{1}{\sqrt{2}}\,.$ 

 $\beta_{\rm E}$ 

 $\mathcal{F}_{\mu}$ 

 $\frac{1}{\sqrt{2}}\left(\frac{1}{\sqrt{2}}\right)^{2}$ 

## **3.Structure**

## **3.1 Aperçu de l'installation**

Un système d'usinage complet comprend la cabine de la machine à graver au laser, sa ventilation, un réservoir d'eau (non inclus) avec une pompe (incluse), tous les câbles de connexion nécessaires, les lasers et les clés d'accès. La machine peut accéder aux dessins mis à disposition par le logiciel de gravure fourni via une connexion directe ou Internet ; elle peut également graver les dessins chargés directement à partir d'une clé USB. Les utilisateurs peuvent configurer des accessoires supplémentaires (par exemple, un refroidisseur d'eau industriel, une hotte aspirante ou un axe de rotation) en fonction de leurs besoins.

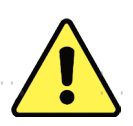

Utilisez uniquement le matériel, le câblage et les sources d'alimentation fournis avec l'appareil ou compatibles avec celui-ci. L'installation d'appareils pour lesquels l'appareil n'est pas adapté peut entraîner une baisse des performances, une réduction de la durée d'utilisation ainsi qu'une augmentation des coûts de maintenance et des dommages matériels et corporels.

Veuillez tenir compte des exigences spécifiques à l'installation de votre équipement. Avant l'installation, chaque client doit comprendre ces instructions afin de garantir une mise en service correcte et des performances laser fiables. En cas de questions ou de problèmes d'installation, contactez nos techniciens et notre service clientèle.

Tous les dispositifs supplémentaires doivent être adaptés à la machine de base. Les demandes peuvent être adressées au distributeur ou les fabricants de ces dispositifs.

### **3.2 Site**

Avant d'installer votre graveur, choisissez un emplacement approprié pour son utilisation.

Assurez-vous qu'il répond à toutes les exigences mentionnées dans les informations de sécurité ci-dessus. L'emplacement doit être stable, plat, sec et climatisé afin de garantir une température ambiante de 5-35°C (40-95°F) et une humidité ambiante inférieure à 70%. En particulier, la température et l'humidité ne doivent pas être proches du point de rosée. Il est également conseillé d'utiliser une pièce sans fenêtre ou d'utiliser des stores et/ou des rideaux pour éviter l'exposition à la chaleur supplémentaire potentielle de la lumière directe du soleil. L'endroit doit être exempt de poussière et d'autres polluants en suspension dans l'air et suffisamment bien ventilé pour permettre le traitement des fumées produites par le processus de gravure, conformément à toutes les lois et réglementations en vigueur. En fonction des matériaux à traiter, cela peut nécessiter la construction d'un système de ventilation spécifique. Il doit être éloigné des enfants, des matériaux combustibles, inflammables, explosifs ou corrosifs, et des appareils sensibles aux interférences électromagnétiques. Le cordon d'alimentation doit être branché sur une source d'énergie compatible et stable, via une prise à trois broches reliée à la terre. Aucun autre appareil ne doit être alimenté par le même fusible. Il doit y avoir du matériel de firefighting à proximité et le numéro de téléphone de la brigade de fire locale doit être clairement affiché.

Il est fortement recommandé d'avoir une table de travail supplémentaire à proximité afin d'éviter de placer des objets sur ou directement à côté de la machine, ce qui pourrait constituer un risque de fire ou de laser.

## **3.3 Déballage**

Votre machine à graver est livrée dans une caisse en bois avec ses accessoires (y compris ce manuel) emballés à l'intérieur du plateau de travail. Vous devez avoir placé la caisse dans un endroit spacieux pour le déballage, idéalement là où vous prévoyez d'utiliser la machine en permanence. Si ce n'est déjà fait, finissez de retirer la caisse autour de votre graveur.

**Étape 1.** Fixez-le en appuyant sur les patins de frein des deux roues avant.

**Étape 2.** Récupérez les clés d'accès dans la baie principale à l'avant de la machine. Utilisez-les pour déverrouiller la baie laser à l'arrière et sortez le pack d'accessoires. Vérifiez que vous avez bien reçu tous les éléments suivants : un cordon d'alimentation, un fil de terre, des câbles USB et Ethernet, une clé USB avec le logiciel de gravure inclus, une pompe à eau et une tuyauterie d'eau, un tuyau d'échappement avec un collier de serrage, un jeu de clés Allen, un tube de mastic silicone, un outil de mise au point en acrylique, une clé et le présent manuel.

**Étape 3.** Retirez AVEC SOIN le reste du matériau d'emballage en mousse autour du tube laser, de la fenêtre d'observation et du reste de l'appareil. Le tube laser est un objet très fragile qui doit être manipulé avec délicatesse et le moins possible.

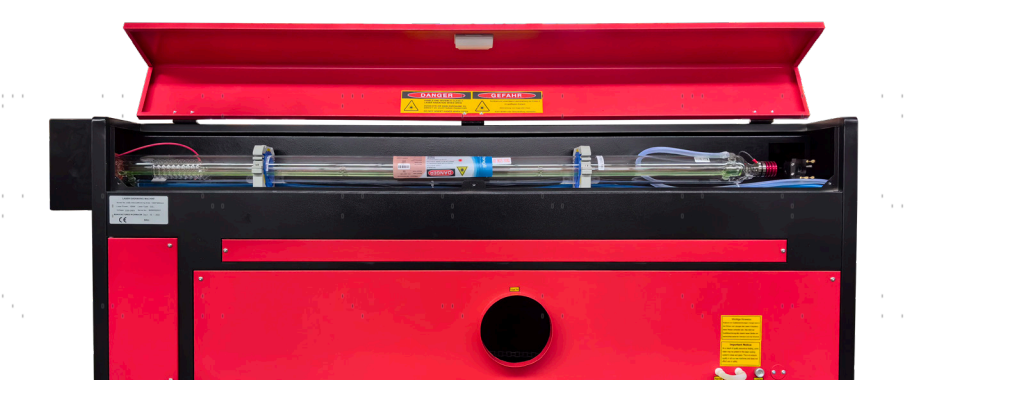

**Étape 4.** À l'intérieur de la baie principale, retirez les attaches de câble en nylon de l'axe X et de la table en nid d'abeille.

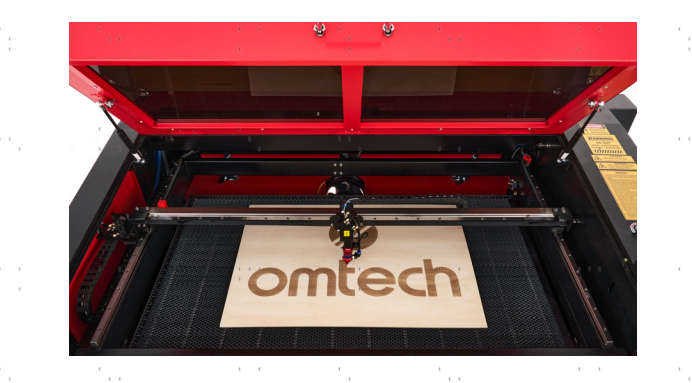

**Étape 5.** Vous pouvez conserver l'emballage en cas de retour ultérieur, mais si vous vous débarrassez de l'emballage ou des accessoires, veillez à le faire dans le respect des réglementations en vigueur en matière d'élimination des déchets.

 $\sim$ 

## **3.4 Mise à la terre électrique**

Cet appareil contient un laser puissant. Comme décrit dans les consignes de sécurité ci-dessus, il s'agit d'une tension extrêmement élevée et de dangers potentiels. Les utilisateurs doivent donc le mettre à la terre de manière sûre afin d'éviter les décharges électrostatiques. Une prise de courant standard à 3 pôles fournira une mise à la terre suffisante. Si vous n'avez pas accès à une prise à 3 broches, vous **DEVEZ** utiliser le câble de mise à la terre et vérifier qu'il est correctement connecté. L'extrémité distante du câble doit être fermement reliée à une seule tige métallique enfoncée à au moins 2,5 m dans le sol ou à deux tiges métalliques séparées enfoncées à au moins 1,2 m dans le sol et situées à au moins 1,5 m de l'appareil. La résistance le long du câble ne doit pas dépasser 5 Ω.

 $\bar{\psi}$  and

15

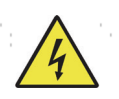

Une mauvaise mise à la terre entraînera une panne de l'appareil et un risque sérieux d'électrocution. Le fabricant ou le distributeur décline toute responsabilité en cas de dommages causés par une mauvaise utilisation de l'appareil. Les connexions de mise à la terre ne doivent pas provoquer de dommages, d'accidents ou de blessures.

## **3.5 Installation du refroidissement par eau**

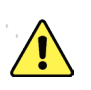

La pompe à eau fournie avec l'appareil est conçue pour optimiser les performances et la durée de vie de l'appareil de d'une importance capitale. Si le laser fonctionne sans un système de refroidissement bien entretenu et soigné, **VOUS** le tube de verre explose à cause de l'excès de chaleur.

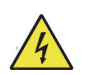

Ne touchez **JAMAIS** à l'alimentation en eau de votre graveur et ne la réglez jamais lorsque la pompe est branchée sur le secteur.

Pour installer votre pompe, remplissez un réservoir dédié avec au moins 7,5 litres d'eau distillée. L'utilisation d'eau déminéralisée ou d'eau du robinet dégradera progressivement la qualité de votre graveur et peut même provoquer une accumulation dangereuse de minéraux dans le système de refroidissement. N'utilisez JAMAIS d'antigel pour la même raison. Stockez votre graveur dans un endroit à climat contrôlé qui répond à toutes les exigences des sections Informations de sécurité et Choix de l'emplacement ci-dessus.

Raccordez les deux tuyaux fournis avec votre graveur à l'entrée d'eau (marquée "Water Inlet") et à la sortie d'eau (marquée "Water Outlet") à l'arrière de votre graveur. Fixez l'autre extrémité du tuyau d'arrivée directement à votre pompe et immergez complètement la pompe dans votre réservoir d'eau. Placez le tube de sortie dans le réservoir de manière à ce que l'eau qui revient s'écoule dans le réservoir sans éclaboussures ou autres problèmes.

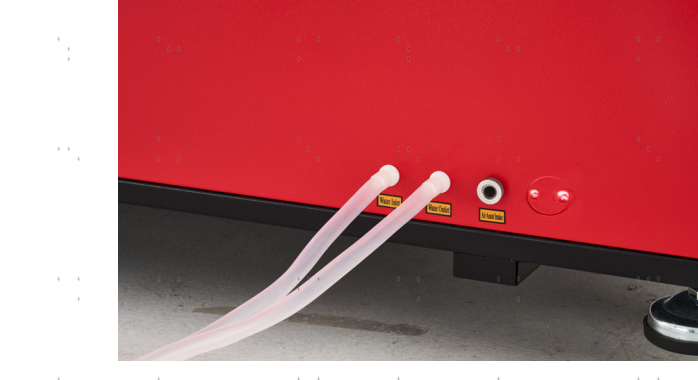

Branchez la pompe à eau sur l'alimentation électrique. Pour des résultats optimaux, utilisez une prise de courant sur un fusible séparé. Si vous ne disposez pas d'une telle prise, vous pouvez également brancher la pompe sur la prise prévue à cet effet, située sur le côté de la cabine. Dès que la pompe est branchée, l'eau doit s'écouler à travers l'appareil et retourner dans le réservoir. Confirmez **TOUJOURS** visuellement que l'eau s'écoule à travers le tube laser avant de mettre le laser en service.

Ne laissez **JAMAIS** l'eau du réservoir devenir trop chaude pour refroidir le laser. Installez une alarme de surcharge thermique ou vérifiez régulièrement la température de l'eau en cas d'utilisation prolongée. Si la température de l'eau atteint lentement 38 °C, remplacez-la par de l'eau plus fraîche. Remplacez-la progressivement ou éteignez le laser entre-temps : Ne laissez jamais le laser fonctionner sans un apport constant d'eau de refroidissement. Il est également possible de remplir des bouteilles scellées d'eau congelée dans le réservoir pour maintenir l'eau au frais. Ne laissez cependant jamais l'eau devenir glacée, car cela pourrait également briser le tube de verre CO₂ chauffé.

Comme alternative au réglage manuel de l'eau dans votre réservoir, vous pouvez également utiliser un refroidisseur d'eau industriel pour l'alimentation en eau de la machine. Pour ce faire, consultez le manuel séparé et, encore une fois, pour des résultats optimaux, branchez-le sur un fusible séparé de la machine à graver. N'oubliez pas de relier le raccord de sortie du refroidisseur au raccord d'entrée de la graveuse et *l'entrée* du refroidisseur à la *sortie* de la graveuse.

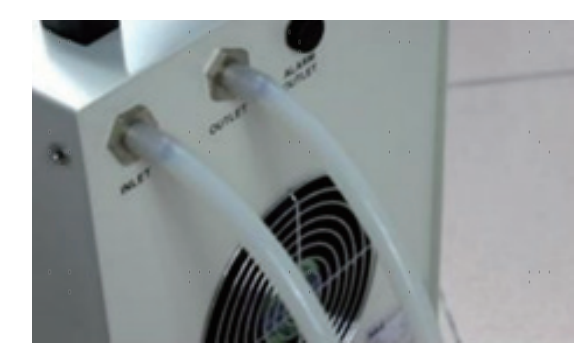

## **3.6 Système d'échappement**

Ce graveur n'est pas équipé d'un ventilateur d'extraction intégré. Suivez les étapes pour installer un système d'échappement avant l'utilisation.

- 1. Raccordez le tuyau d'échappement fourni à l'orifice du graveur laser et l'autre extrémité à votre ventilateur d'extraction. Allongez le tuyau si vous avez besoin d'une plus grande longueur. La longueur totale du tuyau est d'environ 1,5 mètre (5 pieds).
- 2. Utilisez un autre tuyau d'échappement (non fourni) pour raccorder le ventilateur d'extraction et l'autre extrémité du tuyau à un purificateur dédié ou à une fenêtre (si les fumées ne sont pas dangereuses et répondent aux normes locales et nationales en matière de sécurité de l'air).

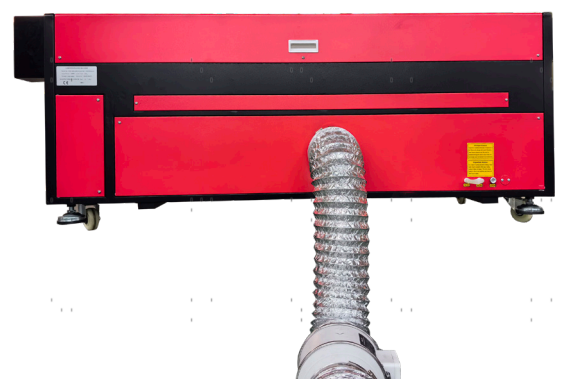

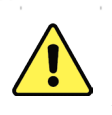

Ne faites JAMAIS fonctionner le laser si l'évent ne purifie pas ou n'élimine pas les fumées produites par le matériau cible. Renseignez-vous sur les matériaux avant de les utiliser et ne faites jamais fonctionner le laser sur des matériaux (tels que le PVC, le téflon et d'autres substances contenant des halogènes) qui peuvent produire des fumées corrosives, dangereuses, voire mortelles.

## **3.7 Connexion à l'alimentation principale**

Vérifiez que l'étiquette située à côté de la prise de connexion de l'appareil correspond à votre alimentation électrique. Connectez une extrémité du câble principal à la prise de connexion et l'autre extrémité à une prise de terre. N'allumez en AUCUN cas l'appareil si les tensions ne correspondent pas.

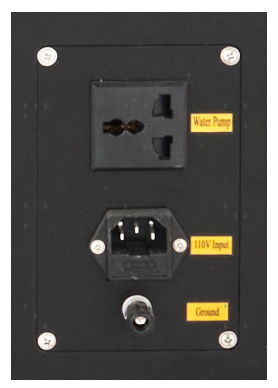

La fluctuation sur la ligne doit être inférieure à 5 %. En cas de dépassement, les fusibles sautent. Ils sont situés dans la prise de raccordement et sont accessibles de l'extérieur. De même, ne branchez pas cet appareil sur des rallonges ou des multiprises standard. Branchez-le directement sur une prise de terre ou utilisez un parasurtenseur d'une puissance supérieure à 2000J.

## **3.8 Ordinateur de contrôle**

Voir le manuel du logiciel pour plus de détails sur les exigences relatives à l'ordinateur de contrôle. L'ordinateur de contrôle peut être connecté à l'aide du câble USB fourni (via le port marqué "USB Cable to PC"), à l'aide du câble Ethernet fourni ("via le port marqué "Ethernet Cable"), ou à l'aide d'Internet si le graveur y a été connecté à l'aide du câble Ethernet. Si l'ordinateur de contrôle est directement connecté au graveur, il ne doit pas être placé à plus de 4,5 mètres (15 ft.) afin d'éviter d'éventuelles interférences avec le signal sur sa ligne. Familiarisez-vous avec les fonctions de conception d'image du logiciel et les paramètres de contrôle du laser avant de l'utiliser pour faire fonctionner le laser.

## **3.9 Premier examen**

#### **Arrêt d'urgence**

En raison du risque d'incendie et d'autres risques liés à la gravure, un bouton d'arrêt d'urgence de grande taille et facilement accessible est prévu dans l'appareil, à côté du panneau de commande. Appuyez sur ce bouton pour éteindre immédiatement le tube laser.

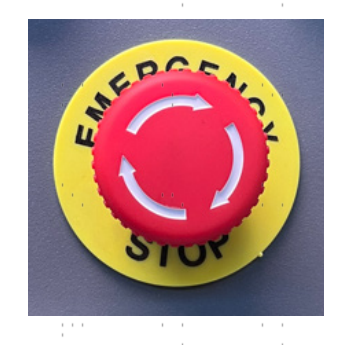

Lors de la réception de la machine, le bouton d'arrêt d'urgence est déjà enfoncé. Tirez le bouton d'arrêt d'urgence vers le haut et appuyez sur le bouton de réinitialisation pour que le laser fonctionne. Testez son fonctionnement avant d'effectuer **TOUT** autre travail sur la machine. Démarrez le système de refroidissement à eau, placez un morceau de matériau de déchet compatible avec le laser sur le lit de travail, fermez le couvercle et appuyez sur **PULSE pour** tirer le laser. Actionnez le bouton d'arrêt d'urgence et observez si le laser s'arrête immédiatement. Si le faisceau laser continue d'être émis, le bouton d'arrêt d'urgence ne fonctionne pas et doit être remplacé avant de poursuivre l'utilisation. Éteignez l'appareil et contactez le service après-vente.

#### **Arrêt automatique (verrouillages)**

En raison du risque de cécité, de brûlures et d'autres blessures dues à l'exposition directe au faisceau de gravure invisible, cet appareil éteint également le laser automatiquement lorsque le couvercle de protection, la porte d'accès arrière supérieure ou la porte d'accès gauche sont ouverts.

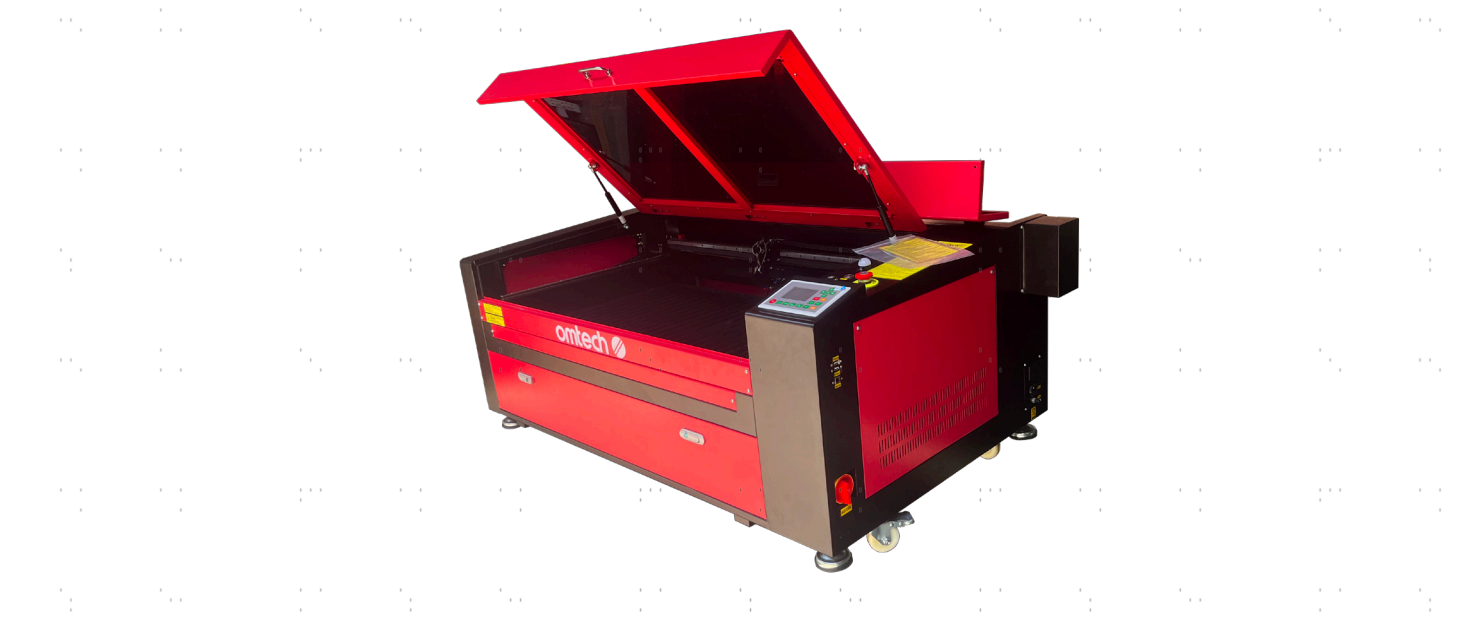

Après vous être assuré que le bouton d'arrêt d'urgence fonctionne, vous devez également tester le bon fonctionnement de ces shutoffs avant d'effectuer toute autre opération sur votre machine. Démarrez le système de refroidissement à l'eau, placez un morceau de matériau laser sur le plan de travail, fermez le couvercle et appuyez sur PULSE pour fire le laser. Relâchez le bouton. En prenant soin de ne pas vous exposer à voir ou à être touché par la lumière laser éventuellement reflectée, ouvrez le couvercle aussi peu que possible et essayez de fire le laser à nouveau. Si le laser fires, l'arrêt automatique ne fonctionne pas et doit être réparé avant que le graveur puisse être utilisé. Mettez la machine hors tension et contactez le service clientèle. Répétez ce processus avec les autres verrouillages, en utilisant le bouton de réinitialisation pour rétablir l'alimentation après l'activation de chacun d'entre eux.

#### **Coupure de l'eau**

En raison du danger que représente un tube laser non refroidi, le laser est automatiquement arrêté lorsque le système de refroidissement par eau est défectueux. désactivé.

Après avoir vérifié que les deux boutons d'arrêt d'urgence et la protection du couvercle fonctionnent, testez le bon fonctionnement du système de coupure d'eau avant d'effectuer tout travail sur l'appareil. Démarrez le système de refroidissement à eau, placez un morceau de matériau de déchet compatible avec le laser sur le lit de travail, fermez le couvercle et appuyez sur **PULSE** pour tirer le laser. Relâchez le bouton. Interrompez le flux d'eau en enfonçant ou en couplant les deux tuyaux. (Lors de cette procédure, veillez à ne pas endommager les tuyaux). Essayez à nouveau de tirer au laser. Si le faisceau laser continue d'être émis, l'arrêt automatique ne fonctionne pas et doit être réparé avant de poursuivre l'utilisation. Éteignez l'appareil et contactez le service après-vente. Si le faisceau laser n'est pas émis, l'arrêt automatique fonctionne correctement. Il suffit de détacher les deux tuyaux pour que l'eau commence à circuler à nouveau et de poursuivre la mise en place de l'appareil.  $\mathcal{F}^{\mathcal{A}}_{\mathcal{A}^{\mathcal{A}}}$ 

#### **Calibrage du faisceau laser**

Bien que le système complet soit étalonné en interne par une procédure de calibrage, le tube laser, la lentille focale et/ou un ou plusieurs des miroirs peuvent être désalignés pendant la livraison. C'est pourquoi il est recommandé de vérifier visuellement l'alignement lors de la configuration de votre appareil. Vous trouverez des instructions étape par étape dans la section Maintenance et entretien ci-dessous.

#### **Contrôle de l'air**

La commande d'air doit être livrée préinstallée et correctement câblée. Il faut simplement s'assurer qu'elle est correctement configurée et connectée comme indiqué. Si un nouveau câblage ou des tuyaux sont nécessaires, éteignez complètement l'appareil avant de le régler. Assurez-vous que le filtre d'entrée d'air est présent et propre et qu'il n'est pas obstrué par des objets à proximité.

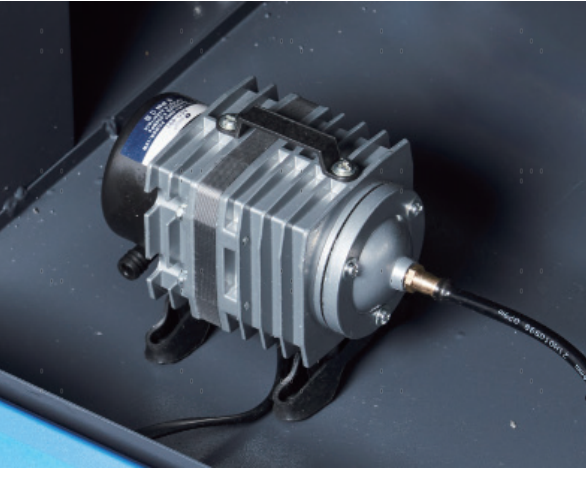

### **3.10 Fusible**

Pour votre propre sécurité et celle des passants, l'appareil peut être verrouillé à l'aide de la clé fournie. être utilisés. Il est recommandé de verrouiller l'appareil entre les séquences pour le protéger contre toute utilisation non autorisée.

## **4.Utilisation**

### **4.1 Aperçu de l'utilisation**

Utilisez cette machine de marquage au laser conformément à toutes les procédures décrites dans ce manuel. Instructions . Le non-respect des directives mentionnées ici peut entraîner des dommages matériels et corporels.

Cette section ne traite que de quelques-unes des options et fonctions mises à disposition par le logiciel d'exploitation. Avant d'utiliser l'appareil pour la première fois, assurez-vous d'avoir lu l'ensemble du manuel (en particulier les consignes de sécurité comme ci-dessus), le manuel séparé du logiciel et tous les avertissements figurant sur l'appareil.

## **4.2 Mode d'emploi général**

**Étape 1.** créez le dessin que vous souhaitez graver. Vous pouvez le faire directement dans votre logiciel de gravure ou utiliser un autre programme graphique en enregistrant le fichier ou en le convertissant dans un format compatible avec l'appareil. Vous trouverez la liste complète des types de fichiers autorisés dans la section Caractéristiques techniques ci-dessus.

**Étape 2.** Vérifiez que votre réservoir d'eau est rempli d'eau distillée propre et fraîche, mais pas froide. Remplacez l'eau si elle n'est pas propre ou froide. Ajoutez de l'eau si elle ne couvre pas complètement la pompe à eau. Mettez la pompe à eau en marche en la branchant ou (si elle est branchée directement sur l'armoire) en mettant l'interrupteur principal situé à l'arrière de l'appareil en position **ON**. Confirmez visuellement que l'eau circule dans l'ensemble du système, soit en ouvrant la porte arrière supérieure pour examiner le tube laser lui-même, soit en observant que l'eau entre dans l'appareil et retourne dans le réservoir par le tube de sortie. Si vous examinez directement le tube laser, n'oubliez pas de fermer sa porte d'accès avant de continuer. Ajoutez de l'eau distillée si la pompe n'est plus bien recouverte après avoir rempli le tuyau d'eau du graveur.

**Étape 3.** Allumez la hotte aspirante ou, le cas échéant, le système de ventilation. (Les appareils Les ventilateurs d'échappement se mettent en marche avec la machine).

**Étape 4.** Si vous ne l'avez pas encore fait, mettez le panneau de commande sous tension en plaçant l'interrupteur principal situé sur le côté de la machine en position "ON". Chargez le dessin que vous avez choisi directement à partir d'une disquette USB ou par l'intermédiaire de la connexion de votre ordinateur avec le graveur.

**Étape 5.** Ouvrez le couvercle du graveur, vérifiez que l'assistance pneumatique fonctionne correctement et réglez le banc de travail si nécessaire. Le lit en nid d'abeille est recommandé pour la plupart des applications. Le plateau peut être relevé ou abaissé à l'aide du panneau de commande pour s'adapter aux différentes épaisseurs de matériaux. Il est également possible d'enlever le lit en nid d'abeilles pour exposer le lit de couteaux en aluminium et offrir un peu plus d'espace pour les projets plus épais. Pour les substrats plus lourds, veillez à répartir le poids aussi uniformément que possible sur les supports en aluminium renforcés.

**Étape 6.** Placez un échantillon de matériau sur le lit de travail. Par défaut, il se trouve dans le coin supérieur gauche du lit de travail. Vous pouvez modifier cette position en déplaçant soit votre dessin, soit la position du point zéro à l'aide du panneau de commande ou du logiciel de gravure.

**Étape 7.** Mettez le laser au point en utilisant la fonction de mise au point automatique du panneau de commande ou en plaçant l'outil de mise au point en acrylique sur le matériau et en soulevant avec précaution le plateau de travail. La tête du laser doit à peine toucher le haut de l'outil acrylique sans exercer de pression, ce qui permet de s'assurer que la distance de gravure est correcte. (Encore une fois, n'essayez jamais de mettre le laser au point d'une manière ou d'une autre sans qu'il y ait du matériau sur le plateau de travail). Fermez le couvercle.

**Étape 8.** En modifiant les paramètres dans le logiciel de gravure ou directement sur le panneau de commande, vous adaptez le contraste et la profondeur de gravure du dessin à vos besoins personnels. Si le réglage de la puissance est indiqué en milliampères dans votre manuel de gravure, consultez le tableau de conversion suivant pour trouver le réglage de puissance approprié.

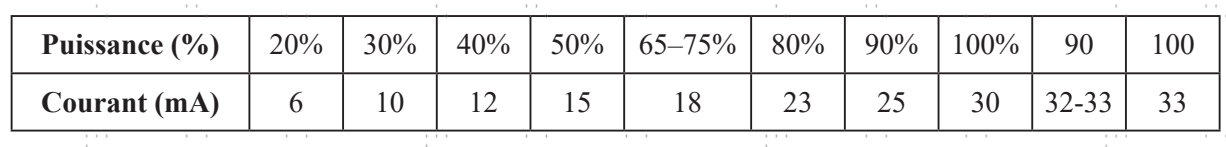

Le seuil minimal de réglage est de 10 %. Les lasers ne seront pas tirés si le réglage est inférieur à ce seuil. Il n'est PAS recommandé d'utiliser les tubes laser à pleine capacité, en particulier pendant de longues périodes. La capacité maximale recommandée est de 70 %, car la durée d'utilisation prévue des lasers est réduite en cas d'utilisation prolongée au-delà de cette limite. Pour augmenter la profondeur de gravure, augmentez la quantité d'énergie par unité de surface en augmentant la puissance du laser ou le nombre de boucles, ou en réduisant la vitesse. Toutefois, une gravure trop profonde réduit la qualité de l'image, en particulier sur les matériaux enduits.

Lorsque vous gravez un nouveau matériau, n'oubliez pas que vous devez toujours commencer par le bas de la fourchette des réglages probables. Si l'effet n'est pas assez efficace, vous pouvez toujours répéter la boucle de conception ou la relancer avec des réglages plus puissants jusqu'à ce que vous obteniez l'effet souhaité.

La résolution doit normalement être réglée sur 500 points par pouce (DPI). Dans certains cas, il peut être utile de réduire la résolution de l'image, de diminuer la flamme et d'augmenter l'énergie de l'impulsion, de sorte que la qualité de l'image qui en résulte soit meilleure pour certains matériaux comme z. par exemple de certains plastiques.

**Étape 9**. **Relâchez** le bouton d'arrêt d'urgence, appuyez sur le bouton de réinitialisation, puis insérez et tournez la clé laser pour allumer le tube laser. Pour réduire le risque d'électrocution, ne touchez l'appareil qu'avec une seule main à la fois après avoir allumé le tube laser.

**Étape 10.** Appuyez sur **Start/Pause** pour graver votre dessin. Il convient de rappeler que vous ne devez pas regarder en permanence le faisceau laser, même à travers la fenêtre en polycarbonate. Recherchez tout de même d'éventuels problèmes tels que des étincelles ou des incendies et soyez prêt à éteindre rapidement un incendie si nécessaire.

**Étape 11.** Une fois le laser arrêté, vérifiez la qualité du premier passage et ajustez plusieurs fois les paramètres du laser via le panneau de commande ou dans le logiciel pour obtenir l'effet souhaité. Pendant les gravures et les découpes répétées, vérifiez régulièrement le réservoir de votre pompe afin de maintenir une température de l'eau inférieure à 38°C. Lorsque cette température est atteinte, cessez de travailler et laissez votre graveur refroidir avant de l'utiliser.

Si un verrouillage est activé pendant le travail, actionnez le bouton de réinitialisation pour rétablir l'alimentation du laser.

**Étape 12.** lorsque vous avez terminé de graver, quittez votre logiciel de gravure et éteignez la machine dans l'ordre suivant : Clé laser, bouton d'arrêt d'urgence, interrupteur principal et, le cas échéant, système de ventilation ou de refroidissement par eau. Nettoyez complètement le lit de travail et videz tous les dépôts du palier inférieur.

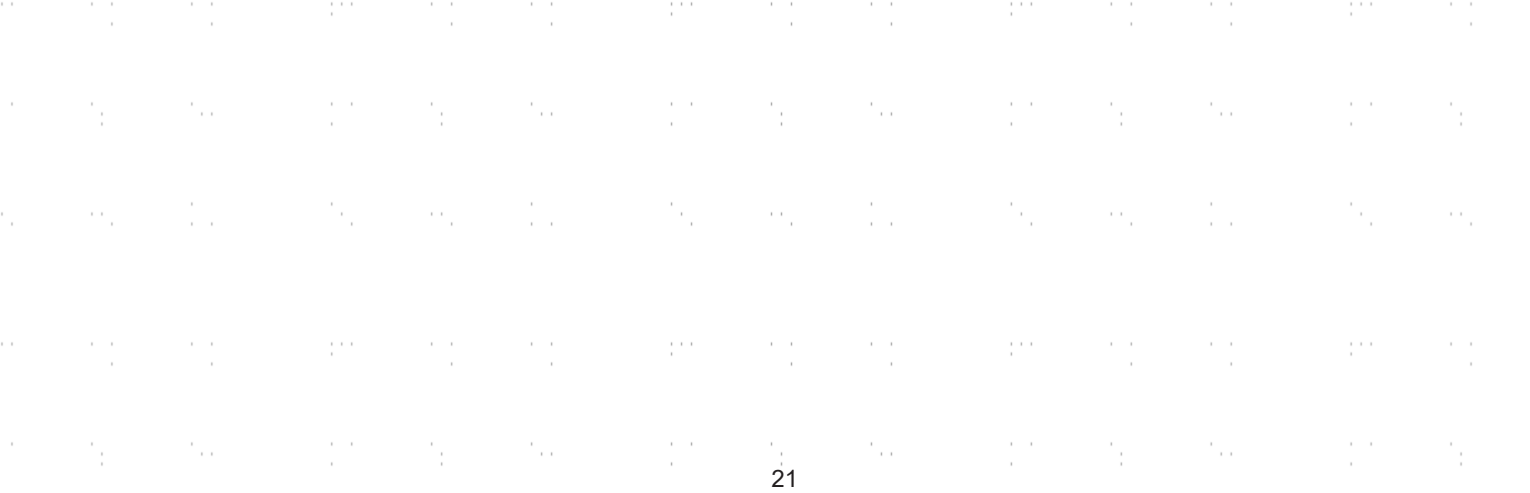

## **4.3 Indications pour certains matériaux**

Les conseils suivants constituent des suggestions pour accélérer le travail en toute sécurité avec une série de matériaux. L'utilisateur doit étudier les exigences spécifiques de sécurité et de gravure de son matériau spécifique afin d'éviter les risques d'incendie, de poussières dangereuses, de vapeurs corrosives et toxiques et d'autres problèmes potentiels. Une fois que la sécurité du produit est assurée ou que l'équipement de protection approprié a été mis en place, il peut être utile de graver une matrice de test de cases avec différents réglages de vitesse, de puissance et de fréquence pour obtenir l'effet exact souhaité. Vous pouvez également commencer par une puissance faible et un niveau de vitesse élevé, puis réaliser votre dessin en augmentant continuellement l'intensité du laser autant de fois que nécessaire. t pa  $\mathcal{C}_{\text{max}}$ 

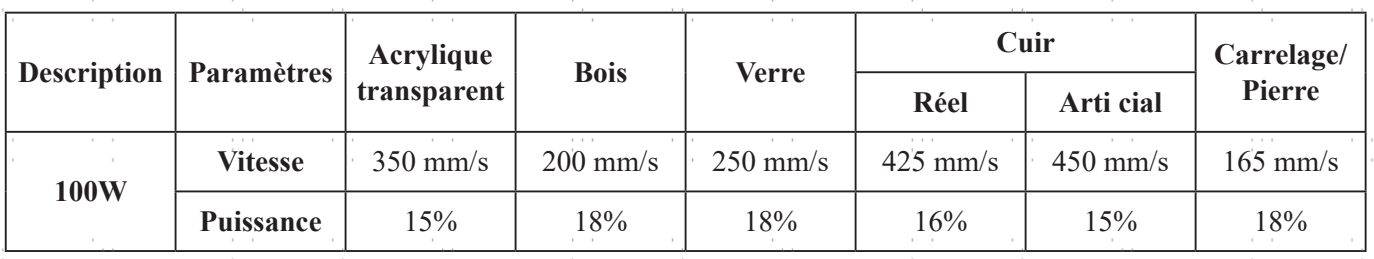

#### **Paramètres de gravure moyens**

#### **Céramique**

Pour la gravure sur céramique, utilisez généralement une puissance moyenne à élevée. Pour éviter la formation de fissures lors de la gravure, utilisez davantage de meulage au lieu d'une puissance plus élevée ou d'une vitesse plus faible. N'oubliez pas qu'il peut y avoir des risques pour votre santé en raison de la poussière générée lors de la gravure sur céramique, en particulier pour les productions en série. Selon le matériau et le travail à effectuer, un ventilateur, voire un système de ventilation complet, peut être nécessaire pour faire face à ce problème. De même, les opérateurs et les autres personnes présentes dans la zone de travail peuvent avoir besoin d'un équipement de protection respiratoire personnel, comme des masques et des appareils respiratoires.

#### **Verre**

Pour graver sur du verre, utilisez généralement une puissance élevée et une vitesse faible. Comme pour la céramique, si l'on veut éviter la formation de fissures, il peut être utile d'utiliser plus de meulage à une puissance plus faible. Lors de la gravure sur fibre de verre et fibre de carbone, il convient de faire preuve de prudence afin d'éviter les combinaisons de réglages qui offrent une intensité laser si élevée que l'intégrité structurelle de la partie fibreuse peut être compromise, ce qui entraîne un marquage flou. Un équipement de protection individuelle doit être porté afin d'éviter l'exposition des yeux, du nez, de la bouche et de la peau à la poussière résultant du traitement, en particulier lors de la production en série. Tous les vêtements portés lors du travail avec la fibre de verre doivent être lavés séparément par la suite.

#### **Cuir**

Lors de la gravure de produits en cuir, il convient généralement d'utiliser une puissance faible à modérée à une vitesse élevée. Soyez particulièrement attentif au risque de fire, ainsi qu'à la poussière produite lors d'applications répétitives.

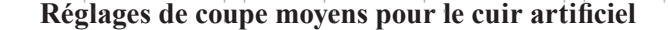

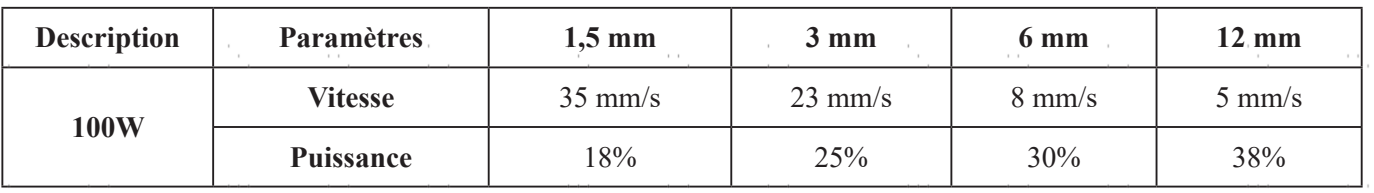

## **Métal**

Les graveurs laser CO2 ne doivent pas être utilisés pour marquer, graver ou découper du métal. Elles conviennent mieux au traitement de revêtements sur une base métallique et il faut se garder de tenter de traiter le métal sous-jacent en tant que tel. Il existe différents revêtements spécialisés dans la gravure CO₂. L'utilisateur doit suivre les instructions données, car les paramètres varient d'un produit à l'autre et d'un métal à l'autre. En général, les revêtements en aluminium doivent être traités plus rapidement à faible puissance et les revêtements en acier plus lentement à puissance élevée.

#### **Papier et carton**

Pour graver des produits en papier, utilisez généralement une puissance faible à moyenne à une vitesse élevée. Testez des échantillons de chaque lot, car seules de petites différences de paramètres peuvent séparer des effets trop faibles des effets de brûlure du substrat. Comme pour le cuir, faites particulièrement attention au risque d'incendie ainsi qu'à l'accumulation de poussière lors d'applications répétées.

#### **Matières plastiques**

Les plastiques à graver sont disponibles dans de nombreuses couleurs et épaisseurs et avec de nombreux revêtements et surfaces différents. La plupart des plastiques disponibles se prêtent bien à la gravure et à la découpe au laser. Les plastiques avec une surface microporeuse semblent donner les meilleurs résultats, car il y a moins de matériau de surface à enlever. En règle générale, utilisez une puissance faible et une vitesse élevée lorsque vous gravez sur des plastiques. Le marquage et la gravure à une puissance trop élevée ou à une vitesse trop faible peuvent concentrer trop d'énergie au niveau du point de contact, ce qui fait fondre le plastique. Cela peut notamment entraîner une mauvaise qualité de gravure, des vapeurs nocives et même des incendies. La gravure à haute résolution peut provoquer le même problème, c'est pourquoi il est préférable d'utiliser des dessins à moyenne ou basse résolution pour la plupart des plastiques.

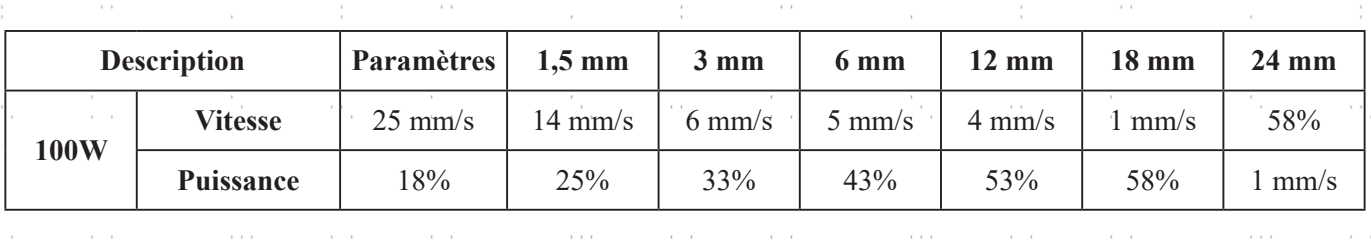

#### **Réglages de coupe moyens pour l'acrylique**

#### **Caoutchouc**

Les différentes compositions et densités du caoutchouc entraînent une profondeur de gravure légèrement différente. Pour obtenir le meilleur résultat possible, il est recommandé de tester différents réglages sur des échantillons de vos pièces en caoutchouc spécifiques. Lors de la gravure sur caoutchouc, utilisez généralement un réglage de puissance élevé et constant et créez l'effet souhaité en modifiant la vitesse du laser. Les caoutchoucs microporeux nécessitent une vitesse nettement plus élevée que les caoutchoucs standard. La gravure de tous les types de caoutchouc génère une quantité considérable de poussière et de gaz. Selon le travail à effectuer, un équipement respiratoire personnel, voire un système de ventilation complet, peut être nécessaire pour faire face au problème.

#### **Pierre**

Lors de la gravure sur différents types de pierre, utilisez généralement une puissance moyenne et une vitesse moyenne à élevée. Comme pour la céramique et le verre, faites attention à la poussière générée (en particulier pour les productions en série) et prenez des mesures similaires pour garantir la sécurité des utilisateurs et des tiers dans la zone de travail.

## **Textiles**

Pour graver sur des textiles tels que les chiffons et les non-tissés, utilisez généralement une faible puissance et une vitesse élevée. Comme pour le cuir, faites particulièrement attention au risque d'incendie ainsi qu'à la présence de poussière.

 $\epsilon \rightarrow -$ 

#### **Bois**

Comme pour le caoutchouc, il existe une grande variété de bois et il est essentiel de tester le matériau spécifique pour obtenir les meilleurs résultats. En général, le bois dont le grain et la teinte sont uniformes est plus facile à graver. Le bois noué produit des effets irréguliers, tandis que le bois résineux produit un contraste de bord plus élevé. Certains bois tendres, comme le balsa, le liège et le pin, se gravent bien (bien qu'avec un faible contraste) avec des réglages de puissance faibles ou moyens et une vitesse élevée. D'autres, comme les sapins, souffrent de fibres irrégulières qui produisent généralement un mauvais effet, quoi que vous fassiez. Les bois durs comme le cerisier et le chêne se gravent bien avec des réglages de puissance élevés et une vitesse faible. Pour les articles en bois manufacturé, cela peut varier d'une marque à l'autre et dépend principalement de leur propriété de collage et de leur densité.

Pour le MDF, l'appareil fonctionne bien, mais des bords sombres apparaissent pendant la découpe. Outre le risque d'incendie dans les produits en bois, il convient de prêter une attention particulière aux vapeurs provenant des colles utilisées dans le contreplaqué et autres matériaux en bois. Certaines sont trop dangereuses pour être usinées du tout, tandis que d'autres nécessitent une ventilation soigneuse et l'utilisation d'équipements respiratoires individuels pour les productions en série. La toxicité du bois devrait également faire l'objet de recherches, car la poussière de certains bois naturels, y compris le laurier-rose et l'if, peut également provoquer des nausées et des troubles cardiaques dans des proportions suffisantes.

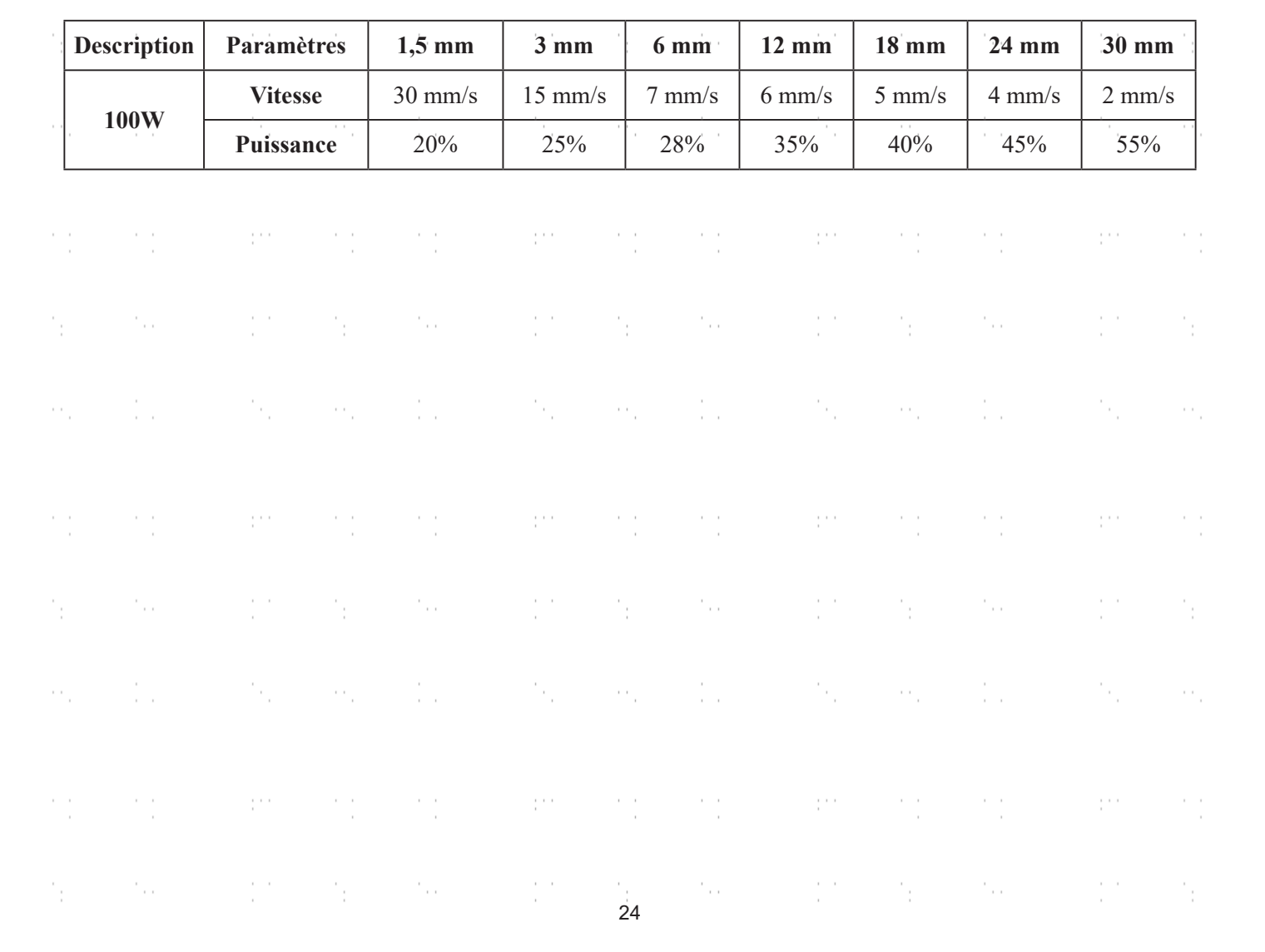

#### **Réglages de coupe moyens pour le bouleau baltique**

## **4.4 Instructions pour le panneau de commande**

#### **4.4.1 Aperçu**

Vous pouvez commander l'appareil directement via le panneau de commande intégré, par une connexion directe à votre ordinateur ou via Internet. Vous trouverez des détails sur l'utilisation du logiciel de gravure dans le manuel séparé. Le panneau de commande intégré permet de commander manuellement le laser ou de graver des projets chargés sur des lecteurs flash et des disques durs externes connectés à l'interface USB située sur le côté droit de la cabine.

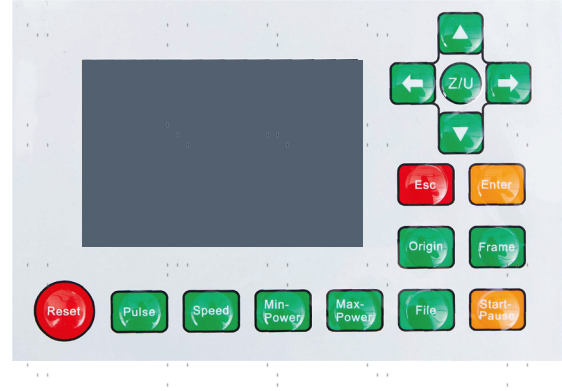

Pour le fonctionnement manuel, les touches fléchées permettent de déplacer la tête laser le long des rails de guidage des axes X et Y et la touche **PULSE** de tirer le laser. En cliquant sur **Z/U** et en réglant les paramètres sous "Manual Set+", il est possible de régler la tête laser de manière à ce qu'elle se déplace sur une distance fixe à chaque pression des touches fléchées. En cliquant sur **Z/U** et en réglant les paramètres sous "Laser Set+", vous pouvez régler le laser de manière à ce qu'il soit tiré pendant une durée déterminée. Tous les boutons et menus doivent être étiquetés en anglais. Pour changer la langue en français, appuyez sur **Z/U**, sélectionnez l'option supérieure droite et sélectionnez à nouveau l'option supérieure droite dans le sous-menu Language.

Pour charger un dessin à partir d'une disquette formatée FAT16 ou FAT32 ou d'un disque dur externe, appuyez sur **FILE**, puis sélectionnez Udisk+ et Copy to Memory. Sélectionnez le dessin dans le menu File (Fichier), puis sélectionnez Run (Exécuter). Les menus et sous-menus de la console permettent de régler divers paramètres, notamment de définir plusieurs points d'origine pour graver le dessin sur votre matériau quatre fois au cours d'une même session.  $\mathbf{r}$ 

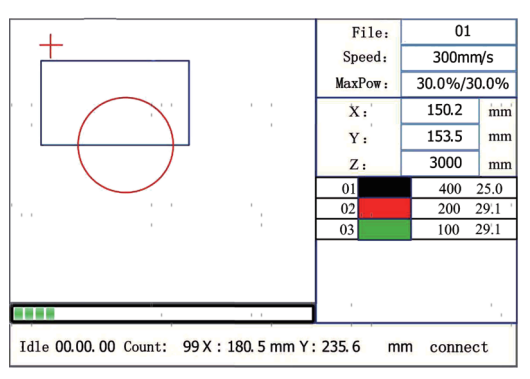

Lorsque vous exécutez un motif à partir du panneau de commande, la fenêtre d'affichage principale ressemble à ceci. La fenêtre en haut à gauche doit afficher le motif et en haut à droite son nom, la vitesse actuelle et les réglages de puissance. La position relative de la tête laser par rapport au lit de travail est affichée sous forme de coordonnée X (horizontale) et de coordonnée Y (verticale). La coordonnée Z indique la hauteur du lit de travail en soi, bien qu'elle ne puisse être réglée automatiquement que si un élévateur motorisé est installé. La coordonnée U peut être configurée pour contrôler les axes de rotation ou une avance automatique, si l'un ou l'autre est installé. En dessous se trouvent les couches avec des indications sur les vitesses respectives en mm/s et la puissance maximale en % de la puissance nominale de l'appareil. Le nombre de lots en bas à gauche indique le nombre de fois où le motif actuel a été gravé dans une séquence. Comme on peut le lire, appuyez sur **START-PAUSE pour commencer la** gravure du motif chargé et l'arrêter si nécessaire.

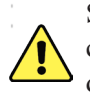

Si jamais une situation d'urgence, comme un incendie, devait se produire, n'utilisez pas le panneau de commande, pour arrêter ou terminer la gravure. Appuyez plutôt immédiatement sur le bouton d'arrêt d'urgence.

## **4.4.2 Réglage de la puissance du laser**

Sélectionnez Max-Power ou Min-Power sur l'interface principale, et les affichages suivants apparaîtront. π.

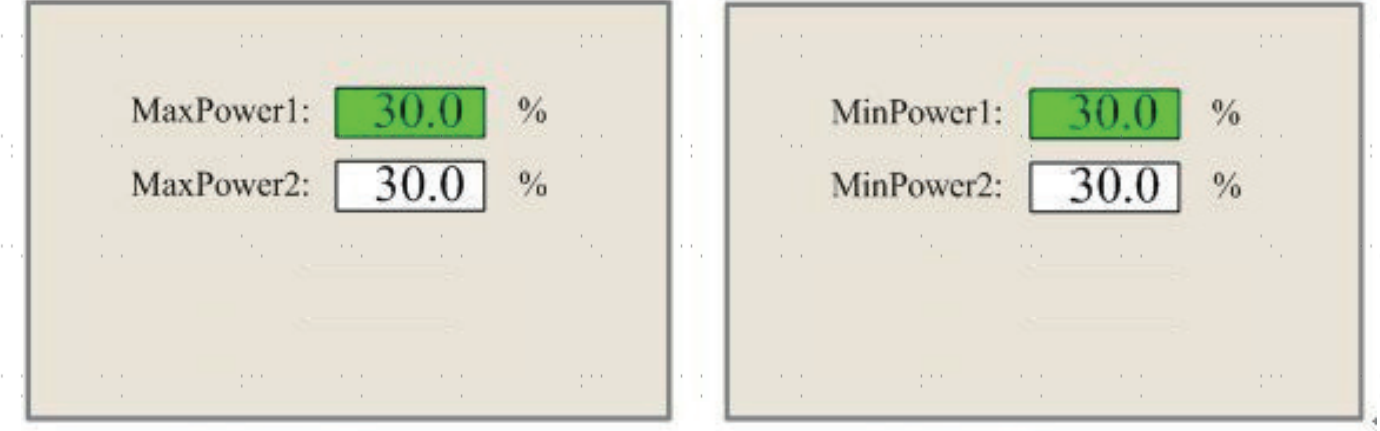

Lorsque l'on appuie sur **Z/U**, le bloc vert peut se déplacer vers le haut et vers le bas pour indiquer l'élément à modifier. Les touches **△** ou ▼ et ◆ ou → permettent alors de modifier la valeur. Appuyez sur **ENTER** pour enregistrer la modification. Appuyez sur **ESC** pour invalider la modification et revenir à l'interface principale.

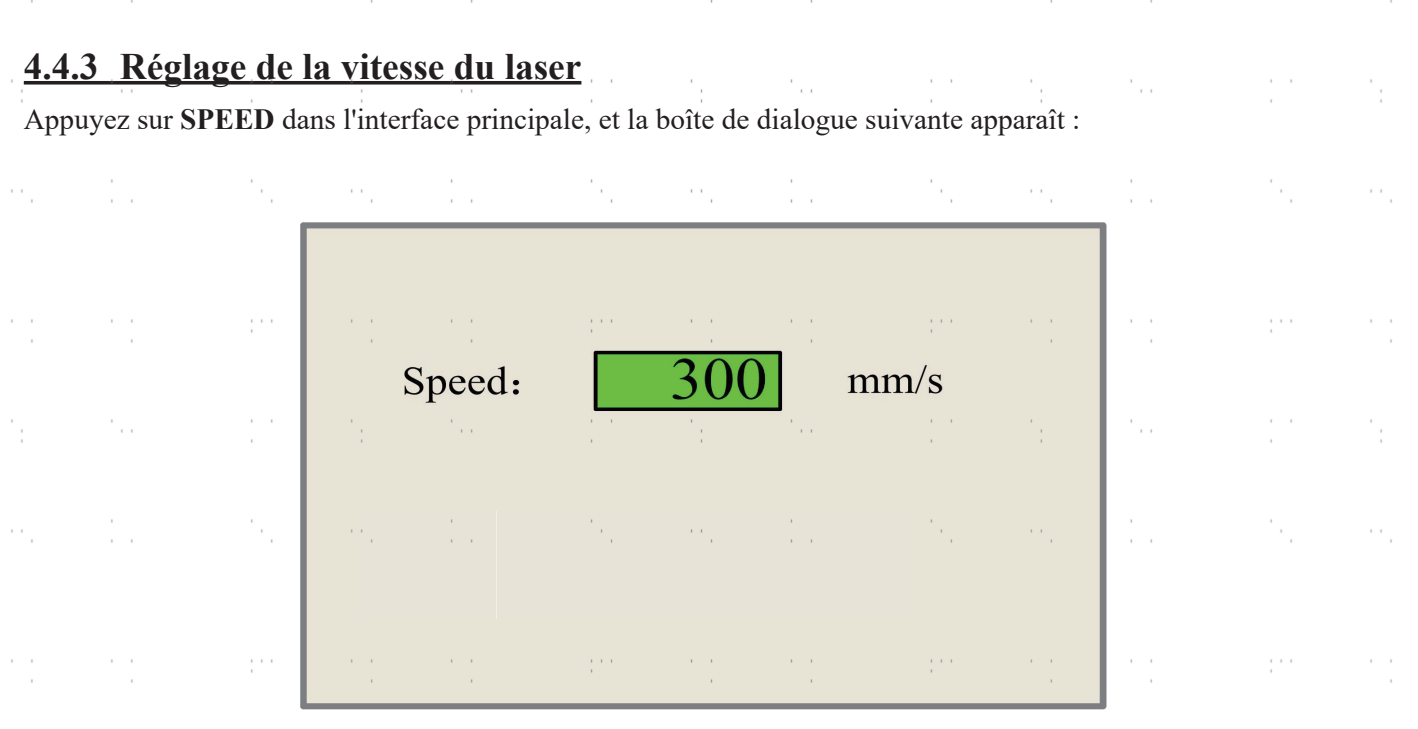

Un curseur apparaît en appuyant sur  $\blacklozenge$  ou  $\blacktriangleright$ . Déplacer le curseur dans la zone numérique et appuyer sur  $\blacktriangle$  ou  $\nabla$ pour modifier la valeur. Appuyez sur **ENTER** pour enregistrer la modification. Appuyez sur **ESC** pour annuler la modification et revenir à l'interface principale.

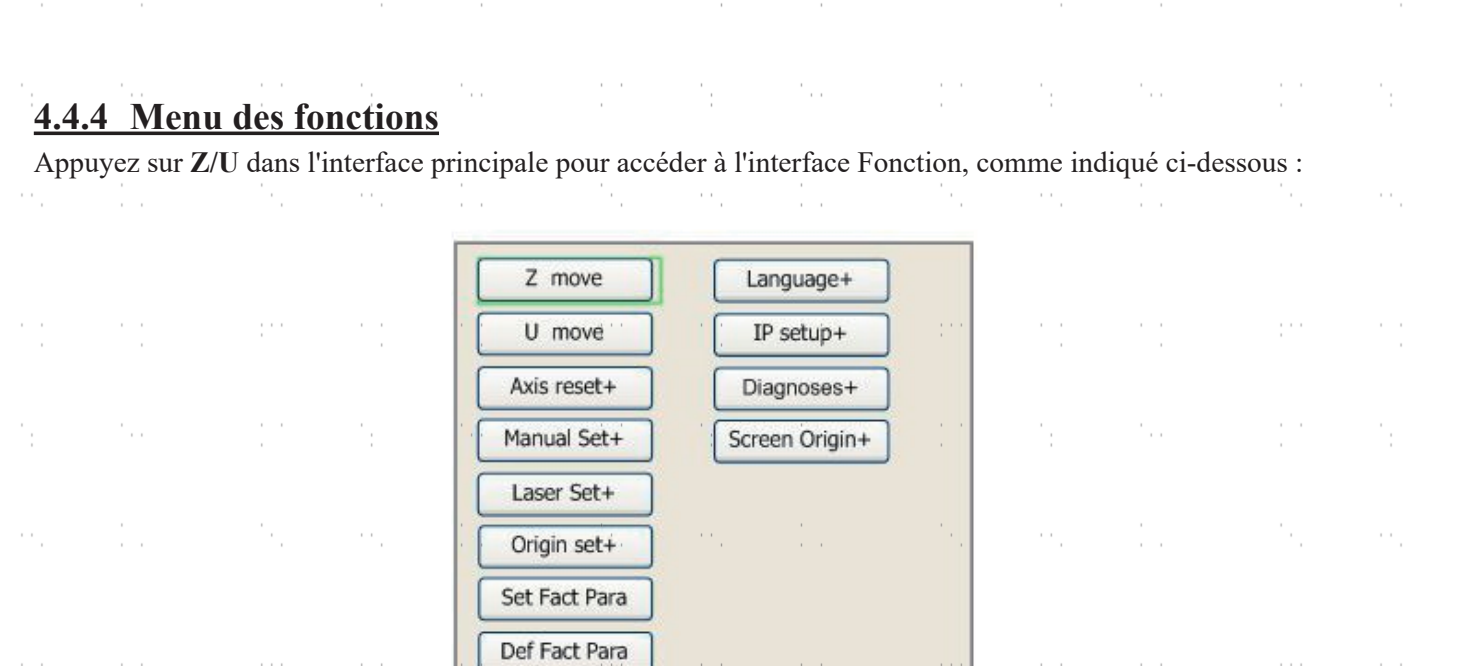

 $\mathcal{C}_{\alpha\beta}$ Appuyez sur ▲ ou ▼ pour sélectionner un élément, puis appuyez sur **ENTER** pour accéder au sous-menu correspondant.

#### **4.4.5 Réglage de l'axe Z**

Lorsque Z Move est sélectionné, appuyez sur  $\bigtriangleup$  ou  $\bigtriangledown$  pour contrôler le mouvement de l'axe Z lorsqu'un banc de travail motorisé (vendu séparément) est installé.

### **4.4.6 Réglage de l'axe U**

Lorsque U Move est sélectionné, appuyer sur  $\blacklozenge$  ou  $\blacktriangleright$  pour contrôler le mouvement de l'axe U. Ceci peut être utilisé pour contrôler la position de rotation d'un axe rotatif ou la position linéaire d'une alimentation automatique (tous deux vendus séparément) si l'un ou l'autre est installé.

#### **4.4.7 Réinitialisation des axes**

Lorsque la réinitialisation de l'axe+ est sélectionnée, appuyez sur **ENTER** et l'écran affichera :

 $\epsilon \rightarrow -$ 

Auto Focus

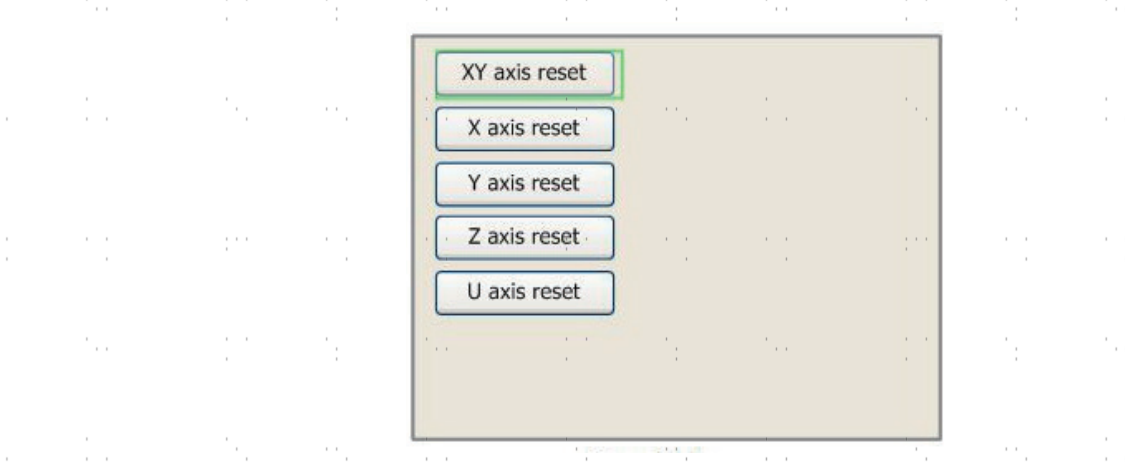

Appuyer sur ▲ ou ▼ pour sélectionner un élément. Appuyer sur **ENTER** pour démarrer la réinitialisation de l'axe sélectionné, et le message "Resetting Is Underway" s'affichera à l'écran. Une fois la réinitialisation terminée, le message disparaît automatiquement et le système revient à l'interface principale.

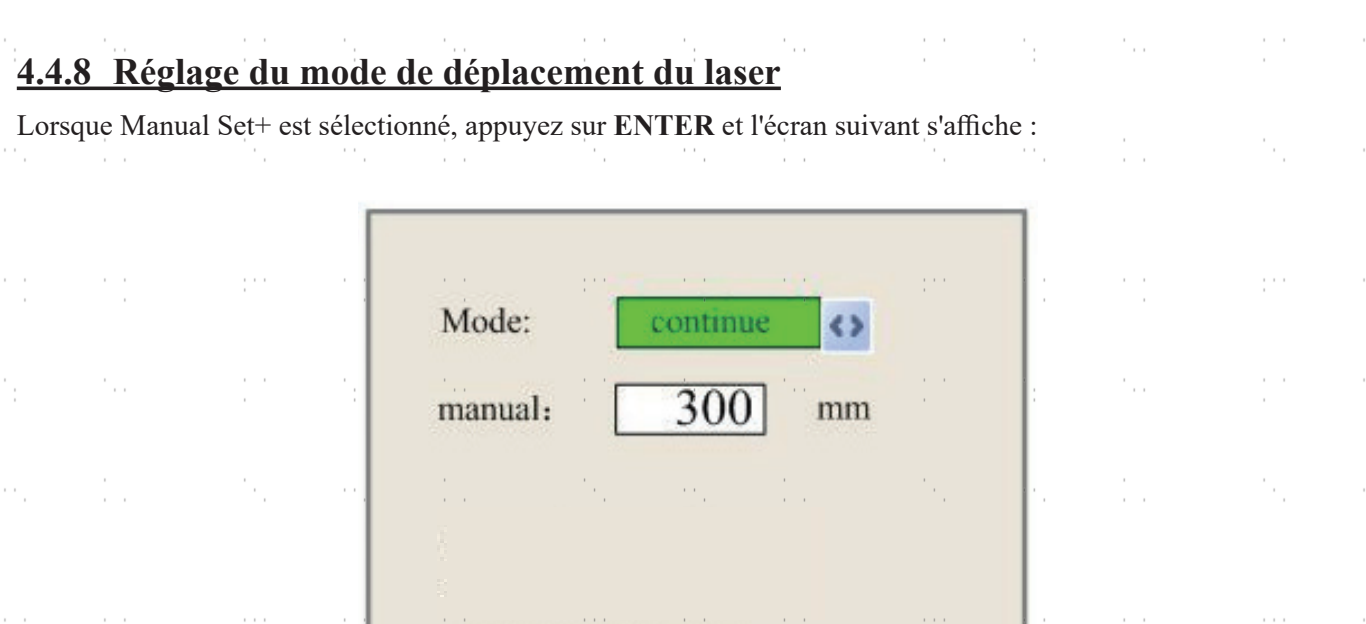

Lorsque Mode est sélectionné, appuyez sur  $\bullet$  ou  $\bullet$  pour choisir entre les deux modes Continu et Manuel. Appuyez sur **Z/U** pour déplacer le curseur. Lorsque le curseur est sur Manuel, appuyez sur  $\blacklozenge$  ou  $\blacktriangleright$  et  $\blacktriangle$  ou  $\nabla$  pour modifier les paramètres. Si le mode continu est sélectionné, relâchez ce bouton et le laser s'arrête. Si le mode continu est sélectionné lorsque vous appuyez sur **PULSE**, la tête du laser se déplace en continu tant que les flèches de direction sont maintenues enfoncées. Si le mode manuel est sélectionné, chaque fois que vous appuyez sur les flèches de direction, la tête du laser se déplace précisément de la distance indiquée à côté de Manual dans cet écran.

## **4.4.9 Réglage du mode d'impulsion laser**

ŗ.

Lorsque Laser Set+ est sélectionné, appuyez sur Enter et l'écran s'affiche :

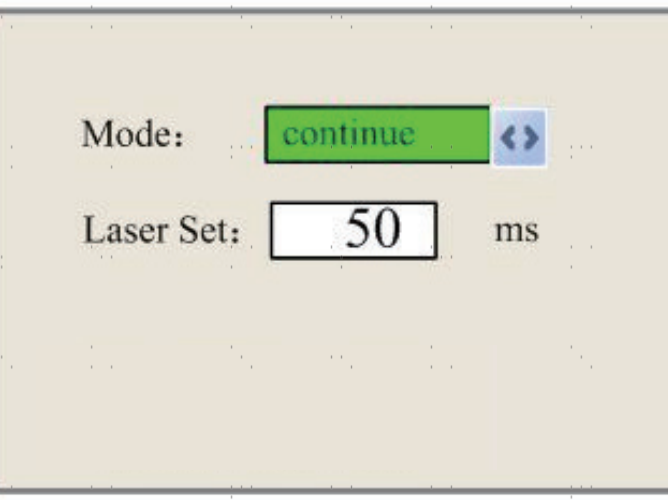

La méthode de fonctionnement est la même que pour le réglage précédent. Lorsque Continue est sélectionné, appuyez sur **PULSE** pour fire le laser, et relâchez la touche pour finir le firing. Lorsque l'option Manual (Manuel) est sélectionnée, une pression sur **PULSE** déclenche la fire du laser pendant la période indiquée à côté de Laser Set (Réglage du laser) dans cet écran. $\sim$  $\sim$  $\mathcal{L}^{\mathcal{L}}$ 

## **4.4.10 Définition de l'origine**

Lorsque Origin Set+ est sélectionné, appuyez sur **ENTER** et l'écran affiche :

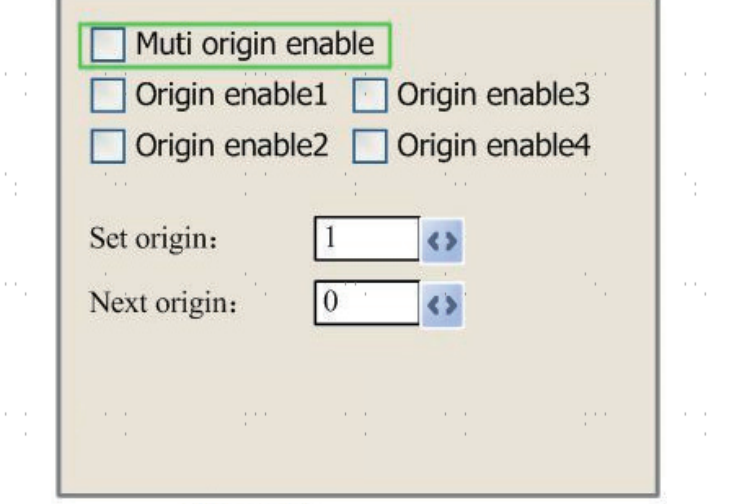

Appuyez sur **Z/U** pour sélectionner un élément. Lorsque Multi Origin Enable est sélectionné, appuyez sur **ENTER** pour activer ou désactiver l'élément. Lorsqu'elle est activée, la petite case est rouge et lorsqu'elle est désactivée, la petite case est grise. Lors de la sélection de Set Origin ou Next Origin, appuyez sur  $\blacklozenge$  ou  $\blacktriangleright$  pour sélectionner la valeur. Lorsque vous modifiez les paramètres de Set Origin, n'oubliez pas d'appuyer sur **ENTER** pour valider la modification. Les paramètres seront sauvegardés automatiquement à la fermeture de l'interface.

Les détails de chaque poste sont présentés ci-dessous :

- **• Activer les origines multiples :** Il est possible de sélectionner Oui ou Non. Si vous sélectionnez Non, le système utilisera des paramètres d'origine unique. Vous pouvez appuyer sur **ORIGIN** et définir l'origine. Si vous sélectionnez Oui, le système utilisera les paramètres d'origine multiple et **ORIGIN** sur le clavier deviendra invalide. Dans ce cas, le paramètre de chaque origine doit être réglé dans le menu comme suit.
- **Définir l'origine**  $1/2/3/4$  : Après avoir activé le réglage de l'origine multiple, placez le curseur sur Définir l'origine 1/2/3/4. Appuyez sur la touche **ENTER** du clavier et le système prendra les coordonnées comme étant les coordonnées correspondantes de l'origine 1/2/3/4.
- **Origine suivante** : Les utilisateurs peuvent choisir entre 0 et 4, qui représentent les origines à utiliser pour la figure suivante. L'origine 0 correspond à l'origine définie par **ORIGIN** dans le cadre d'une origine unique. Les origines 1 à 4 représentent les origines dans le cas d'une configuration à origines multiples. L'origine suivante peut être choisie parmi les origines 1 à 4 afin de contrôler le point de départ du travail suivant. Toutefois, il n'est pas possible de passer à l'origine 0.
- **Activation de l'origine**  $1/2/3/4$  : Une fois que le réglage de l'origine multiple est activé, les quatre origines peuvent également être désactivées et activées individuellement.

Le système peut utiliser plusieurs origines différentes. Si vous sélectionnez Prendre l'origine originale comme origine, le travail commencé à chaque fois utilisera des origines différentes. L'ordre de rotation de l'origine est 1→2→3→4→1→2... Si le file de traitement est téléchargé sur le PC et que ce file sélectionne Prendre l'origine actuelle comme origine, le système utilisera toujours l'origine actuelle.

## **4.4.11 Réglage des paramètres par défaut**

 $\epsilon \rightarrow 0$ 

Lorsque l'option Définir fact. Para. est sélectionné, l'interface suivante s'affiche :

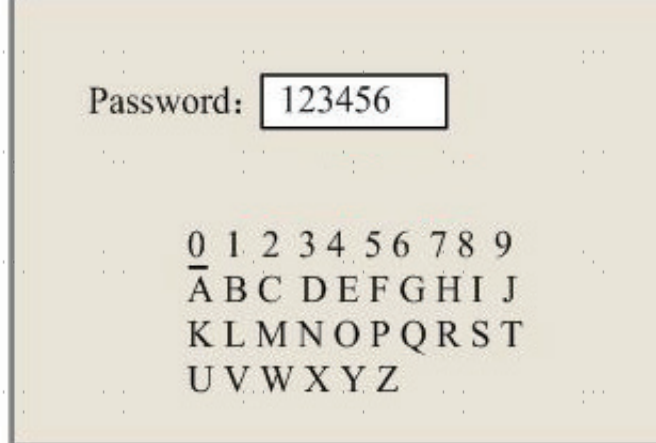

Appuyer sur ← ou → et ▲ ou ▼ pour sélectionner un mot de passe et appuyer sur **ENTER** pour l'enregistrer. Les paramètres actuels de la machine seront stockés par défaut. Ils peuvent ensuite être récupérés en utilisant la commande Restore Default Parameters (Restaurer les paramètres par défaut). Il est recommandé de sauvegarder les paramètres d'usine par défaut de votre machine, afin de pouvoir les restaurer facilement en cas de besoin.

## **4.4.12 Rétablissement des paramètres par défaut**

Quand Def. Fact. Para. est sélectionné, le système remplace tous les paramètres actuels par les paramètres d'usine par défaut enregistrés. La méthode d'opération est la même que pour le réglage des paramètres par défaut.

#### **4.4.13 Mise au point automatique du laser**

Lorsque la mise au point automatique est sélectionnée, appuyez sur **ENTER** pour mettre au point automatiquement le laser. N'activez PAS cette fonction si aucun matériau n'a été placé sur le plateau de travail.

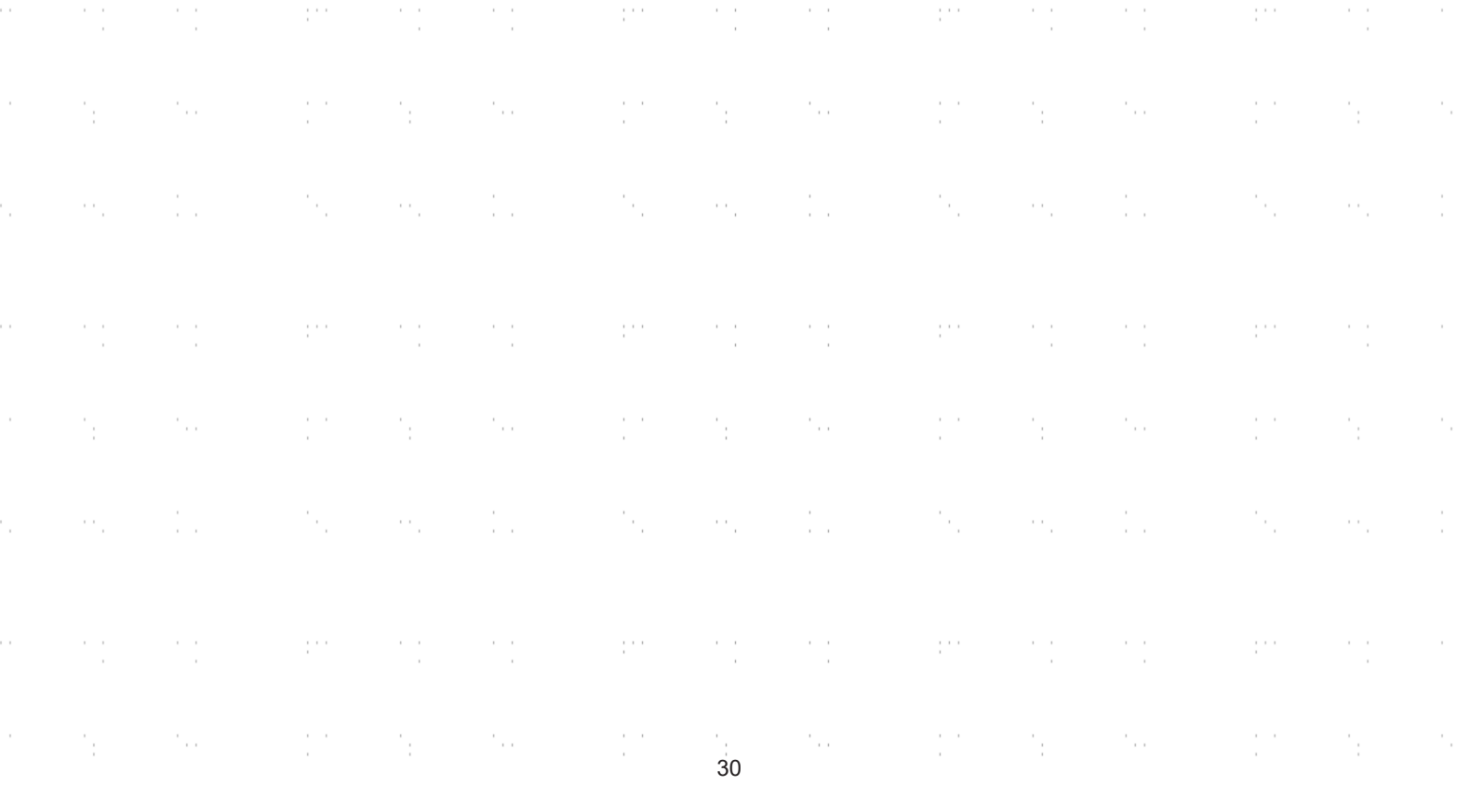

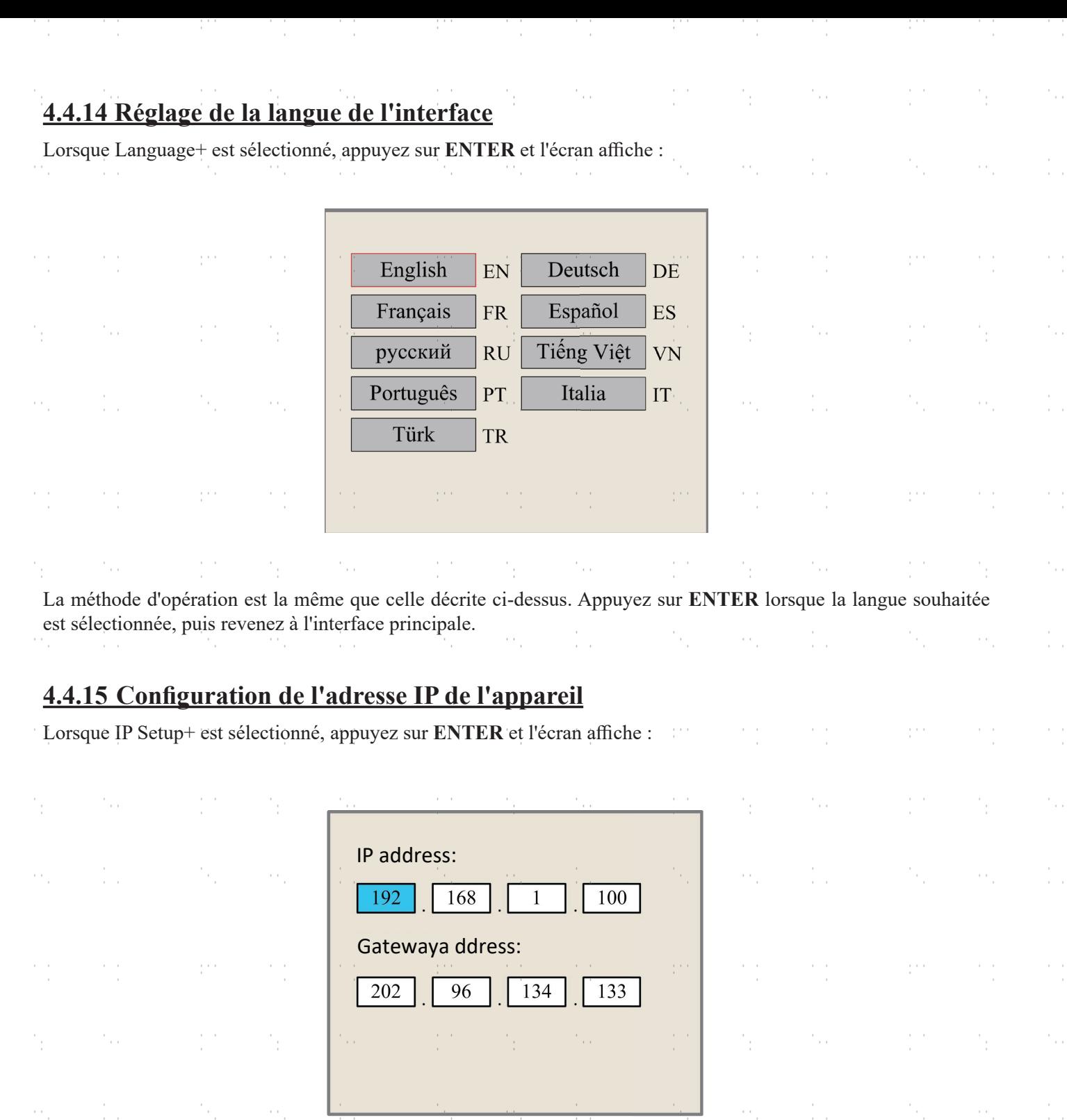

Appuyez sur **Z/U** pour sélectionner un élément et appuyez sur ← ou → et ▲ ou ▼ pour modifier les paramètres. L'adresse par défaut du graveur est 192.168.1.100. Si cette adresse est déjà utilisée sur votre réseau local, utilisez 192.168.1 pour les trois premières sections et choisissez une valeur unique pour la dernière section. En règle générale, toute valeur comprise entre 2 et 252, à l'exception de 47, devrait convenir, mais évitez les valeurs déjà utilisées par vos autres périphériques en réseau. La connexion directe de la machine à l'internet public risque d'être utilisée par des personnes non autorisées et n'est pas recommandée. Si vous souhaitez tout de même le faire, vous devrez enregistrer et utiliser une adresse TCP/IP publique unique. Appuyez sur **ENTER** pour enregistrer les modifications ou sur **ESC** pour annuler les modifications et revenir au menu précédent.

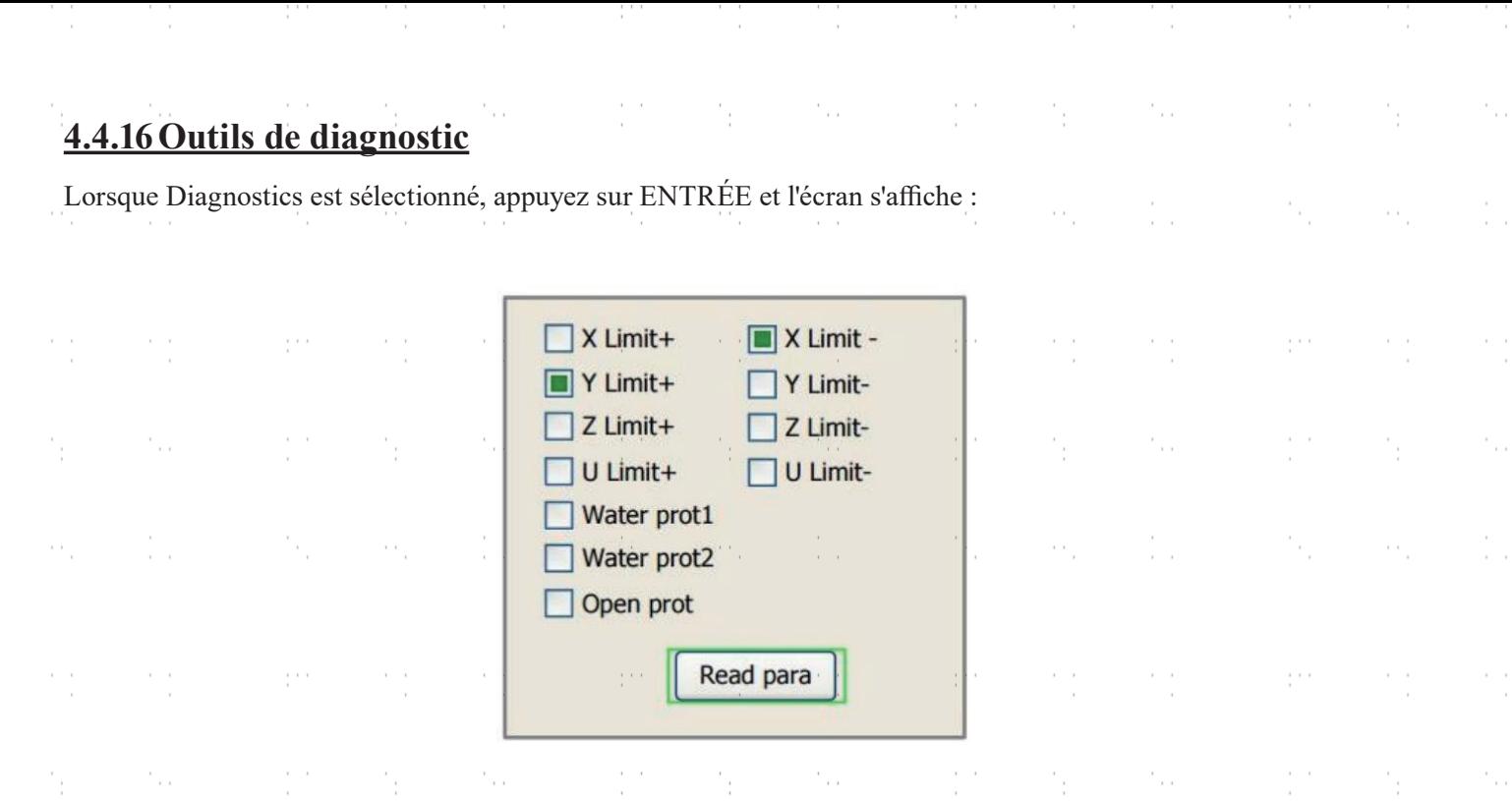

Cette interface contient des informations sur les entrées/sorties du matériel du système. Appuyez sur Lire Para. pour accéder aux informations sur le matériel. Lorsque le signal matériel est déclenché, la petite case à gauche de l'élément correspondant s'affiche en vert, sinon elle est grise. Appuyez sur **ESC** pour revenir au menu précédent.

### **4.4.17 Réglage de la référence de l'écran**

Lorsque l'origine de l'écran est sélectionnée, appuyez sur **ENTER** et l'écran s'affichera :

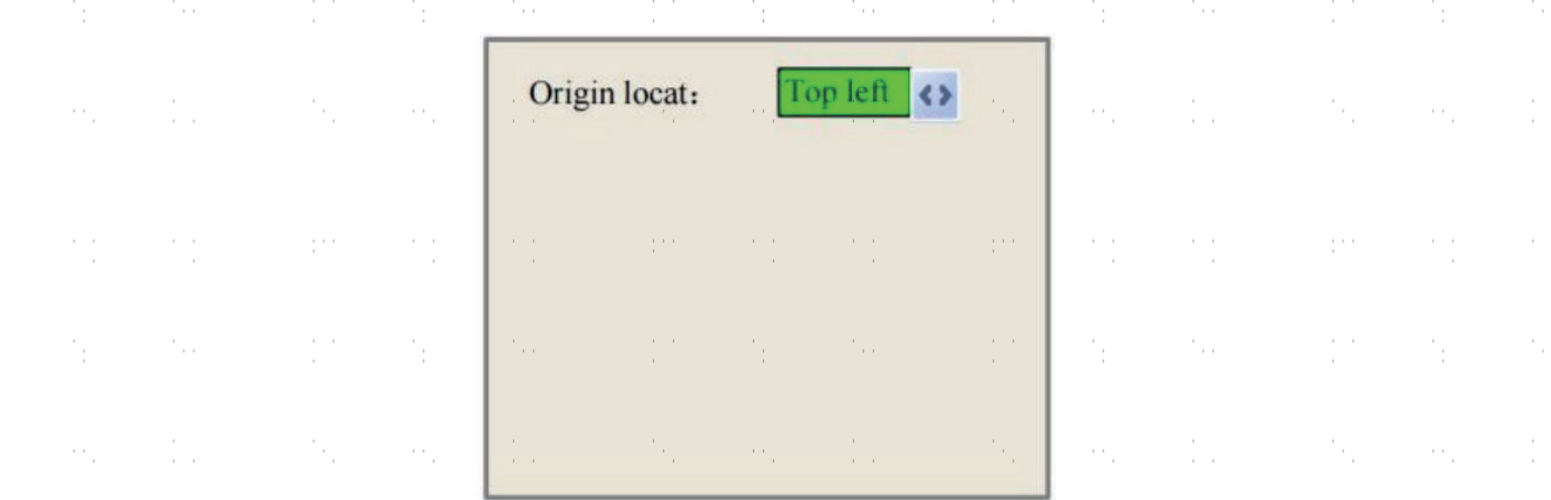

Cette interface définit la position relative de l'origine. Des positions d'origine différentes peuvent générer des reffections diflérentes du graphique sur l'axe X/Y. La méthode d'opération est la même que celle décrite ci-dessus.

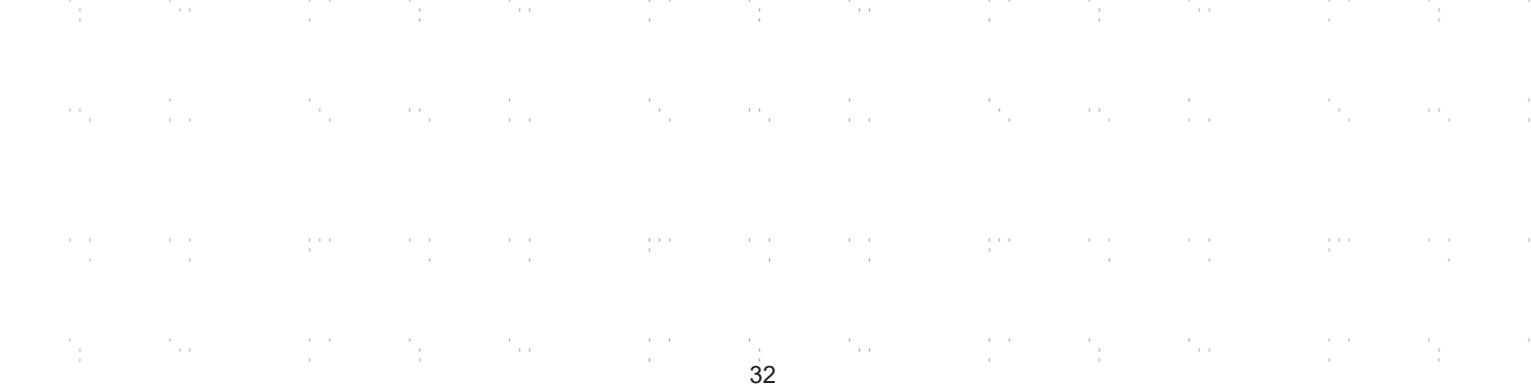

## **4.4.18 Gestion des fichiers**

 $\epsilon$ 

Sélectionnez **FILE** dans l'interface principale et la boîte de dialogue suivante apparaît :

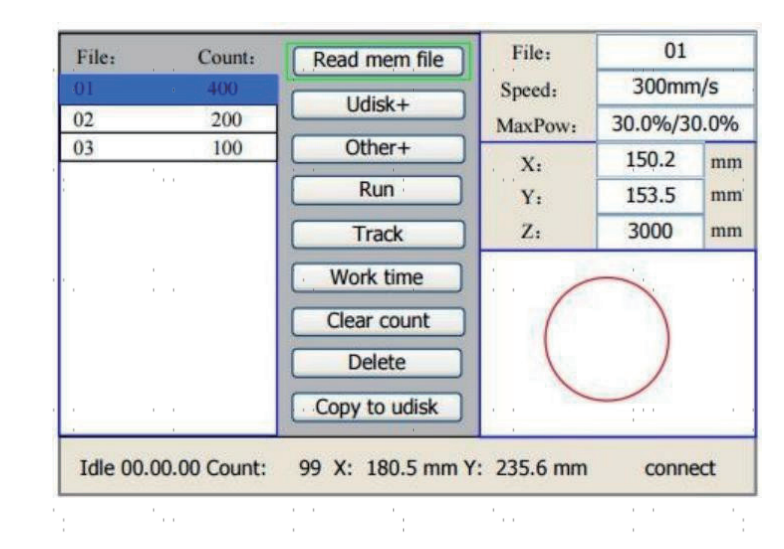

Le système lit automatiquement les fichiers de la mémoire. Le nom du fichier et les temps de travail seront listés et le file sélectionné sera prévisualisé dans le coin supérieur droit. Different memory files can be selected by using ▲ or ▼. Appuyez sur **ENTER** pour prévisualiser le file sélectionné sur l'interface principale. Appuyez sur **ESC** pour fermer l'aperçu.

Appuyez sur  $\bullet$  ou  $\bullet$ , et le curseur bleu clair peut être déplacé vers la gauche et la droite pour basculer entre la colonne de file à gauche et la colonne d'éléments au milieu. Si le file est en cours de prévisualisation, la prévisualisation sera fermée lors du passage à la colonne des éléments. Lorsque le curseur bleu clair se trouve dans la colonne des éléments, appuyez sur ▲ ou ▼ pour sélectionner l'élément et appuyez sur **ENTER** pour l'activer. Appuyez sur **ESC** pour revenir à l'interface principale.

Les éléments de la colonne des éléments sont les suivants :

**Read Mem File** : lit la liste des files dans la mémoire du système.

**• Udisk+ :** Lit la liste des fichiers d'une clé USB insérée. Autre+ : Autres opérations impliquant les files de la mémoire du système. **Exécuter :** Exécute le file sélectionné. **Piste** : Permet de suivre le file sélectionné ; le mode de suivi est facultatif. **Temps de travail :** Prévoit la durée de fonctionnement du file sélectionné. **• Clear Count (Effacer le compte) :** Efface les durées de fonctionnement du file sélectionné.

**Supprimer** : Supprime le file sélectionné.

**• Copier sur Udisk :** Copie le file sélectionné sur un lecteur USB inséré.

## **4.4.19 Lecture des fichiers USB**

Si l'on appuie sur Udisk+, l'écran affiche :

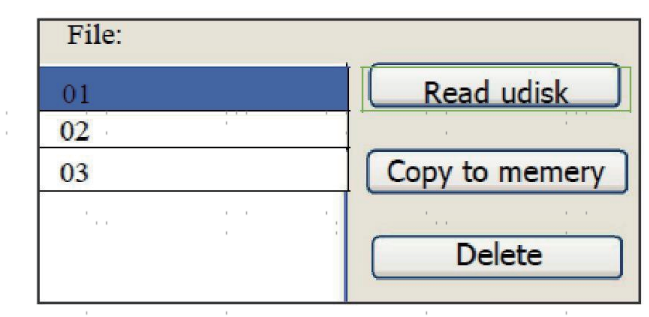

- Lire Udisk : Lit la liste des files dans le lecteur USB inséré.
- Copier en mémoire : Copie le fichier cible dans le système.
- Supprimer : Supprime le file sélectionné du lecteur USB.

Le système prend en charge les formats FAT16 et FAT32, mais les fichiers ne peuvent être identifiés que lorsqu'ils sont placés dans le répertoire racine de la clé USB. Les noms de fichiers comportant plus de 8 caractères seront automatiquement tronqués. Les noms de fichiers contenant des caractères autres que des lettres et des chiffres anglais ne peuvent pas être affichés. Les fichiers copiés du système vers la clé USB seront placés dans le répertoire racine de la clé USB.

#### **4.4.20Gestion de la mémoire du système**

Si l'on appuie sur Other+, l'écran affiche :

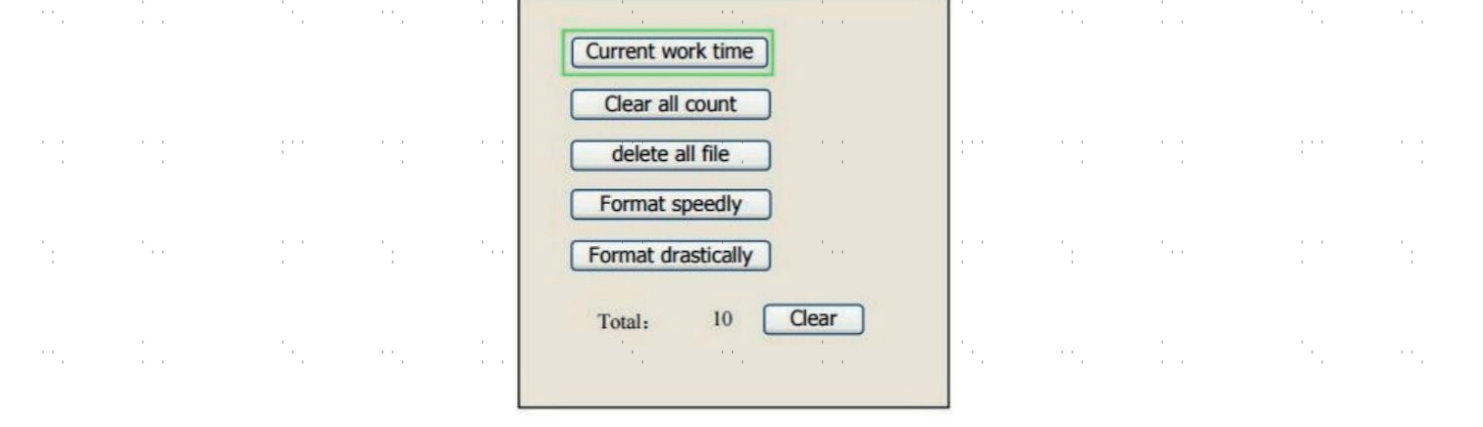

**• Current Work Time (Temps de travail actuel) :** Prévisualise la durée du file en cours.

**• Clear All Count (Effacer tous les comptes) :** Efface le compte de chaque file dans la mémoire.

**Supprimer tous les fichiers :** Supprime tous les fichiers de la mémoire.

**Formater rapidement :** Supprime toutes les files en mémoire mais permet de les récupérer en utilisant la fonction Restaurer les paramètres d'usine (sous Menu) si elles ont été sauvegardées auparavant.

**Format Drastically :** Reformate la mémoire, en supprimant IRRÉTRIVEMENT tous les files en mémoire.

Total : Le nombre total de tous les files.

## **5.Maintenance et entretien**

### **5.1 Aperçu de la maintenance**

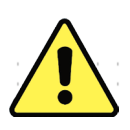

L'utilisation de procédures autres que celles indiquées ici peut entraîner un rayonnement laser dangereux. Avant de commencer les travaux de nettoyage et d'entretien, mettez la machine hors tension et débranchez la fiche d'alimentation. Maintenez toujours le système propre, car les débris inflammables dans la zone de travail ou d'évacuation d'air constituent un risque d'incendie. Ne confiez la modification et le démontage de l'appareil qu'à du personnel qualifié.

- Le système doit être alimenté en eau propre et froide à tout moment.
- La table de travail doit être nettoyée quotidiennement.
- Le 3e miroir et la lentille de focalisation doivent être contrôlés quotidiennement et nettoyés si nécessaire.
- Les autres rétroviseurs, le système d'échappement et le filtre d'admission d'air doivent être vérifiés chaque semaine et, si nécessaire, remplacés. être nettoyés.
- L'orientation du faisceau doit être vérifiée chaque semaine.
- Le câblage doit être vérifié chaque semaine pour s'assurer qu'il n'y a pas de connexions desserrées, en particulier le câblage du d'alimentation du laser.
- Les rails de guidage doivent être nettoyés et lubrifiés au moins deux fois par mois.
- La valve de contrôle de l'air doit être contrôlée tous les mois et nettoyée si nécessaire.
- L'ensemble de la machine laser, y compris les autres composants tels que le système de refroidissement par eau, doit être nettoyé tous les mois. être vérifiés et, si nécessaire, nettoyés

### **5.2 Système de refroidissement à eau**

NE TOUCHEZ **JAMAIS** ou ne déplacez **JAMAIS** les parties de l'appareil en contact avec l'eau si la pompe  $\mathcal{L}$  est toujours connectée à l'alimentation électrique.

Le tube laser a besoin d'eau distillée fraîche et propre pour éviter toute surchauffe. De l'eau tiède à la température ambiante ou légèrement en dessous est idéale. Le tube laser a besoin d'au moins 7,5 litres d'eau distillée fraîche et propre ou d'un autre liquide de refroidissement sans danger pour le laser afin d'éviter une surchauffe. Si la température de l'eau approche 38 °C, arrêtez de travailler jusqu'à ce que l'eau refroidisse ou trouvez un moyen d'abaisser la température de l'eau sans interrompre l'alimentation en eau du tube laser. Ne laissez cependant jamais l'eau devenir trop froide, ce qui pourrait aussi casser le tube en verre pendant l'utilisation. En hiver, ou si vous utilisez de la glace pour refroidir l'eau chaude, assurez-vous que la température ne descend jamais en dessous de 10 °C. Si vous utilisez de la glace pour refroidir l'eau chaude, il est préférable d'utiliser de l'eau froide.

De l'eau doit être ajoutée tous les quelques jours pour s'assurer que la pompe n'est pas exposée par l'évaporation pendant l'utilisation.

#### **5.3 Nettoyer**

#### **5.3.1 Nettoyage du système d'eau**

NE TOUCHEZ **JAMAIS** ou ne déplacez **JAMAIS** les parties de l'appareil en contact avec l'eau si la pompe est toujours connectée à l'alimentation électrique.

Le réservoir d'eau doit être protégé de la poussière ambiante qui se forme pendant le fonctionnement. Si l'eau est visiblement contaminée, arrêtez de travailler. Les impuretés dans l'eau réduiront l'effet de refroidissement, risquent de chauffer et d'endommager les conduites de refroidissement. Changez l'eau, introduisez le tuyau d'évacuation d'eau dans un seau séparé et faites fonctionner le système de refroidissement jusqu'à ce que toute l'eau sale soit évacuée de l'appareil. Nettoyez le réservoir d'eau avant de le remplir avec de l'eau propre et fraîche.

remplir d'eau distillée froide, changer le tuyau d'évacuation et poursuivre le fonctionnement.

Si l'eau reste toujours visiblement propre, il est tout de même recommandé de nettoyer préventivement le réservoir d'eau environ une fois par mois et de changer l'eau à cette occasion.

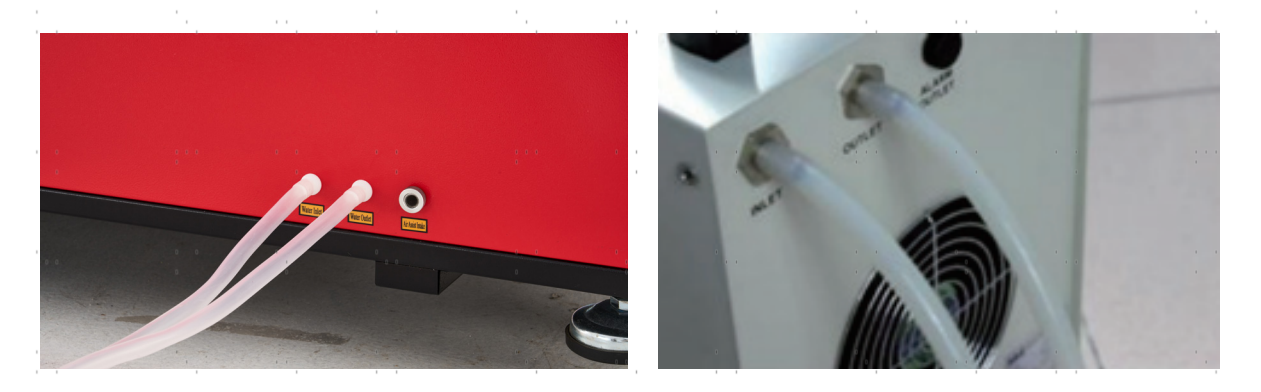

Si vous utilisez un refroidisseur d'eau industriel au lieu de la pompe fournie, suivez ses instructions d'entretien et de maintenance, mais veillez également à ce que l'eau utilisée reste fraîche, propre et pure.  $\mathcal{F} \rightarrow \mathcal{F}$ 

#### **5.3.2 Nettoyage du boîtier principal et de la gravure au laser**

Vérifiez au moins une fois par jour si de la poussière s'est accumulée dans le palier principal. En cas d'accumulation de poussière, celui-ci doit être enlevé. La fréquence et les exigences de nettoyage dépendent fortement du matériau à traiter et de la durée d'utilisation de la machine. Une machine propre garantit des performances optimales et réduit le risque d'incendie ou de blessure.

Nettoyez la fenêtre d'observation à l'aide de produits nettoyants doux et d'une lentille ou d'un chiffon en coton. N'UTILISEZ PAS de serviettes en papier, car elles risquent de rayer l'acrylique. Nettoyez soigneusement l'intérieur de la baie principale, en éliminant toute particule de débris ou tout dépôt. Il est recommandé d'utiliser des serviettes en papier et du produit de nettoyage pour les vitres. Si nécessaire, nettoyez le couvercle du tube laser après l'avoir laissé refroidir complètement. Laissez sécher complètement tout fluide utilisé pour le nettoyage avant d'utiliser le graveur.

#### **5.3.3 Nettoyage de la lentille de focalisation**

La lentille a un revêtement durable et ne peut pas être endommagée par un nettoyage correct et minutieux. Vous devez vérifier et nettoyer la lentille et le 3e miroir tous les jours s'il y a de la saleté ou de la buée sur la surface. Sinon, le laser devient moins efficace et l'échauffement de l'huile ou de la poussière peut endommager la lentille.

- 1. Déplacez la table de gravure à une distance d'environ 10 cm en dessous du support de la lentille.
- 2. Déplacez la tête du laser vers le centre du lit de travail et placez un chiffon sous le support de la lentille pour éviter d'endommager la lentille si elle tombe accidentellement de son support.
- 3. Dévissez le support de l'objectif en le tournant vers la gauche.
- 

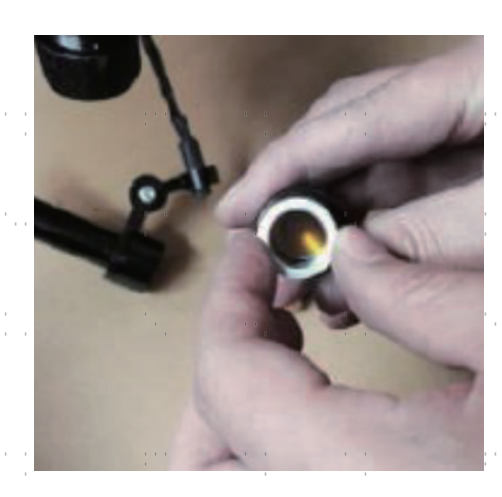

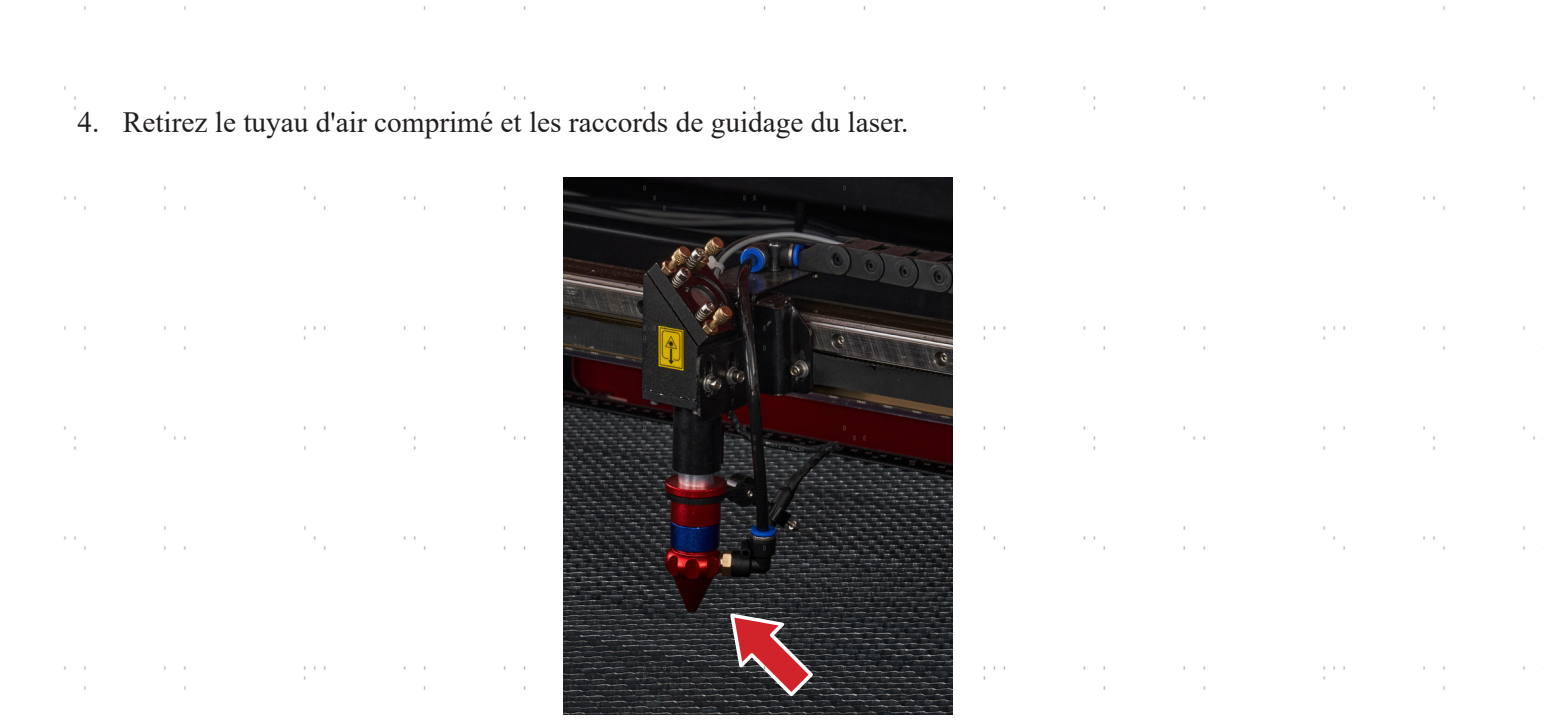

- 5. Une fois que la lentille est placée sur un tissu de nettoyage pour lentilles propre, retirez-la du porte-lentille en tournant doucement le porte-lentille et laissez tomber la lentille et son anneau en forme de O sur le tissu de nettoyage.
- 6. Si nécessaire, examinez l'anneau en forme de O et nettoyez-le à l'aide d'un coton-tige et d'un Chiffon de nettoyage des lentilles.
- 7. Éliminez autant que possible les grosses poussières en soufflant de l'air sur la surface de la lentille.
- 8. Vérifiez la surface et, si nécessaire, nettoyez la lentille avec le liquide de nettoyage de la lentille et le linge de lentilles.
- 9. Tenez le groupe de lentilles par son bord avec un chiffon de nettoyage pour lentilles et versez une goutte de liquide de nettoyage pour lentilles. Tenez l'objectif à un angle et rincez les deux surfaces de l'objectif pour enlever la saleté.
- 10. Placez la lentille sur un tissu de nettoyage des lentilles propre et appliquez un peu de liquide de nettoyage des lentilles sur un côté de la lentille. Laissez le liquide agir pendant environ une minute, puis essuyez délicatement avec un tissu de nettoyage pour lentilles imprégné de liquide de nettoyage pour lentilles. Séchez ce côté de la lentille avec un tissu de nettoyage pour lentilles sec.
- 11. Répétez le processus de nettoyage de l'autre côté de la lentille.

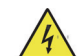

N'utilisez **JAMAIS** un chiffon de nettoyage une deuxième fois. Poussière accumulée dans le chiffon de 4 nettoyage peut rayer la surface de la lentille.

- 12. Inspectez la lentille. Si l'encrassement persiste, répétez la procédure décrite ci-dessus. processus de nettoyage jusqu'à ce que la lentille soit propre. Ne touchez pas la surface de l'objectif après le nettoyage.
- 13. Insérez délicatement la lentille dans le porte-lentille en veillant à ce que sa partie convexe arrondie soit bien positionnée. côté est tourné vers le haut. Placez ensuite l'anneau en forme de O sur le dessus de la lentille.
- 14. Réassemblez soigneusement et professionnellement les pièces de fixation de la lentille et de la tête laser dans l'ordre inverse.

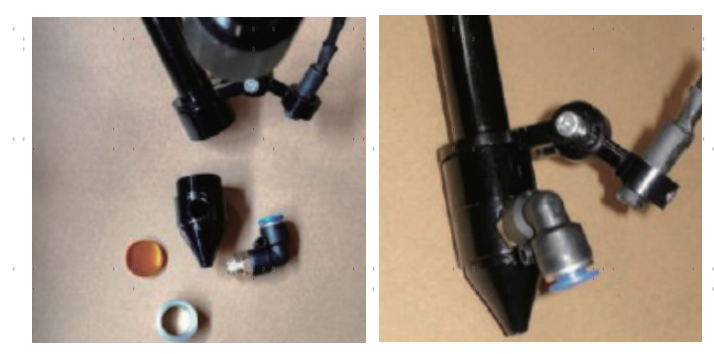

## **5.3.4 Nettoyer les miroirs**

Les miroirs doivent être nettoyés de la même manière s'il y a des débris ou de la brume sur leur surface afin d'améliorer les performances et d'éviter des dommages permanents. Le premier miroir est situé à l'arrière gauche de la machine, au-delà de l'extrémité de l'axe Y. L'extrémité du tube laser la plus proche de ce miroir est elle-même un miroir semitransparent. L'extrémité du tube laser la plus proche de ce miroir est elle-même un miroir semi-transparent qui doit être vérifié en même temps. Le deuxième miroir est situé sur l'axe Y, à l'extrémité gauche de l'axe X. Le troisième miroir est situé au sommet de la tête du laser sur l'axe X. La plupart des détritus s'accumulent sur le troisième miroir, qui doit être vérifié quotidiennement, de même que la lentille de mise au point. Le tube laser et les 1er et 2ème miroirs peuvent être contrôlés quotidiennement si vous le souhaitez, mais ils sont généralement fine s'ils ne sont contrôlés qu'une fois par semaine.

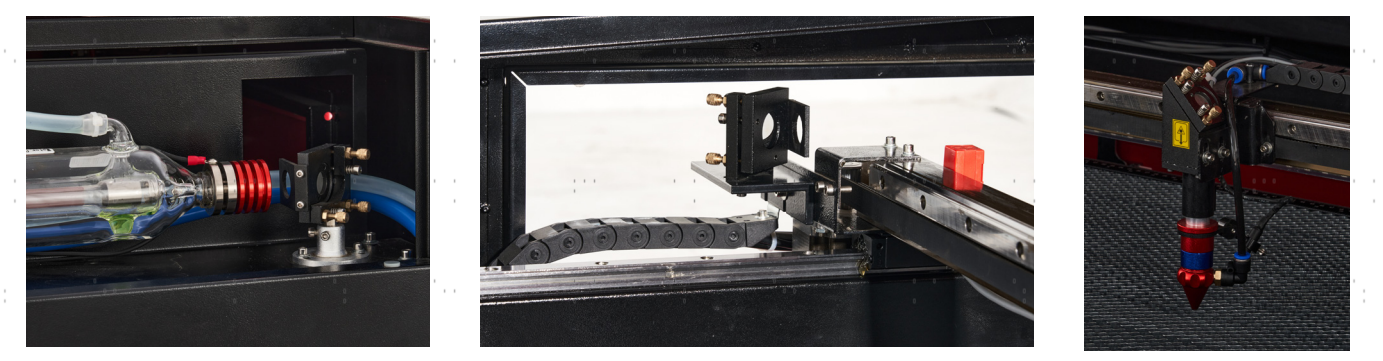

Le miroir semi-transparent situé à l'extrémité du tube laser ne doit être nettoyé que lorsque la graveuse est complètement débranchée et que le tube a totalement refroidi. Essuyer les quatre miroirs avec un chiffon de nettoyage pour lentilles ou un coton imbibé de liquide de nettoyage pour lentilles ou d'alcool isopropylique. Les 3 miroirs de positionnement peuvent être nettoyés sur place ou retirés pour être nettoyés en les tournant dans le sens inverse des aiguilles d'une montre. Veillez à ne pas toucher directement la surface des miroirs. Nettoyez-les en effectuant des mouvements circulaires doux et en évitant d'appuyer trop fort pour broyer des débris ou provoquer des rayures. Si un miroir est retiré pour être nettoyé, remettez-le en place en le tournant dans le sens des aiguilles d'une montre, en veillant à nouveau à ne pas le rayer.

## **5.4 Alignement du faisceau laser**

Un alignement correct du jet est important pour l'efficacité globale de la machine et la qualité de son travail. Cette machine a subi un alignement complet du faisceau avant son expédition. Toutefois, à l'arrivée de la machine et environ une fois par semaine pendant le fonctionnement normal, il est recommandé aux utilisateurs de confirmer que l'alignement reste toujours dans des limites supportables et que les miroirs et la lentille de focalisation ne sont pas déplacés en raison du mouvement de la machine.

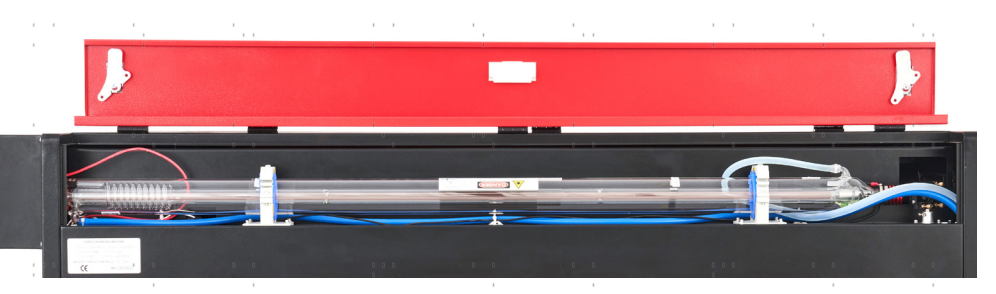

Vous devez coller un morceau de ruban adhésif sur chaque étape du chemin du laser pour marquer et confirmer que cette étape reste correctement alignée. Si ce n'est pas le cas, utilisez les supports du tube laser ou les vis à l'arrière du miroir mal aligné pour résoudre le problème. Dès que le ruban adhésif mis à disposition est épuisé, nous recommandons le ruban de masquage, car il est facile à manipuler et à utiliser.

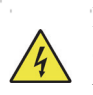

L'alignement du faisceau laser peut exposer l'opérateur à de faibles niveaux de rayonnement s'il n'est pas effectué correctement. Suivez correctement ces procédures et soyez toujours vigilant lorsque vous alignez le faisceau laser. prudent.

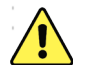

Effectuez un alignement du faisceau à faible puissance : 15 % maximum. Tout pourcentage supérieur entraîne Inflammation de la bande d'essai par le laser au lieu de son marquage. Assurez-vous que vous avez respecté la limite maximale d'utilisation de la bande. Régler la puissance (non min.) sur 15 %.

## **5.4.1 Alignement des tubes au laser**

Pour tester l'alignement du tube laser avec le 1er miroir, découpez un morceau de ruban adhésif et placez-le sur le tube. Le placer sur le cadre du miroir.

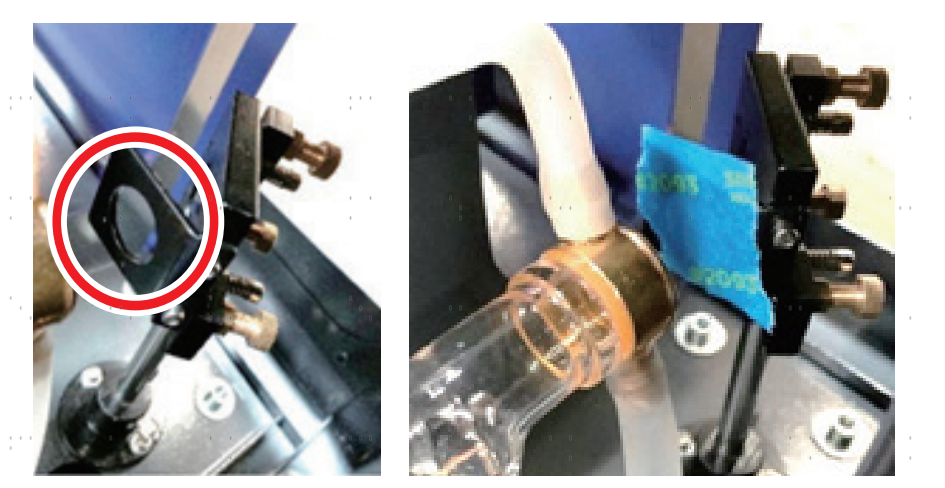

**NE PAS** placer le ruban adhésif directement sur le miroir. Allumez la machine et réglez la puissance à 15 % ou moins.

Appuyez sur **PULSE** pour tirer manuellement sur le laser. Vous devriez voir une petite marque sur le ruban adhésif. Si elle n'est pas visible, appuyez à nouveau sur **PULSE**.

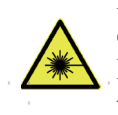

En appuyant sur la **touche** PULSE, le laser est activé. Assurez-vous toujours qu'il y a un passage libre entre le laser et la cible. Ne laissez jamais de corps étrangers s'immiscer entre le laser et la cible. Attention Lorsque vous appuyez sur la **touche PULSE**, **veillez** à ce qu'aucune partie du corps ne se trouve sur le trajet du laser.

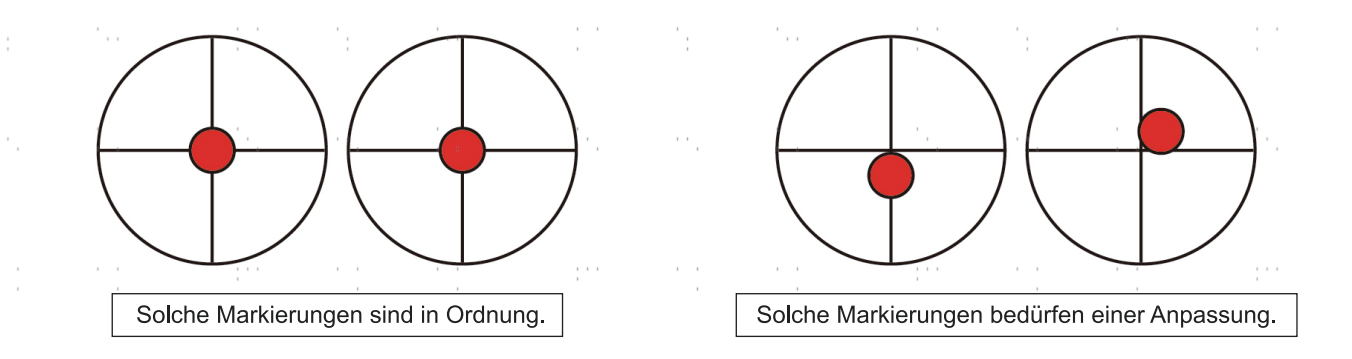

La marque du laser doit être proche du centre du trou. Si le laser n'est pas centré sur le premier miroir, coupez l'alimentation de votre laser et ajustez soigneusement le tube laser dans ses supports. Pour ce faire, il peut être nécessaire de desserrer les vis de son support et d'ajuster sa roue de support. Veillez à ne pas trop serrer les vis et à ne pas les resserrer excessivement. Ne réglez qu'un seul support à la fois.

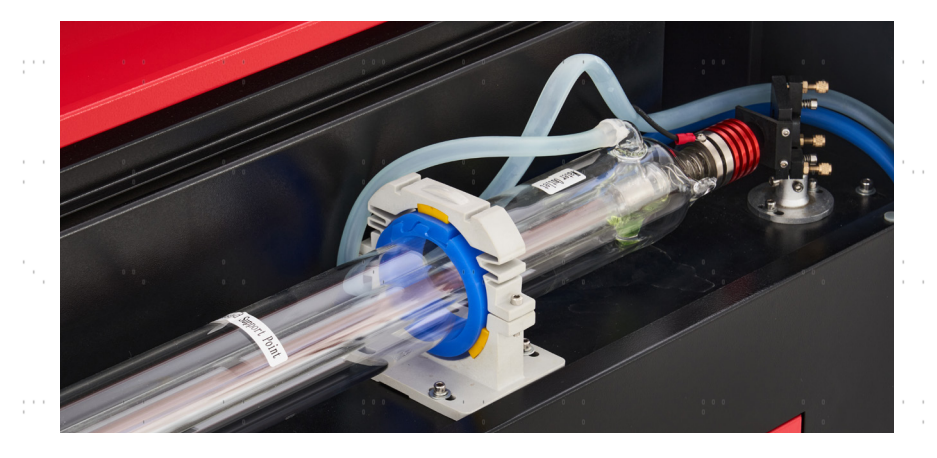

### **5.4.2 Alignement du 1er miroir**

Après avoir vérifié l'alignement entre le tube laser et le 1er miroir, vérifiez l'alignement entre le 1er miroir et le 2e miroir. Tout d'abord, à l'aide des flèches de direction situées sur le panneau de commande, déplacez le 2e miroir vers l'arrière du lit le long de l'axe Y. Ensuite, déplacez le 2e miroir vers l'avant du lit le long de l'axe Y.

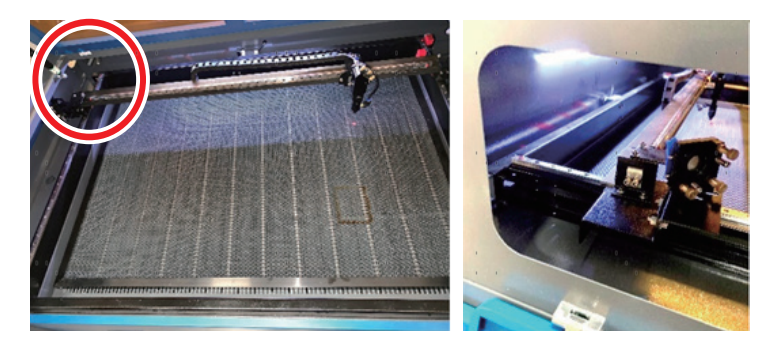

Une fois réglé, placez un morceau de ruban adhésif sur le cadre du 2e miroir. Ne posez **PAS** le ruban adhésif directement sur le miroir. Répétez les étapes du chapitre 5.4.1. Si le laser n'est pas centré sur le 2e miroir, vous devez régler les vis de réglage du 1er miroir en conséquence.

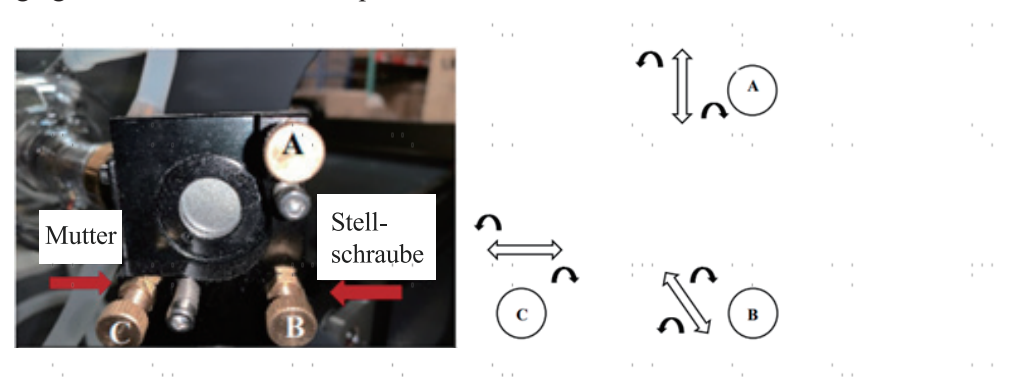

Pour régler le miroir, desserrez l'écrou de la vis, puis tournez légèrement la vis soit dans le sens des aiguilles d'une montre, soit dans le sens inverse. Tourner chaque vis permet de régler une position ou un angle différent. Gardez une trace de la vis que vous réglez et du sens dans lequel vous la réglez. Tournez la vis d'un quart de tour maximum à chaque fois et, surtout au début, vérifiez la position du laser après chaque réglage afin de connaître l'effet de chaque modification. Répétez le test jusqu'à ce que le faisceau soit bien aligné et resserrez les écrous des vis dès que tous les réglages ont été effectués.

Ensuite, à l'aide des flèches directionnelles situées sur le panneau de commande, déplacez le 2e miroir vers l'avant du lit, le long de l'axe Y.

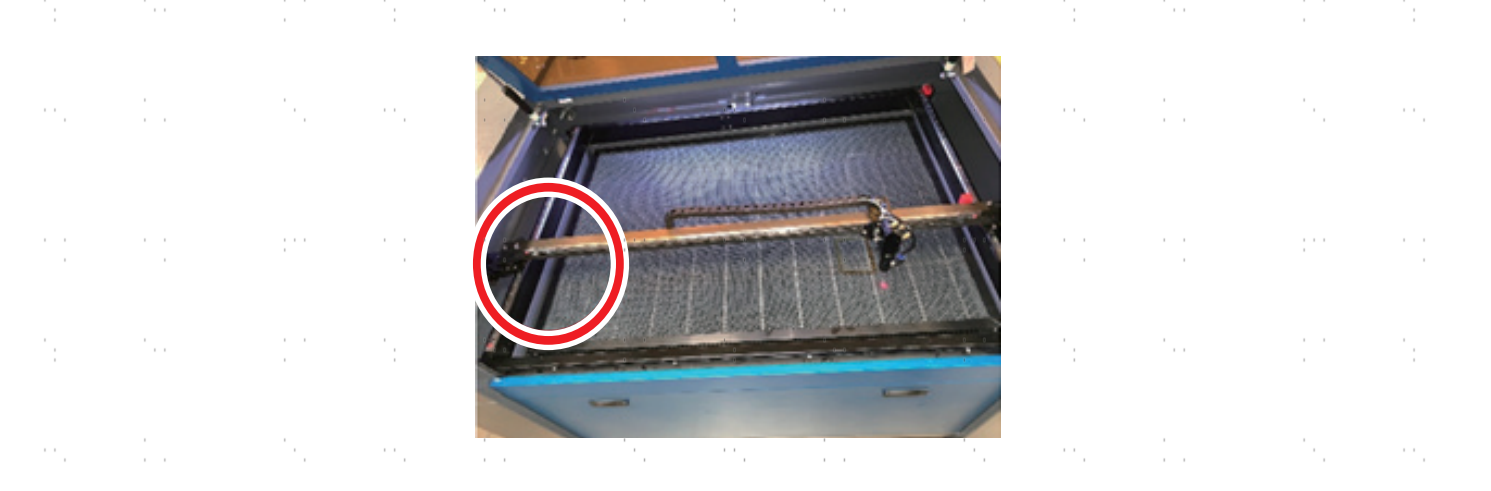

Une fois réglé, placez un autre morceau de ruban adhésif sur le cadre du 2e miroir. Ne posez **PAS** le ruban adhésif directement sur le miroir. Répétez les étapes du chapitre 5.4.1 et réglez si nécessaire les vis de réglage du 1er miroir. Répétez le test jusqu'à ce que le faisceau soit bien aligné et resserrez les écrous des vis de réglage.

## **5.4.3 Alignement du 2e miroir**

Après avoir assuré l'alignement entre le 1er et le 2ème miroir et vérifié l'alignement entre le 2. et le 3e miroir. Répétez les étapes et les réglages décrits ci-dessus, en veillant à ce que le ruban adhésif est utilisé sur le cadre du miroir plutôt que sur sa surface.

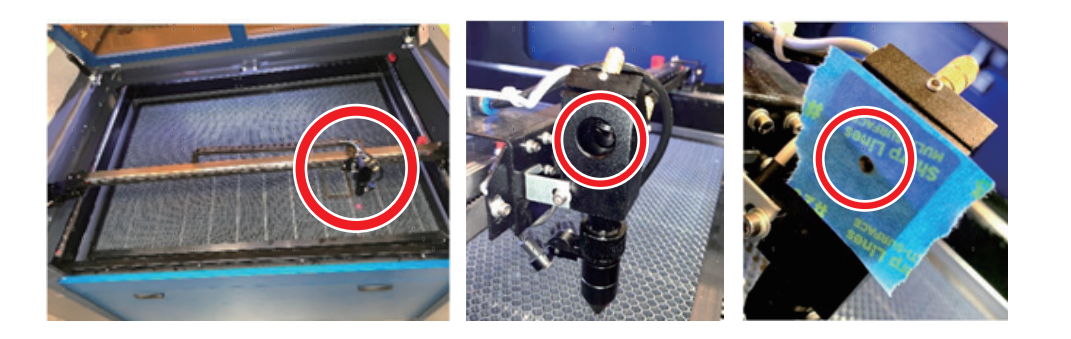

## **5.4.4 Alignement du 3e miroir**

Après avoir assuré l'alignement entre le 2e et le 3e miroir, vérifiez l'alignement entre le 3.miroir et le lit de travail. Retirez d'abord le tuyau de commande d'air de la tête laser. Placez ensuite un morceau de ruban adhésif sur la partie inférieure de la tête du laser et appuyez avec une certaine force sur la buse. Cela laissera une marque circulaire qui vous permettra de vérifier la précision. Répétez les étapes du chapitre 5.4.1. Si le laser ne passe pas au centre de la tête laser, réglez les vis de réglage du 3ème miroir comme indiqué au 5.4.2. Répétez le test jusqu'à ce que le faisceau soit bien aligné et resserrez les écrous des vis de réglage.

 $\epsilon \rightarrow \epsilon$ 

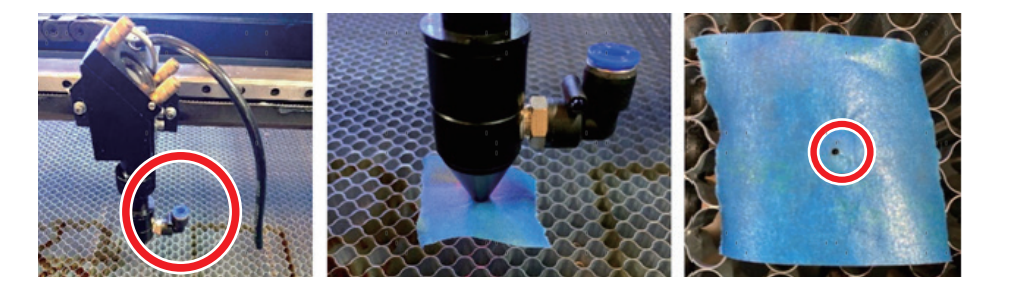

Une fois le laser bien centré sur l'ensemble de son parcours, du tube au lit de travail, tous les miroirs laser sont correctement calibrés et peuvent (s'ils sont propres) procéder avec une efficacité optimale.

## **5.5 Instructions de lubrification**

Pour obtenir des résultats optimaux, nettoyez et lubrifiez les rails de guidage de la graveuse toutes les deux semaines. Éteignez la machine à graver au laser. Déplacez délicatement la tête du laser hors du chemin. Avec un chiffon en coton sec, essuyez toute la poussière et la saleté le long des rails des axes X et Y jusqu'à ce qu'ils soient brillants et propres. Faites de même avec les vis de l'axe Z. Lubrifiez les rails et les vis avec de la graisse blanche au lithium. Déplacez doucement la tête laser et l'axe X pour répartir uniformément le lubrifiant sur les deux rails, puis soulevez et abaissez le banc pour répartir uniformément le lubrifiant sur les vis.

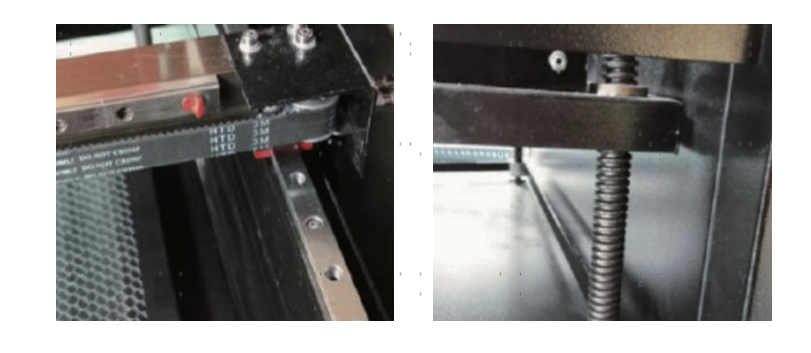

## **5.6 Echange de pièces**

L'appareil ne doit être modifié ou démonté que par des spécialistes formés et qualifiés. Toutefois, certaines pièces consommables peuvent nécessiter un remplacement après une utilisation prolongée. N'utilisez que des pièces de rechange identiques ou compatibles avec l'appareil. Si vous avez des questions sur le montage, adressez-vous à votre revendeur ou à nos techniciens. L'utilisation de composants inappropriés est extrêmement dangereuse et exclut toute responsabilité du fabricant en cas de dommages ou de blessures en résultant.

Avant de remplacer des pièces, il faut **TOUJOURS** débrancher l'appareil de toutes les sources de tension.

Soyez particulièrement vigilant lors du remplacement du tube laser ou du bloc d'alimentation correspondant en raison de leurs connexions à tension extrêmement élevée. Si vous remplacez le bloc d'alimentation par un modèle identique, vous pouvez utiliser le même bornier à vis comme unité. Si vous passez à un autre bloc d'alimentation laser, consultez l'illustration suivante :

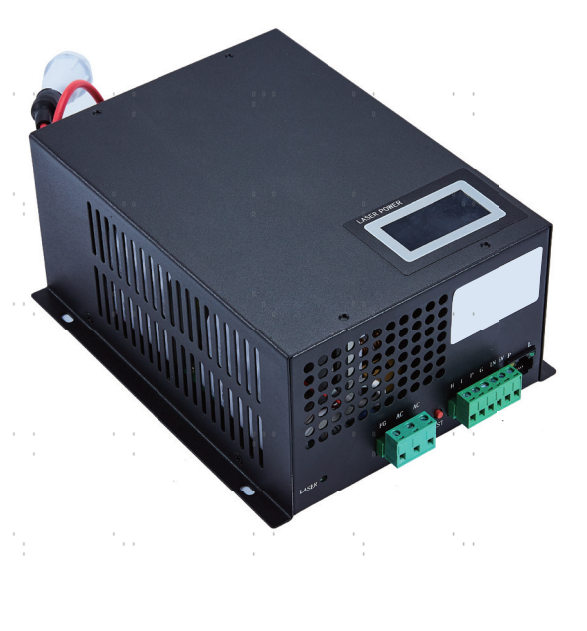

**FG :** ligne de mise à la terre vers le réseau et le boîtier **ACı :** conducteur neutre pour le courant principal

**AC<sub>2</sub>** : entrée en direct du courant principal

**H :** connexion pour les appareils Active-High

- **L :** connexion pour les appareils Active-Low (comme cette machine)
- **P :** ligne vers le déclencheur laser, les systèmes à eau et autres (par ex. B. l'interrupteur de porte)
- **G :** Ligne de terre vers le système de commande, convertisseur de niveau PWM,Potentiomètres, etc.
- **IN :** puissance d'entrée pour convertisseur de niveau PWM ou potentiomètre
- **5V :** connexion 5 V pour les signaux numériques

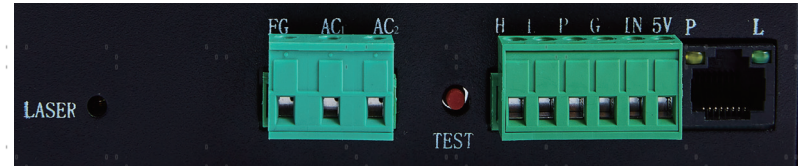

## **5.7 Instructions pour l'élimination**

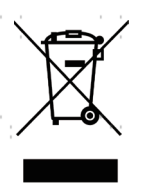

Les déchets électriques ne doivent pas être jetés avec les ordures ménagères. Dans l'UE et au Royaume-Uni, les produits électriques usagés doivent être collectés séparément et déposés dans les points de collecte prévus à cet effet, conformément à la directive européenne 2012/19/UE relative à la mise au rebut des équipements électriques et électroniques et à sa transposition en droit national. Des règles similaires peuvent s'appliquer dans des sites en Australie, au Canada et aux États-Unis. Pour obtenir des informations sur la mise au rebut et le recyclage, contactez les autorités locales ou votre revendeur.

## **Contact**

Nous vous remercions d'avoir choisi notre appareil laser. Pour télécharger la dernière version PDF du manuel d'utilisation, scannez le code QR à droite avec l'application correspondante sur votre appareil mobile.

Rejoignez notre groupe officiel sur Facebook pour échanger dans l'OMTech -ou visitez notre forum sur omtechlaser.com ! Vous trouverez des conseils utiles ainsi que des instructions vidéo sur notre chaîne YouTube. Si vous rencontrez un problème avec le produit, n'hésitez pas à nous contacter en indiquant votre numéro de commande: **service@omtechlaser.fr**. Notre service clientèle s'occupera de votre demande dans les 24 heures. Vous pouvez également nous contacter du lundi au vendredi au 001 (949) 539- 0458 entre 8h00 et 16h30 PST.

Merci beaucoup et nous serions ravis de vous accueillir à nouveau lors de votre prochaine demande de laser.

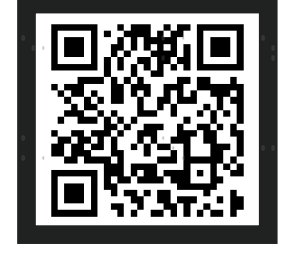

USB-1006-DB Rev. 22 Feb. 2024